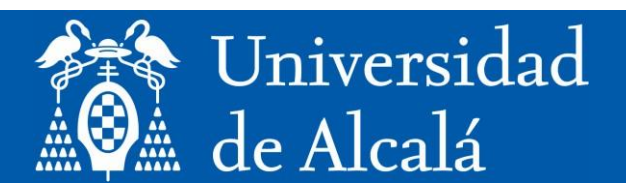

# **Estadística Bidimensional de Matemáticas Aplicadas a las Ciencias Sociales I de 1ºBachillerato con el programa R**

**Máster Universitario en Formación del Profesorado de Enseñanza Secundaria Obligatoria, Bachillerato, Formación Profesional y Enseñanza de Idiomas.** 

**Presentado por: D. CARLOS ISMAEL SUÁREZ DÍAZ**

**Dirigido por: D. JUAN GERARDO ALCÁZAR ARRIBAS**

**Alcalá de Henares, a 26 de agosto de 2023**

## <span id="page-1-0"></span>**Resumen**

En este Trabajo de Fin de Máster se realiza una introducción al uso del programa R y se explican los conceptos esenciales de la estadística bidimensional de Primero de Bachillerato de Ciencias Sociales con el objetivo de realizar una propuesta didáctica sobre estos contenidos. En primer lugar, se presenta el programa R, explicando los conceptos básicos necesarios para comenzar a usarlo, introduciendo, además, ejemplos sencillos que los alumnos pueden practicar para familiarizarse con este entorno. A continuación, se explican los conceptos necesarios de la estadística bidimensional, como el de diagrama de dispersión, correlación lineal y de recta de regresión, con ejemplos de cada uno de ellos. También se da una pequeña introducción a los conceptos de predicción, causalidad y coeficiente de determinación y se detallan las tablas de doble entrada. Finalmente, se detalla la propuesta didáctica previamente mencionada, desarrollando cada una de las sesiones.

## **Palabras clave**

Bidimensional, correlación lineal, diagrama de dispersión, recta de regresión, R, RStudio, tablas doble entrada, excel.

## <span id="page-2-0"></span>**Abstract**

In this Final Master Project an introduction to the use of the R program is made and the essential concepts of two-dimensional statistics of the First year of the Social Sciences Baccalaureate are explained with the aim of making a didactic proposal on these contents. First, the R program is presented, explaining the basic concepts necessary to start using it, also introducing simple examples that students can practice to become familiar with this environment. Next, the necessary concepts of two-dimensional statistics are explained, such as the scatterplot, linear correlation, and regression line, with examples of each of them. A short introduction to the concepts of prediction, causality and coefficient of determination is also given, and double entry tables are detailed. Finally, the previously mentioned didactic proposal is detailed, developing each of the sessions.

## **Keywords**

Two-dimensional, linear correlation, scatterplot, regression line, R, RStudio, double-entry tables, excel.

# **Índice general**

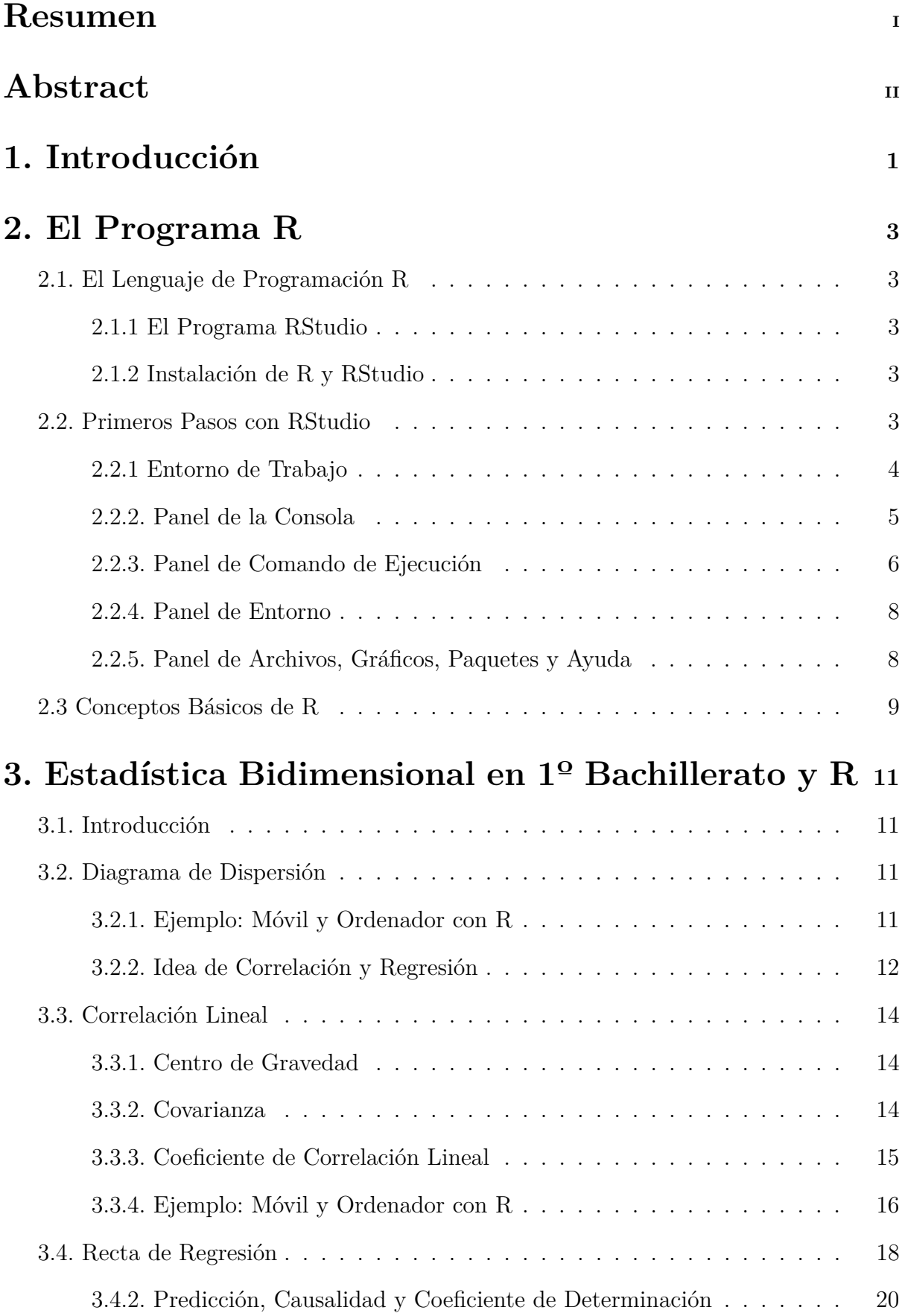

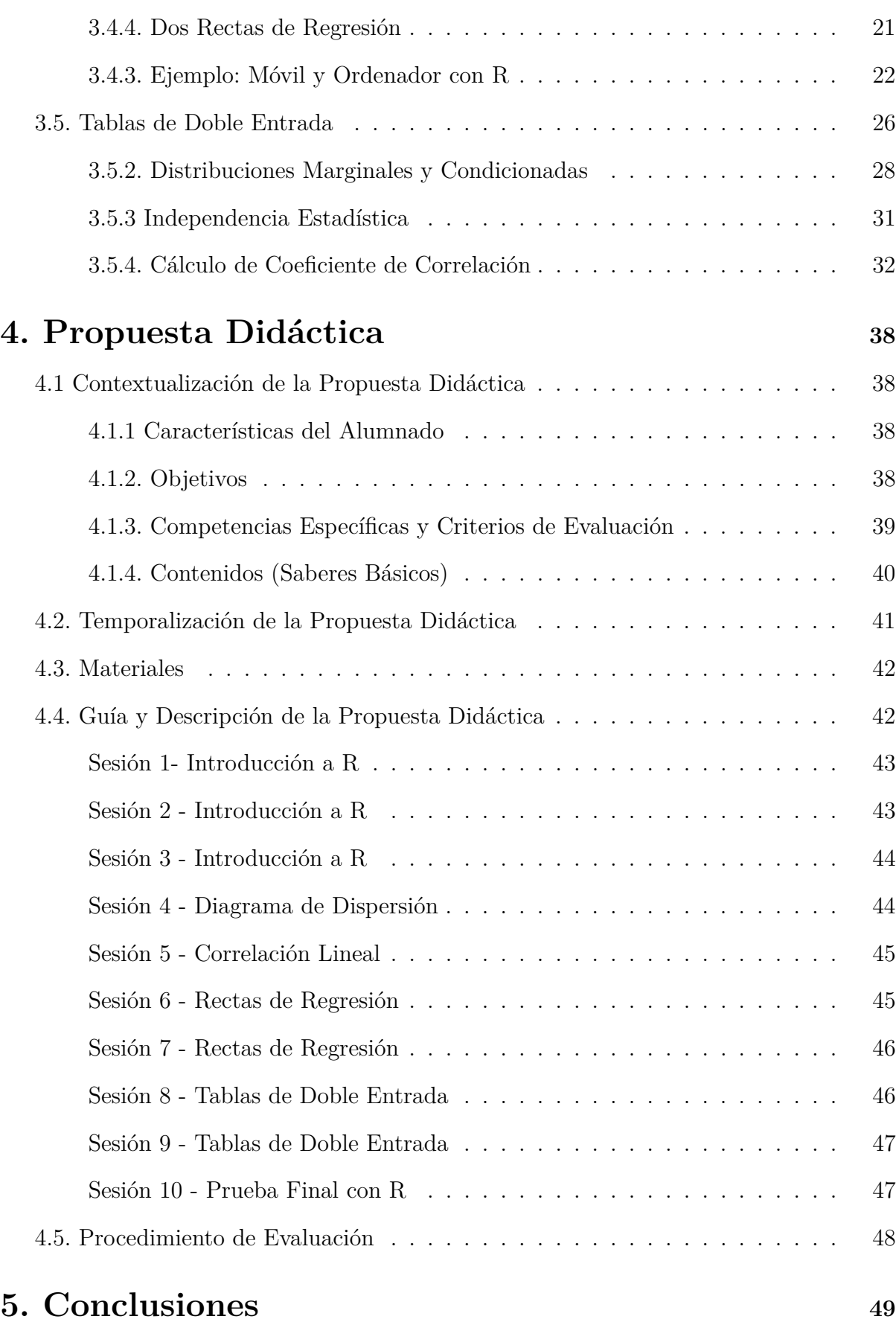

# **[Referencias](#page-57-0) <sup>52</sup>**

# **[Anexos](#page-58-0) <sup>53</sup>**

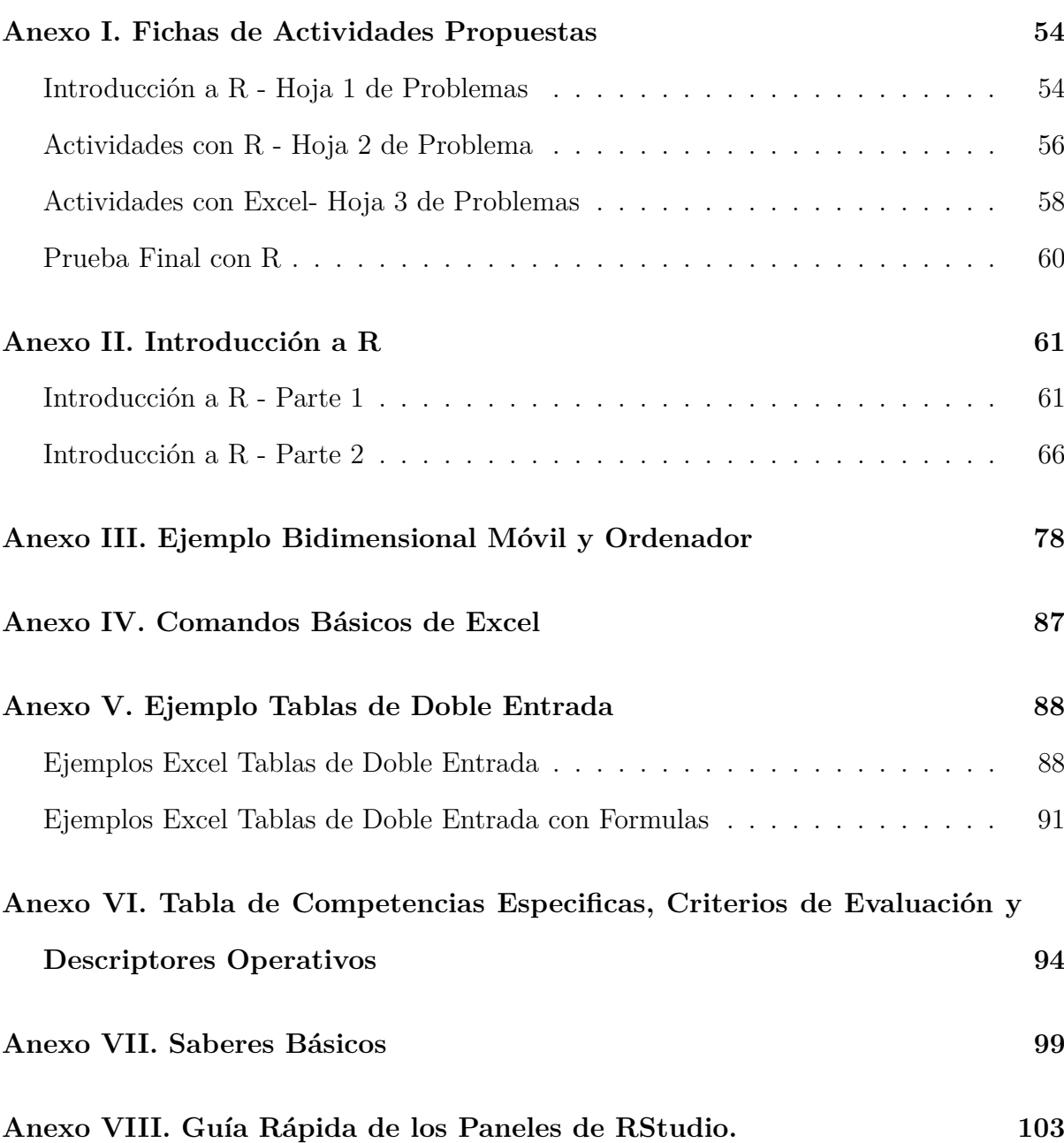

## <span id="page-6-0"></span>**1. Introducción**

El presente Trabajo de Fin de Máster persigue trabajar los contenidos de variables bidimensionales de Estadística del curso de primero de bachillerato de Ciencias Sociales, y hacer ejercicios con el programa R.

R es un lenguaje de programación y un entorno diseñado principalmente para el análisis estadístico y la visualización de datos. Es una herramienta poderosa utilizada por científicos de datos, estadísticos, analistas y profesionales en diversas disciplinas para manipular, explorar y modelar datos de manera eficiente.

Una motivación para enseñar al alumnado estos contenidos con el software R es que pueden tener una aproximación de la aplicación real de los contenidos que se ven en clase, además de tener el incentivo de sentir que están haciendo algo más grande, más allá de la asignatura. Steve Jobs en el vídeo "Todos deberían aprender a programar" del canal [Cómo Programar](#page-57-1) [\(2013\)](#page-57-1) dice: "Todos en este país deberíamos aprender cómo programar una computadora, porque te enseña cómo pensar". Esta frase puede animar al alumnado a aprender con ganas estos contenidos, si sienten que puede servirles para la asignatura de matemáticas y también para otros ámbitos de su vida. Zuckerberg, también en el mismo vídeo, describe a la profesión como "la única que, sentado en una silla, puedes crear algo totalmente nuevo desde cero". Los alumnos que sean más creativos pueden encontrar inspiración en esta frase.

Para realizar esta propuesta, he cogido como referencia la PGA del [IES Alonso](#page-57-2) [Quijano](#page-57-2) [\(2022\)](#page-57-2), instituto en el que realicé las prácticas del máster. Además, encontré inspiración en el tipo de alumnado que conocí durante las mismas, ya que observé que no habían conocido herramientas de software de matemáticas más allá de GeoGebra, un software que es muy limitado fuera del mundo académico.

En el Capítulo 2, usando como referencia la página web de [Coll y Pérez](#page-57-3) [\(2016-](#page-57-3) [2017\)](#page-57-3), se explica el lenguaje de programación R, los primeros pasos para que los alumnos puedan ir familiarizándose con el entorno de trabajo y se repasan algunos conceptos básicos del programa.

En el Capítulo 3, usando el libro de Marea Verde de autor [Clausell](#page-57-4) [\(2022\)](#page-57-4) y el libro

de Anaya de autores [Colera Jiménez, Oliveira Gonzáles, Colera Cañas, García Pérez, y](#page-57-5) [Alcardo B.](#page-57-5) [\(2022\)](#page-57-5), ambos de Matemáticas Aplicadas a las Ciencias Sociales I, además de algunos ejercicios de la página web de [Outón Ruiz](#page-57-6) [\(s.f.\)](#page-57-6), se describen los conceptos de diagrama de dispersión, correlación lineal, recta de regresión con un ejemplo de R y las tablas de doble entrada con ejemplos en Excel. Las actividades propuestas que competen a este capítulo se presentan en el Anexo I.

En la última sección del Capítulo 3, trabajaremos con el software Excel en lugar de con R. Esto se debe a la dificultad que hay al trabajar con tablas de doble entrada en R para un alumnado recién iniciado en este programa. Excel es una herramienta más útil e intuitiva para que los estudiantes organicen y analicen datos. En el Anexo IV explicamos los comandos básicos de Excel que usamos en la sección de tablas de doble entrada.

En el Capítulo 4, se presenta la propuesta didáctica enmarcándola en el RD 234/2022, 5 de Abril, de [Boletín Oficial del Estado](#page-57-7) [\(2022\)](#page-57-7), con su correspondiente temporalización, materiales y una guía y descripción de la propuesta didáctica, terminando con los procedimientos de evaluación.

Por último, en las conclusiones, se repasan las ideas principales de lo expuesto en el TFM y se realiza un análisis DAFO para evaluar nuestra propuesta didáctica.

## <span id="page-8-0"></span>**2. El Programa R**

#### <span id="page-8-1"></span>**2.1. El Lenguaje de Programación R**

R es un lenguaje de programación y un entorno para el análisis estadístico y gráfico. Es parte del sistema GNU y se distribuye bajo la licencia GNU GPL, es decir, es software libre y gratuito. Está disponible para Windows, Macintosh y GNU/Linux.

R fue inicialmente creado por R. Ihaka y R.Gentleman de la Universidad de Auckland en 1993 pero, actualmente, el entorno R es el resultado de la colaboración de toda una comunidad de usuarios. A partir de 1997, el desarrollo del código fuente (o base-R) de R es llevado por un grupo de programadores conocido como "The R-core team". La página web oficial es [https://www.r-project.org/,](https://www.r-project.org/) donde podremos encontrar toda la información oficial acerca de R.

R es cada vez más usado, no sólo en la universidad y la docencia, sino también en el mundo de la empresa. Entre las empresas que más lo usan están Google, Facebook, Twitter, Microsoft, IBM, Uber, Ford, Airbnb, American Express.

#### <span id="page-8-2"></span>*2.1.1 El Programa RStudio*

Nosotros trabajaremos con RStudio, dado que la interfaz de usuario de R no es muy amigable ni versátil. RStudio es un programa que nos permitirá interactuar con R de forma más accesible, además de facilitar muchas de las tareas de programación y análisis de datos en R.

#### <span id="page-8-3"></span>*2.1.2 Instalación de R y RStudio*

Para la realización de este trabajo, utilizaremos la versión de RStudio 2023.06.1- 524 y la versión R-4.3.1, ambas para el sistema operativo Windows.

- Podemos instalar R en su página oficial: [https://cran.r-project.org/.](https://cran.r-project.org/)
- Podemos descargar RStudio Desktop desde el siguiente enlace: [https://posit.co/download/rstudio-desktop/.](https://posit.co/download/rstudio-desktop/)

#### <span id="page-8-4"></span>**2.2. Primeros Pasos con RStudio**

Uno de los objetivos de este trabajo es familiarizarse con el entrono de trabajo que proporciona R y RStudio.

## <span id="page-9-0"></span>*2.2.1 Entorno de Trabajo*

Si abrimos RStudio, encontraremos una disposición similar a la que se muestra en la Figura [1.](#page-9-1)

<span id="page-9-1"></span>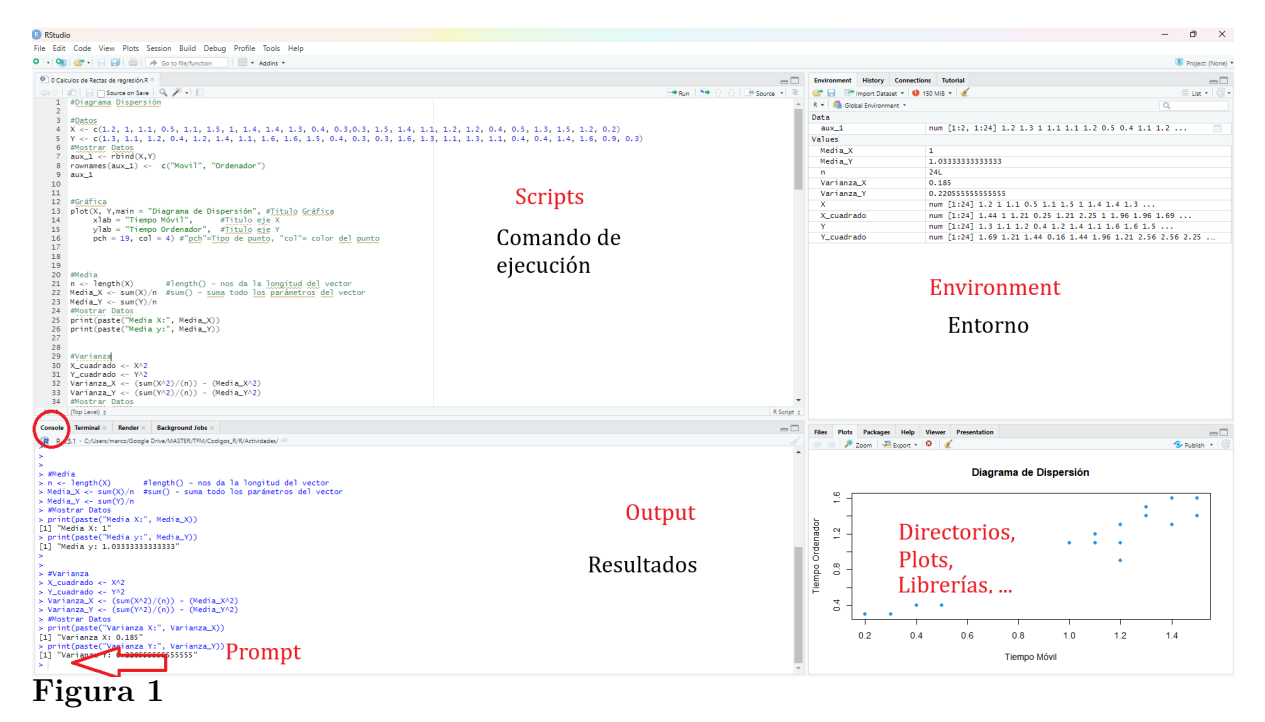

*Aspecto general de RStudio.*

Una vez abierto RStudio, podemos escribir y ejecutar las órdenes de varias formas:

- Directamente en la consola.
- A través de un script, que tienen como extensión (.R).
- Con ficheros Rmarkdown, que tiene como extensión (.Rmd).

Como se puede observar en la Figura [1,](#page-9-1) RStudio está dividido en 4 paneles:

- **Panel de la consola**, en la posición inferior izquierda.
- **Panel de comando de ejecución**, en la posición superior izquierda.
- **Panel de entorno**, en la posición superior derecha.
- **Panel de archivos, gráficos, paquetes y ayuda**, en la posición inferior derecha.

Todo esto lo podemos encontrar con más detalle en el Anexo VIII.

#### <span id="page-10-0"></span>*2.2.2. Panel de la Consola*

El panel de la Consola en RStudio es una interfaz que nos permite interactuar con R mediante comandos en tiempo real. En este panel podemos escribir y ejecutar comandos de R y ver los resultados directamente. Es una parte esencial de RStudio que nos permite probar rápidamente fragmentos de código, experimentar con funciones y realizar análisis de manera interactiva.

```
Console Terminal \geRender *
                                                                                                         \BoxR R 4.3.1 · C:/Users/marco/Google Drive/MASTER/TFM/Codigos_R/R/Actividades/
> Y <- c(1.3, 1.1, 1.2, 0.4, 1.2, 1.4, 1.1, 1.6, 1.5, 0.4, 0.3, 0.3, 1.6, 1.3, 1.1, 1.3, 1.1, 4
0.4, 0.4, 1.4, 1.6, 0.9, 0.3> #Mostrar Datos
> aux1 < - rbind(X, Y)> rownames(aux_1) <- c("Movil", "Ordenador")
> aux 1
           [,1] [,2] [,3] [,4] [,5] [,6] [,7] [,8] [,9] [,10] [,11] [,12] [,13] [,14] [,15]
           1.2 1.0 1.1 0.5 1.1 1.5<br>1.3 1.1 1.2 0.4 1.2 1.4
                                            1.01.4 1.4 1.3 0.4^{17} 0.3
                                                                                ^{1,25}1.5Movi<sub>1</sub>
                                                                                               1.\overline{4}1.1 \quad 1.61.6
                                                              1.50.40.30.31.6Ordenador
                                                                                               1.3[,16] [,17] [,18] [,19] [,20] [,21] [,22] [,23] [,24]
                 1.\overline{2}Movi<sub>1</sub>
             1.11.20.40.51.31.5
                                                           1.20.2Ordenador
             1.11.31.10.40.41.41.60.90.3> #Media
                         #length() - nos da la longitud del vector
> n \leq -\text{length}(X)> Media_X <- sum(X)/n #sum() - suma todo los parámetros del vector
> Media_Y <- sum(Y)/n
 → #Mostrar Datos
> print(paste("Media X:", Media_X))
[1] "Media X: 1"
```
#### **Figura 2**

*Aspecto del panel de la consola en RStudio.*

Sin embargo, el panel de la consola tiene ciertas limitaciones:

- **Interactividad limitada:** Aunque podemos ejecutar comandos uno a uno, no es el entorno más adecuado para desarrollar y mantener código más largo y complejo. La interacción constante con el panel puede ser incómoda para tareas extensas.
- **Historial limitado:** Aunque el historial de comandos nos permite acceder a comandos previamente ejecutados, su capacidad puede ser limitada y no es la mejor opción para mantener un historial de trabajo detallado.
- **Dependencia de la sesión**: Los objetos y variables que creamos en la sesión de la consola no se mantienen cuando cerramos RStudio. Esto puede ser inconveniente si necesitamos mantener el trabajo o los resultados a lo largo del tiempo.

#### <span id="page-11-0"></span>*2.2.3. Panel de Comando de Ejecución*

En RStudio, el panel de comando de ejecución o "Source" es una parte fundamental de la interfaz que nos permite trabajar con archivos de script en lenguaje R (.R) y archivos Rmarkdown (.Rmd).

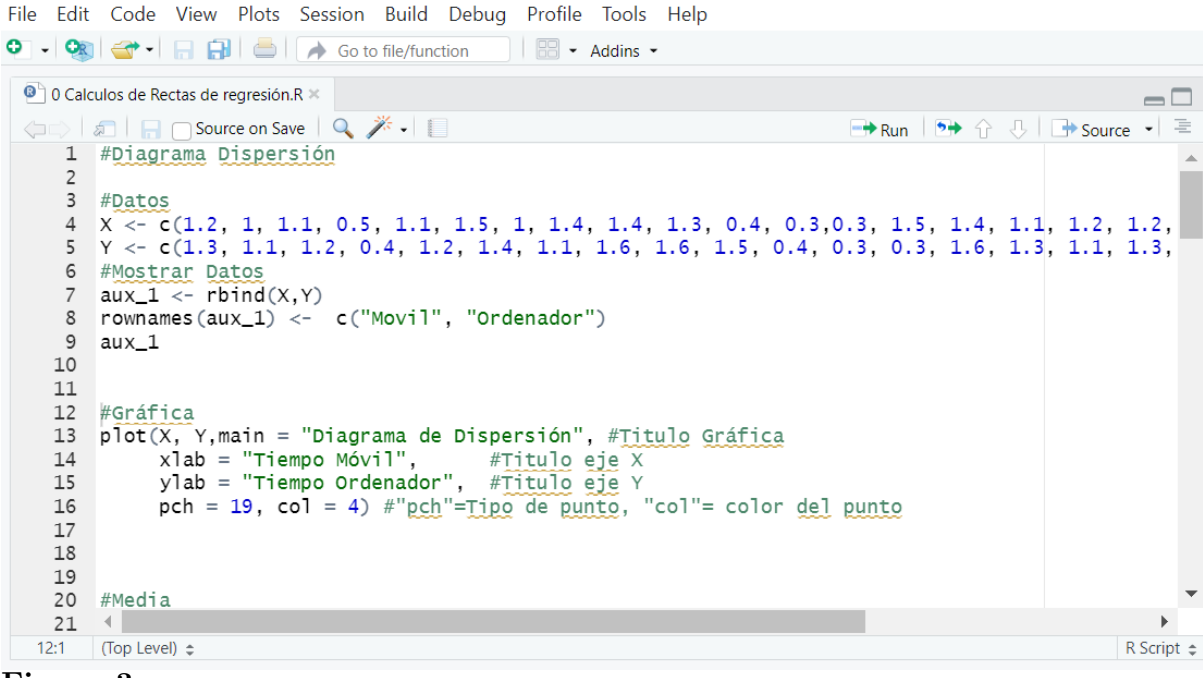

## **Figura 3**

*Aspecto del panel de comando de ejecución en RStudio.*

Tenemos los siguientes comandos:

- **Nuevo Script / Nuevo Documento Rmarkdown**: Podemos crear un nuevo archivo de script R o un nuevo documento Rmarkdown haciendo clic en los botones correspondientes en la esquina superior izquierda del panel.
- **Abrir Script / Abrir Documento:** Podemos abrir archivos existentes haciendo clic en "File" y luego seleccionando "Open File..." en el menú de la parte superior.
- **Edición:** Una vez que tenemos un archivo abierto en el panel de comando de ejecución, podemos escribir y editar código en él.
- **Ejecución:** Podemos seleccionar una parte del código o todo el archivo y hacer clic en el botón "Run" (Ejecutar), en la esquina superior derecha del panel, para

ejecutar el código en la consola R.

**Guardar**: Podemos guardar los cambios haciendo clic en el icono del disquete en la parte superior del panel.

## **Script**

Un archivo de script (.R) contiene código R que podemos ejecutar directamente en la consola de R. Es útil para escribir y ejecutar comandos o funciones individuales, explorar datos y realizar análisis. Los script son principalmente para tareas de programación y análisis.

## **Rmarkdown**

Un archivo Rmarkdown (.Rmd) combina texto enriquecido y código R en un solo archivo. Podemos mezclar explicaciones, visualizaciones, resultados de código y otros elementos en un formato que es fácil de compartir y presentar. Los documentos Rmarkdown nos permiten crear informes, presentaciones y documentos interactivos con análisis automatizados.

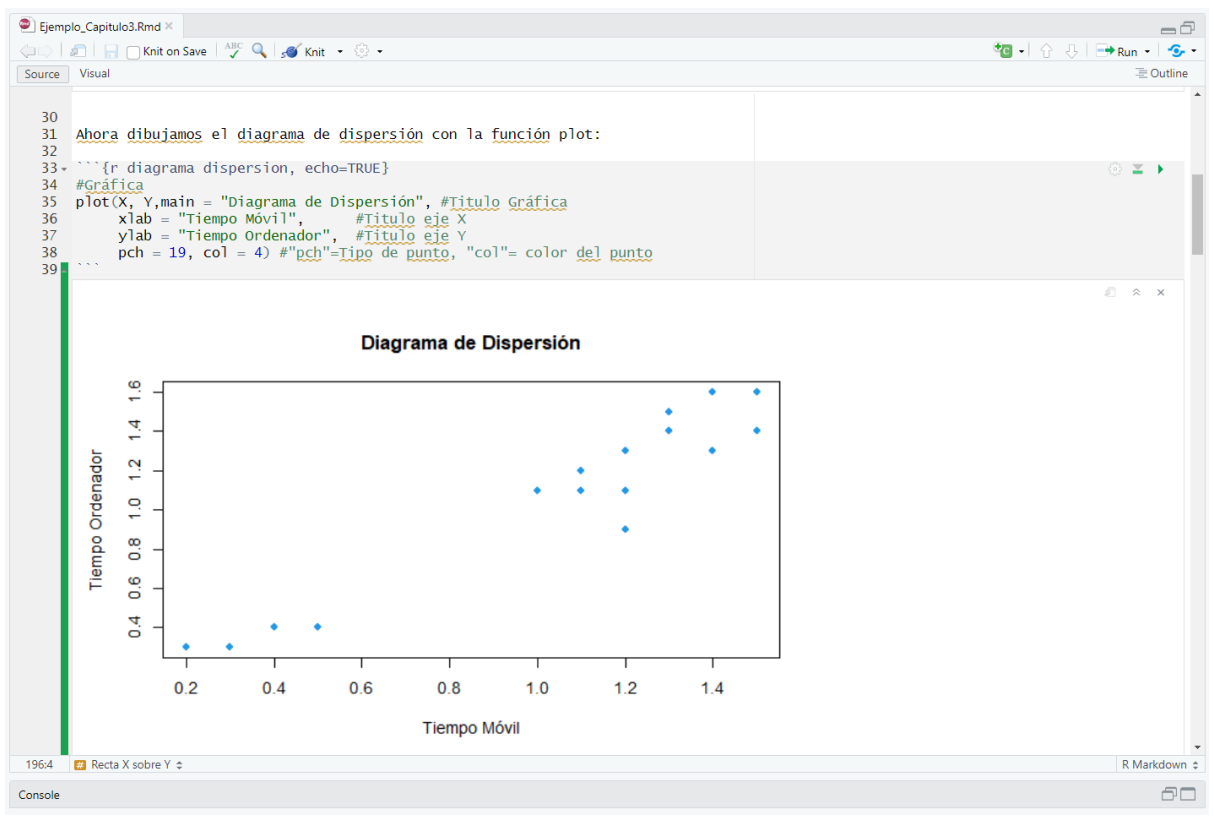

## **Figura 4**

*Aspecto del entorno de trabajo de Rmarkdown.*

## <span id="page-13-0"></span>*2.2.4. Panel de Entorno*

En el panel de entorno o "Environment" se irán registrando los objetos que vayamos creando en la sesión de trabajo. También tenemos la opción de cargar y guardar una sesión de trabajo, importar datos y limpiar los objetos de la sesión. Estas opciones están accesibles a través de la cinta de opciones de la pestaña.

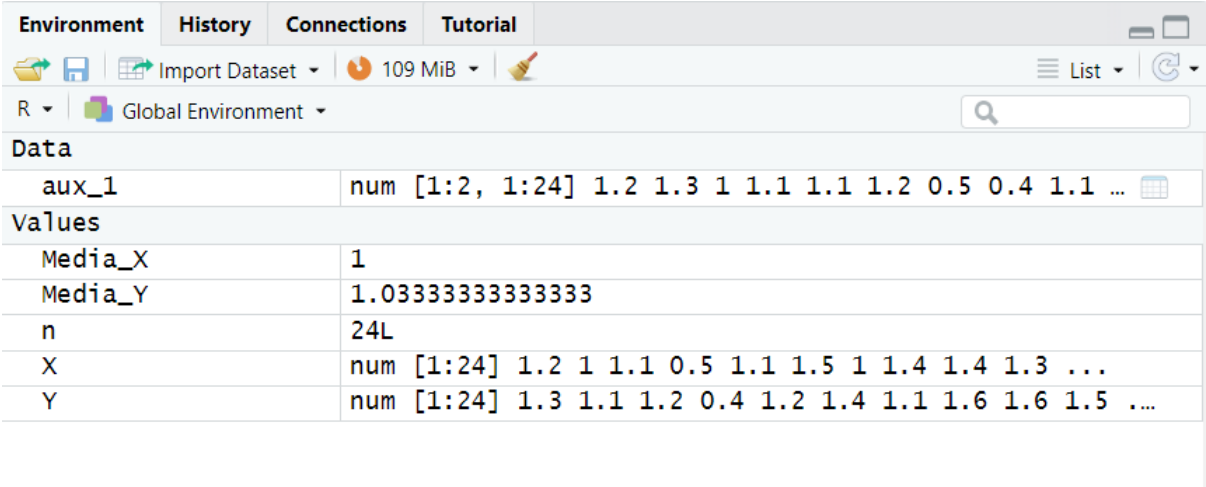

## **Figura 5**

*Aspecto del panel de entorno en RStudio.*

## <span id="page-13-1"></span>*2.2.5. Panel de Archivos, Gráficos, Paquetes y Ayuda*

En este panel cabe destacar las siguientes pestañas, cada una con diferentes opciones:

- **Files**: es una especie de explotador de ficheros.
- **Plots**: donde se visualizan los gráficos que creamos. Entre las opciones disponibles se encuentran:
	- 1. **Zoom**: para agrandar el gráfico y verlo en otra ventana.
- 2. **Export**: para exportar/guardar el gráfico. Se puede guardar el gráfico como imagen, pdf o copiarlo al portapapeles.
- **Packages**: proporciona un listado de los paquetes instalados en R y los que han sido cargados en la sesión. A través de las opciones de esta pestaña podemos instalar nuevos paquetes o actualizar los existentes.
- **Help**: Para obtener ayuda sobre una determinada función.

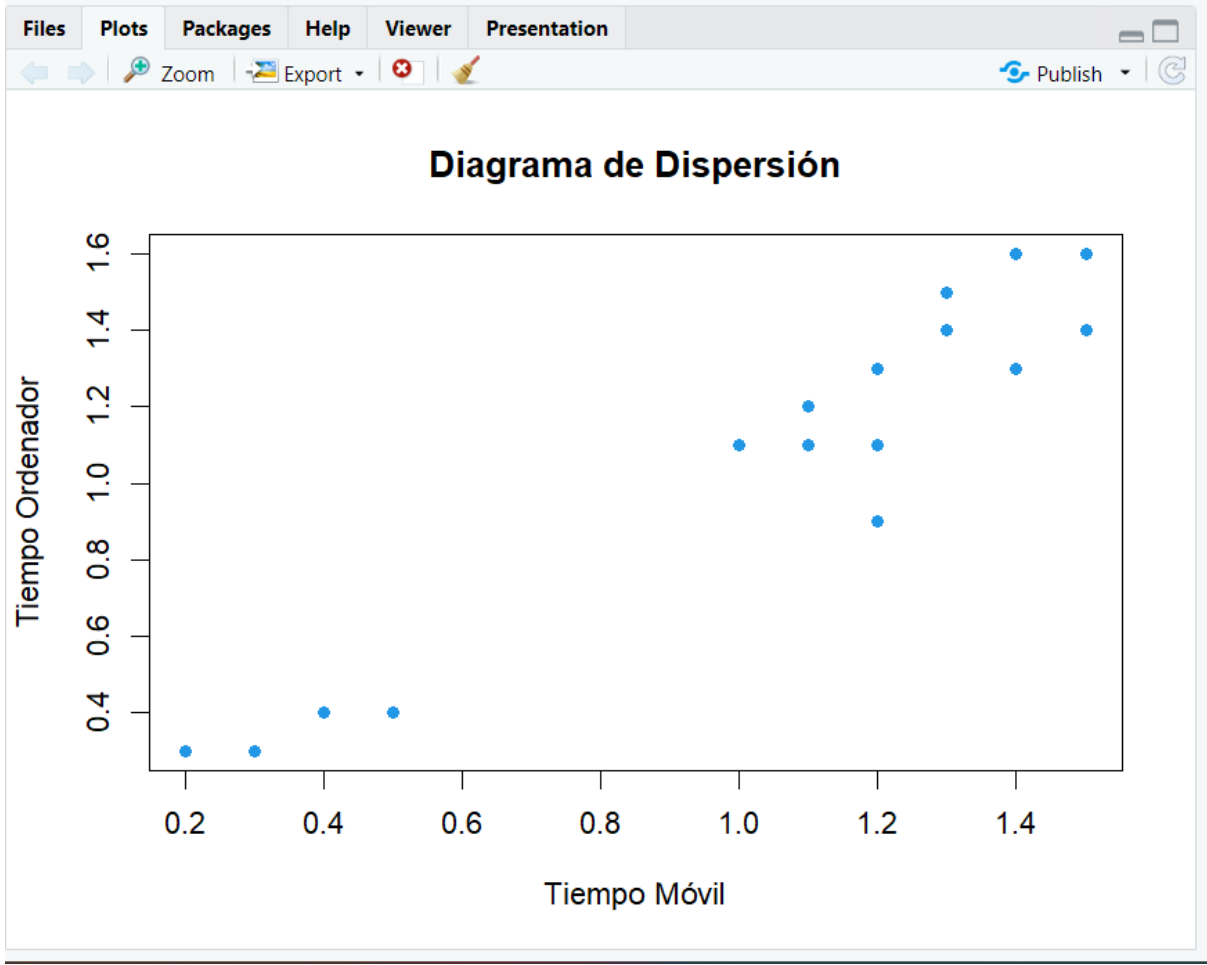

**Figura 6**

*Aspecto del panel de archivos, gráficos, paquetes, ayuda, en RStudio.*

## <span id="page-14-0"></span>**2.3 Conceptos Básicos de R**

Algunos conceptos fundamentales para empezar con R son:

**Asignación de variables:** En R, puedes asignar valores a variables utilizando el  $\text{operator} < -0 =$ .

 $x \leftarrow 10$ nombre <- "Juan"

**Imprimir en la consola:** Para imprimir valores en la consola, simplemente hay que escribir el nombre de la variable o el valor. No es necesario utilizar una función de impresión.

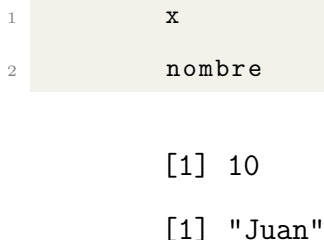

**Operaciones aritméticas:** Puedes realizar operaciones matemáticas básicas como suma, resta, multiplicación y división.

```
suma \leftarrow 5 + 3
2 resta <- 10 - 2
multiplicacion <-4 * 6division \leftarrow 15 / 3
```
- **Vectores:** Los vectores son secuencias de valores del mismo tipo. Puedes crearlos con la función c() (concatenar).
- numeros  $\leftarrow c(1, 2, 3, 4, 5)$  $letras < -c("a", "b", "c")$
- **Funciones predefinidas:** R ofrece muchas funciones predefinidas para realizar diversas operaciones.

```
mean (numeros) # Calcula la media del vector "numeros"
length (letras) # Calcula la longitud del vector "letras"
```
Para nuestro trabajo se han creado varios archivos Rmarkdown con el que los alumnos podrán iniciarse en el mundo de la programación. Se ha elegido este formato, dado que, estos archivos son fácilmente reproducibles por el usuario. El primer .Rmd con el que trabajarán los estudiantes se llama Introducción a R y lo encontramos en el Anexo

# <span id="page-16-0"></span>**3. Estadística Bidimensional en 1º Bachillerato y R**

#### <span id="page-16-1"></span>**3.1. Introducción**

En este capítulo se explicarán los conceptos de diagrama de dispersión, correlación lineal y de recta de regresión, apoyándonos en ejemplos realizados en R, con los cuales el alumnado podrán seguir la construcción de los diferentes elementos sin perderse gracias a los archivos interactivos creados con Rmarkdown.

Para terminar, también se verán las tablas de doble entrada, pero los ejemplos se realizarán en Excel, pudiendo usar otro software de tratamiento de datos.

#### <span id="page-16-2"></span>**3.2. Diagrama de Dispersión**

En una población, el estudio simultáneo de dos variables unidimensionales nos puede ayudar a determinar la relación que existe entre ellas. Denominaremos variable *X* a la variable independiente y variable *Y* a la variable dependiente. Una **variable bidimensional** es una variable donde cada individuo está definido por el par (*X, Y* ).

Los datos siguen una **distribución bidimensional** cuando cada uno de los individuos llevan asociados los valores de las variables *X* e *Y* , y las representamos como  $(x_i, y_i).$ 

Cuando *X* e *Y* de una distribución bidimensional sean **variables cuantitativas** y no estén agrupadas, podemos representar los datos con un **diagrama de dispersión** o con una **nube de puntos**.

## <span id="page-16-3"></span>*3.2.1. Ejemplo: Móvil y Ordenador con R*

Se recogen los tiempos de descarga, en segundos, de 24 archivos en un móvil (*X*) y en un ordenador (*Y* ).

 $\begin{bmatrix} 0.1 \end{bmatrix}$   $\begin{bmatrix} 0.3 \end{bmatrix}$   $\begin{bmatrix} 0.4 \end{bmatrix}$   $\begin{bmatrix} 0.5 \end{bmatrix}$   $\begin{bmatrix} 0.6 \end{bmatrix}$   $\begin{bmatrix} 0.7 \end{bmatrix}$   $\begin{bmatrix} 0.8 \end{bmatrix}$   $\begin{bmatrix} 0.9 \end{bmatrix}$   $\begin{bmatrix} 0.11 \end{bmatrix}$   $\begin{bmatrix} 0.12 \end{bmatrix}$   $\begin{bmatrix} 0.13 \end{bmatrix}$ Móvil 1.2 1.0 1.1 0.5 1.1 1.5 1.0 1.4 1.4 1.3 0.4 0.3 0.3 Ordenador 1.3 1.1 1.2 0.4 1.2 1.4 1.1 1.6 1.6 1.5 0.4 0.3 0.3

[,14] [,15] [,16] [,17] [,18] [,19] [,20] [,21] [,22] [,23] [,24] Móvil 1.5 1.4 1.1 1.2 1.2 0.4 0.5 1.3 1.5 1.2 0.2

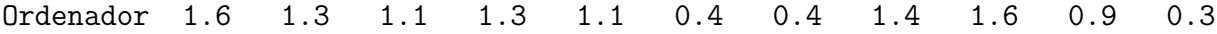

```
Obtengamos el diagrama de dispersión a partir de los datos dados:
1 # Datos
2 X \leftarrow c(1.2, 1, 1.1, 0.5, 1.1, 1.5, 1, 1.4, 1.4, 1.3, 0.4, 0.3, 0.3, 1.5,1.4 , 1.1 , 1.2 , 1.2 , 0.4 , 0.5 , 1.3 , 1.5 , 1.2 , 0.2)
3 \text{ Y } \leftarrow \text{ c}(1.3, 1.1, 1.2, 0.4, 1.2, 1.4, 1.1, 1.6, 1.6, 1.5, 0.4, 0.3, 0.3,1.6 , 1.3 , 1.1 , 1.3 , 1.1 , 0.4 , 0.4 , 1.4 , 1.6 , 0.9 , 0.3)
4 # Grafica
5 plot (X , Y , main = " Diagrama de Dispersion ", # Titulo Grafica
       xlab = "Tiempo Movil", # Titulo eje X
       7 ylab = " Tiempo Ordenador ", # Titulo eje Y
       pch = 19, col = 4) #"pch"=Tipo de punto, "col"= color del punto
```
 $\frac{6}{1}$  $1.4$ Tiempo Ordenador  $\ddot{c}$  $0.7$  $\frac{8}{2}$ 0.6  $0.4$  $0.2$  $0.4$  $0.6$  $0.8$  $1.0$  $1.2$  $1.4$ **Tiempo Móvil** 

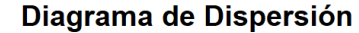

## **Figura 7**

*Diagrama de dispersión del ejemplo móvil y ordenador en R.*

## <span id="page-17-0"></span>*3.2.2. Idea de Correlación y Regresión*

En ciertas ocasiones, cuando observamos un diagrama de dispersión, podemos apreciar una cierta relación entre las variables, a la que llamaremos **correlación**. A priori, para ver la existencia de correlación entre dos variables hemos de determinar si es posible la existencia de una función, la cual se aproxime razonablemente a la nube de puntos y observar qué tan bien se ajusta. Esta función recibe el nombre de **curva de regresión** y podrá ser una recta, una función polinómica, exponencial, entre otras.

**Ejemplo**: Calculamos la correlación de los datos de 50 vehículos que relacionan el peso en función de los caballos de potencia. Se identifica que los datos se aproximan a una función polinómica de grado 2, por lo que se ha ajustado una curva de regresión de este tipo. Podemos observar en la Figura [8](#page-18-0) que los datos se ajustan adecuadamente a la nube de puntos, por lo que podemos pensar que existe correlación entre las variables.

<span id="page-18-0"></span>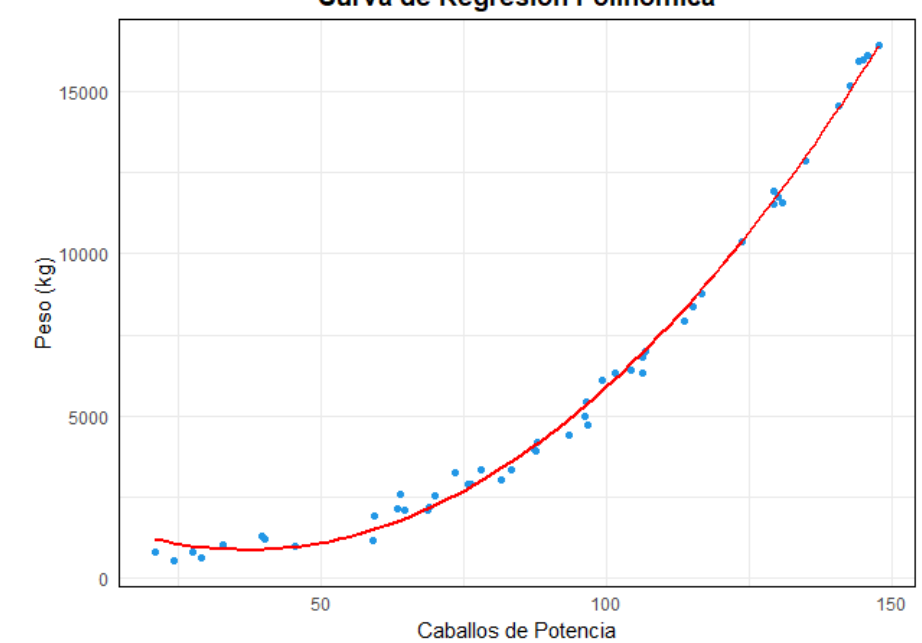

Curva de Regresión Polinómica

#### **Figura 8**

*Curva de regresión con datos simulados para el peso del vehículo en función de los caballos de potencia ajustados por una función polinómica de grado 2.*

En adelante, nos vamos a dedicar solamente a las curvas de regresión que sean **rectas de regresión**, es decir, intentaremos ajustar los datos a la recta que mejor se ajuste a la relación entre las dos variables. Además, si la relación de las variables es buena, es decir, que la nube de puntos se asemeja a una recta, podremos decir que existe **correlación lineal**. El reto que se nos presenta es medir el grado de correlación lineal y determinar la ecuación de la recta de regresión que mejor se ajuste.

#### <span id="page-19-0"></span>**3.3. Correlación Lineal**

El grado de dependencia lineal entre dos variables se mide con el **coeficiente de correlación lineal**, y cuando la dependencia lineal es débil, la recta de regresión carece de interés. Antes de calcular este coeficiente de correlación, veamos algunos parámetros asociados a una distribución bidimensional que nos facilitarán el cálculo de este coeficiente.

#### <span id="page-19-1"></span>*3.3.1. Centro de Gravedad*

Sea una distribución bidimensional, con una población de tamaño *n* y con los pares de valores (*x*1*, y*1)*,*(*x*2*, y*2)*, ...,*(*xn, yn*), podemos definir el **centro de gravedad** de la distribución como  $(\overline{x}, \overline{y})$ , donde  $\overline{x}$  es la media de la variable *X* e  $\overline{y}$  es la media de la variable *Y* :

$$
\overline{x} = \frac{\sum_{i=1}^{n} x_i}{n} \qquad \qquad \overline{y} = \frac{\sum_{i=1}^{n} y_i}{n}
$$

En este apartado recordamos el concepto de desviación típica, que es una medida estadística que cuantifica la dispersión o la variabilidad de un conjunto de datos con respecto a la media. La desviación típica de la variable *X* la denotamos como *σ<sup>x</sup>* y la hallamos de la siguiente manera:

$$
\sigma_x = \sqrt{\frac{\sum_{i=1}^n (x_i - \overline{x})^2}{n}} = \sqrt{\frac{\sum_{i=1}^n x_i^2}{n} - \overline{x}^2}
$$

Siendo  $\sigma_x^2$  la varianza de la variable *X*. De igual manera, podemos hallar  $\sigma_y$ :

$$
\sigma_y = \sqrt{\frac{\sum_{i=1}^n (y_i - \overline{y})^2}{n}} = \sqrt{\frac{\sum_{i=1}^n y_i^2}{n} - \overline{y}^2}
$$

#### <span id="page-19-2"></span>*3.3.2. Covarianza*

La **covarianza** es un parámetro estadístico que evalúa la relación entre dos variables de un conjunto de datos. Indica cómo cambian conjuntamente en relación con sus medias. En esencia, la covarianza cuantifica si las dos variables tienden a variar en la misma dirección, es decir, si cuando la variable *X* aumenta, la variable *Y* también, entonces nos encontramos con una covarianza positiva. Por otro lado, si las variables tienden a variar en direcciones opuestas, la covarianza será negativa. Si no hay una relación clara entre las variables, la covarianza estará cerca de ser nula. La covarianza la denotaremos como  $\sigma_{xy}$  y se calcula de la siguiente manera:

$$
\sigma_{xy} = \frac{\sum_{i=1}^{n} (x_i - \overline{x})(y_i - \overline{y})}{n} = \frac{\sum_{i=1}^{n} x_i y_i}{n} - \overline{x} \overline{y}
$$

Es interesante demostrar la igualdad de la fórmula anterior:

$$
\sigma_{xy} = \frac{\sum_{i=1}^{n} (x_i - \overline{x})(y_i - \overline{y})}{n} = \frac{\sum_{i=1}^{n} (x_i y_i - x_i \overline{y} - \overline{x} y_i + \overline{x} \overline{y})}{n} =
$$

$$
\frac{\sum_{i=1}^{n} x_i y_i}{n} - \overline{y} \frac{\sum_{i=1}^{n} x_i}{n} - \overline{x} \frac{\sum_{i=1}^{n} y_i}{n} + \frac{n \overline{x} \overline{y}}{n} = \frac{\sum_{i=1}^{n} x_i y_i}{n} - \overline{y} \overline{x} - \overline{x} \overline{y} + \overline{x} \overline{y} = \frac{\sum_{i=1}^{n} x_i y_i}{n} - \overline{x} \overline{y}
$$

Es importante destacar que la covarianza puede ser difícil de interpretar en términos absolutos, ya que sus valores dependen de las escalas de las variables. Para comparar la relación entre variables de diferentes escalas, se utiliza el **coeficiente de correlación lineal**.

## <span id="page-20-0"></span>*3.3.3. Coeficiente de Correlación Lineal*

El coeficiente de correlación lineal, también conocido como **coeficiente de correlación de Pearson**, es una medida estadística que cuantifica la relación lineal entre dos variables cuantitativas en un conjunto de datos. Indica cómo cambian conjuntamente en relación con sus medias y la fuerza de esa relación. El coeficiente de correlación lineal se denota como *r* y se calcula mediante la siguiente fórmula:

$$
r = \frac{\sigma_{xy}}{\sigma_x \sigma_y} \qquad \begin{array}{c} \leftarrow \text{ covarianza} \\ \leftarrow \text{ producto de las desviaciones típicas} \end{array}
$$

El coeficiente de correlación *r* tiene las siguientes propiedades:

- Es adimensional, es decir, no depende de las unidades en las que se expresen los valores de las variables, luego, si se realizan cambios en las unidades, el valor de *r* no varía.
- Puede tomar valores entre  $-1 \times 1$ :
	- Un valor de *r* cercano a 1 indica una **correlación positiva fuerte**, lo que significa que las dos variables tienden a aumentar juntas en una relación lineal positiva.
- Un valor de *r* cercano a −1 indica una **correlación negativa fuerte**, lo que significa que las dos variables tienden a moverse en direcciones opuestas en una relación lineal negativa.
- Un valor de *r* cercano a 0 indica una **correlación débil** o la falta de una relación lineal significativa entre las dos variables.

El coeficiente de correlación de Pearson es una herramienta valiosa para comprender y cuantificar la relación lineal entre dos variables. Sin embargo, es importante aclarar que la correlación no implica **causalidad**, es decir, que una variable no tiene por qué ser causa de la otra. Esto lo podemos observar en la Figura [9,](#page-21-1) donde el aumento de la temperatura global tiene una alta correlación con el descenso del número de piratas, pero esto no quiere decir que si aumenta el número de piratas, la temperatura global baje, ya que no es su causa.

<span id="page-21-1"></span>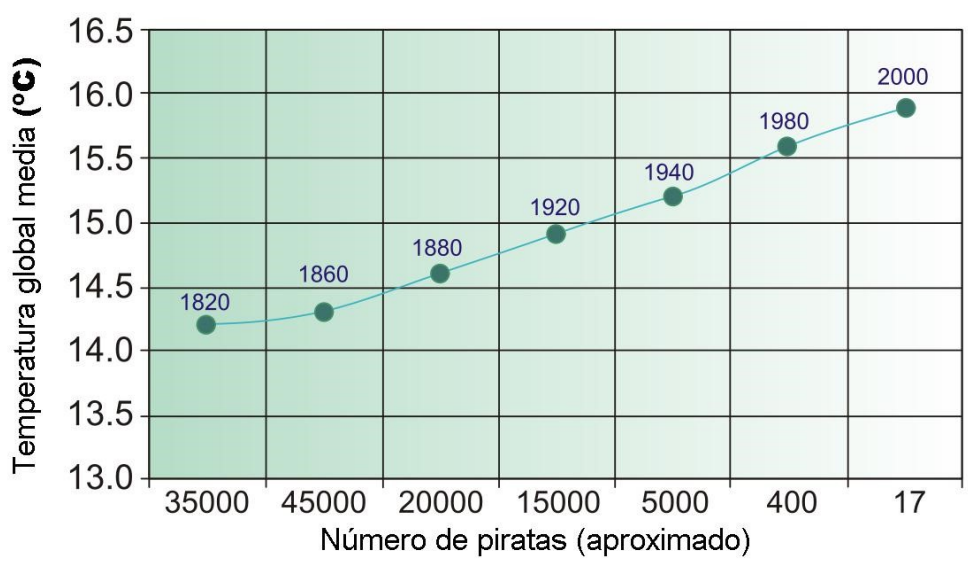

Temperatura global VS. Nº de piratas

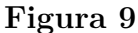

*PiratesVsTemp.svg: RedAndr / Osado (CC).*

## <span id="page-21-0"></span>*3.3.4. Ejemplo: Móvil y Ordenador con R*

Calculemos el coeficiente de correlación de la variable Móvil y Variable Ordenador.

#### # Media

```
2 n <- length (X) # length () - nos da la longitud de la variable
3 Media X \leq -\text{sum}(X)/n #sum () - suma todo los parametros del variable
4 Media_Y \leftarrow sum(Y)/n
```
[1] "Media X: 1" [2] "Media y: 1.03333333333333"

<sup>1</sup> # Varianza  $2 X_c$  cuadrado  $\leftarrow X^2$  $3 Y_c cuadrado < - Y^2$ 4 Varianza X <-  $(sum(X^2)/(n))$  - (Media X<sup>-2</sup>)  $5 \text{ Varianza}_Y \leftarrow (\text{sum}(Y^2)/(n)) - (\text{Media}_Y^2)$ 

[1] "Varianza X: 0.185"

[1] "Varianza Y: 0.220555555555555"

```
1 # Covarianza
2 Producto XY \leftarrow X*Y3 Covarianza _XY <- (sum( Producto _XY )/n ) - ( Media _X * Media _Y )
```
[1] "Covarianza de XY: 0.195833333333333"

```
1 # Correlacion lineal
2 Desviacion X = sqrt(Varianza_X)3 Desviacion Y = sqrt(Variance_Y)4 Correlacion _XY <- Covarianza _XY / ( Desviacion _X * Desviacion _Y )
```
[1] "Correlación de XY: 0.9694865"

El coeficiente de correlación lineal es 0.9695, por lo que deducimos que las variables *X* e *Y* tienen una correlación muy fuerte. Además, como *r >* 0, la correlación es positiva.

#### <span id="page-23-0"></span>**3.4. Recta de Regresión**

El diagrama de dispersión nos permite visualizar la relación entre las variables *X* e *Y* . Lo que buscamos ahora es encontrar la recta *y* = *ax* + *b* que "mejor se ajuste" a la nube de puntos  $(x_1, y_1)$ ,  $(x_2, y_2)$ , ...,  $(x_n, y_n)$ , siendo *a* la **pendiente de la recta** y *b* la **ordenada en el origen**. También definimos  $d_i$  con  $i \in [1, n]$  como las diferencias entre las ordenadas de los puntos y de la recta, llamadas residuos:

$$
d_i = y_i - ax_i - b
$$

Si observamos la Figura [10,](#page-24-0) lo que queremos encontrar es, entre todas las rectas posibles, la que minimice la suma de las *d<sup>i</sup>* . Es decir, queremos minimizar:

$$
\sum_{i=1}^{n} d_i = \sum_{i=1}^{n} y_i - ax_i - b
$$

Para que todos los sumandos  $d_i$  sean positivos, se utiliza  $d_i^2$ , dado que, trabajar con la función valor absoluto resulta incómodo en este caso. Por lo tanto, lo que buscamos minimizar es:

$$
\sum_{i=1}^{n} d_i^2 = \sum_{i=1}^{n} (y_i - ax_i - b)^2
$$

Para hallar el mínimo de esta función hay que derivar e igualar la derivada a cero. Lamentablemente, esta función tiene dos variables, *a* y *b*, y eso obliga a un método de derivación llamado derivación parcial que no está entre los objetivos de este curso.

<span id="page-24-0"></span>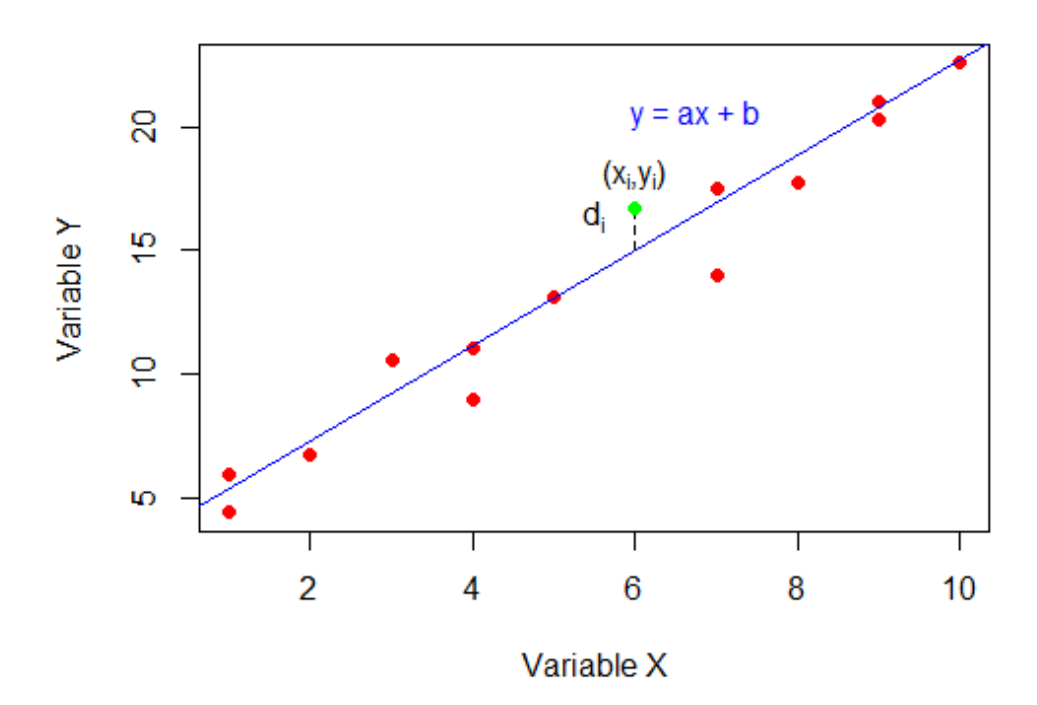

# Regresión Lineal por Mínimos Cuadrados

## **Figura 10**

*Gráfica de la regresión lineal por mínimos cuadrados.*

En cualquier caso, terminamos obteniendo el sistema de ecuaciones:

$$
\sum_{i=1}^{n} x_i y_i - a \sum_{i=1}^{n} x_i^2 - b \sum_{i=1}^{n} x_i = 0 \quad \leftarrow \text{derivada respecto } a
$$
\n
$$
\sum_{i=1}^{n} y_i - a \sum_{i=1}^{n} x_i - nb = 0 \quad \leftarrow \text{derivada respecto } b
$$

Y las soluciones del sistema vienen dadas por:

$$
a = \frac{n \sum_{i=1}^{n} x_i y_i - \sum_{i=1}^{n} x_i \sum_{i=1}^{n} y_i}{n \sum_{i=1}^{n} x_i^2 - (\sum_{i=1}^{n} x_i)^2}
$$
\n
$$
b = \frac{\sum_{i=1}^{n} y_i - a \sum_{i=1}^{n} x_i}{n}
$$

Haciendo unas sencillas operaciones podemos simplificar estas fórmulas. Dividimos el numerador y el denominador de la fórmula de *a* por *n* 2 :

$$
a = \frac{n \sum_{i=1}^{n} x_i y_i - \sum_{i=1}^{n} x_i \sum_{i=1}^{n} y_i}{n^2} = \frac{\sum_{i=1}^{n} x_i y_i}{n} - \overline{x} \overline{y}}{n}
$$

$$
a = \frac{n \sum_{i=1}^{n} x_i^2 - (\sum_{i=1}^{n} x_i)^2}{n^2} = \frac{\sum_{i=1}^{n} x_i y_i}{n} - \overline{x}^2
$$

Por lo tanto, *a* es el coeficiente de correlación. Mientras que en *b* observamos:

$$
b = \frac{\sum_{i=1}^{n} y_i}{n} - a \frac{\sum_{i=1}^{n} x_i}{n} = \overline{y} - a\overline{x} \implies \overline{y} = a\overline{x} + b
$$

Por lo tanto, deducimos que la recta de regresión pasa por el punto  $(\overline{x}, \overline{y})$ , conocido como centro de gravedad. Con estos elementos podemos escribir la **ecuación de la recta de regresión de** *Y* **sobre** *X* como:

$$
y = \overline{y} + \frac{\sigma_{xy}}{\sigma_x}(x - \overline{x})
$$

En los libros de texto, a esta recta de regresión *y* se le conoce como **modelo de regresión lineal** y suele representarse como  $\hat{y}$ .

#### <span id="page-25-0"></span>*3.4.2. Predicción, Causalidad y Coeficiente de Determinación*

Como la recta de regresión se ajusta a la nube de puntos y describe su tendencia, se tiene que uno de los propósitos de esta recta suele ser la **predicción**. De esta forma, aproximamos la variable *Y* para valores de la variable *X*. El valor de aproximación se denota como  $\hat{y}_0$  para un cierto valor  $x_0$  dado. En conclusión, tenemos que  $\hat{y}_0$  es el valor estimado o predicho de  $y_0$  correspondiente a un valor  $x_0$ , como se ve en la Figura [11.](#page-25-1)

<span id="page-25-1"></span>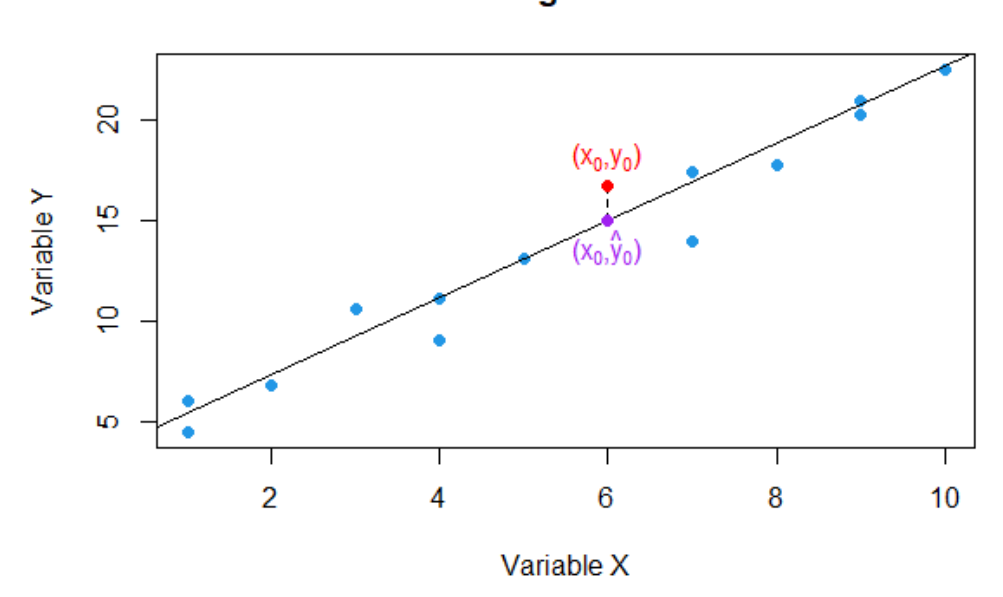

## **Valores Regresión Lineal**

## **Figura 11**

*Gráfica de los valores predichos de la regresión lineal.*

El **coeficiente de determinación** representa el porcentaje de variabilidad de la variable *Y* explicada por la recta de regresión, es decir, por su relación con la variable *X*. El coeficiente de determinación es el cuadrado del coeficiente de correlación:

$$
R^2 = r^2 \qquad \text{con} \quad 0 \le R^2 \le 1
$$

El coeficiente de determinación complementa el coeficiente de correlación al evaluar una predicción realizada a través del modelo lineal de regresión. Este coeficiente refleja el porcentaje de la variabilidad en los datos que la recta de regresión es capaz de explicar.

- $R^2 = 0$ : El modelo de regresión no explica ninguna variabilidad en los datos.
- $R^2 = 1$ : El modelo de regresión explica perfectamente la variabilidad en los datos.
- $0 < R < 1$ : El modelo de regresión explica parte de la variabilidad en los datos. Cuanto más cercano sea a 1, mejor se explican los datos.

Al igual que en el coeficiente de correlación, un coeficiente de determinación alto no implica causalidad entre las variables.

**Observación**<sup>[1](#page-26-1)</sup>: Un coeficiente de correlación con  $r = 0.75$  podría explicar que existe dependencia lineal entre las variables. Por otro lado, el coeficiente de determinación con *R*<sup>2</sup> = 0*,*5626 nos indica que la recta de regresión solo es capaz de explicar un 56*,*26 % de la variabilidad de los datos, y por lo tanto un ajuste de regresión con el modelo lineal no es bueno.

## <span id="page-26-0"></span>*3.4.4. Dos Rectas de Regresión*

Hemos visto que la **recta de regresión** *Y* **sobre** *X* es:

$$
y = \overline{y} + \frac{\sigma_{xy}}{\sigma_x}(x - \overline{x})
$$

<span id="page-26-1"></span> $^1$ Normalmente, el coeficiente de correlación lineal se utiliza para cuantificar la intensidad de concordancia que existe entre las variables, mientras que por otro lado, el coeficiente de determinación nos sirve para analizar si el modelo construido, en este caso la recta de regresión, sería un buen modelo de predicción.

De forma similar, pero cambiando el criterio de las diferencias de las *d<sup>i</sup>* , que ahora se hacen respecto a las ordenadas, obtendríamos otra **recta de regresión de** *X* **sobre** *Y* , cuya ecuación es:

$$
x = \overline{x} + \frac{\sigma_{xy}}{\sigma_y}(y - \overline{y}) \quad \Rightarrow \quad y = \overline{y} + \frac{\sigma_y}{\sigma_{xy}}(x - \overline{x})
$$

Esta nueva recta pasa también por el centro de gravedad  $(\overline{x}, \overline{y})$  y tiene como pendiente *<sup>σ</sup><sup>y</sup> σx y* . El uso de esta recta es poco común, pero sí es interesante el posicionamiento de las dos rectas de regresión.

- Si la correlación es casi nula, las dos rectas se tornan casi perpendiculares.
- Si la correlación es fuerte, el ángulo que forman las dos rectas es pequeño.
- $\blacksquare$  Si |*r*| es próximo a 1, las rectas son casi coincidentes.

#### <span id="page-27-0"></span>*3.4.3. Ejemplo: Móvil y Ordenador con R*

Escribimos la ecuación de la **recta de regresión de Y sobre X** como:

$$
y = \overline{y} + \frac{\sigma_{xy}}{\sigma_x}(x - \overline{x}) = \overline{y} + r(x - \overline{x}) = (\overline{y} - r\overline{x}) + rx
$$

Para simplificar la ecuación usaremos:

$$
b = (\overline{y} - r\overline{x}) \quad y \quad a = r
$$

$$
y = ax + b
$$

1 # Recta de Regresion

 $2 a =$  Correlacion  $XY$ 

```
3 b = Media Y - Correlacion XY * Media X
```

```
4 # round (valor, numero decimales) sirve para redondear lo decimales
5 equation \leq paste ("y =", round (a,3), "* x +", round (b,3))
```
<sup>6</sup> equation

[1] " $y = 0.969 \times x + 0.064$ "

Tenemos que la recta queda  $y = 0.969x + 0.064$ . Veamos su gráfica:

```
1 # Recta de Regresion
2 plot (X, Y, \text{main} = " Recta de Regresion Y sobre X ",
        3 xlab = " Tiempo Movil ",
4 ylab = " Tiempo Ordenador ",
5 \text{ pch} = 19, \text{ col} = 4)6 abline (b, a, col = "red")
\tau text (0.5, 1, equation, pos = 4, col = "red")
```
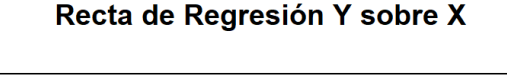

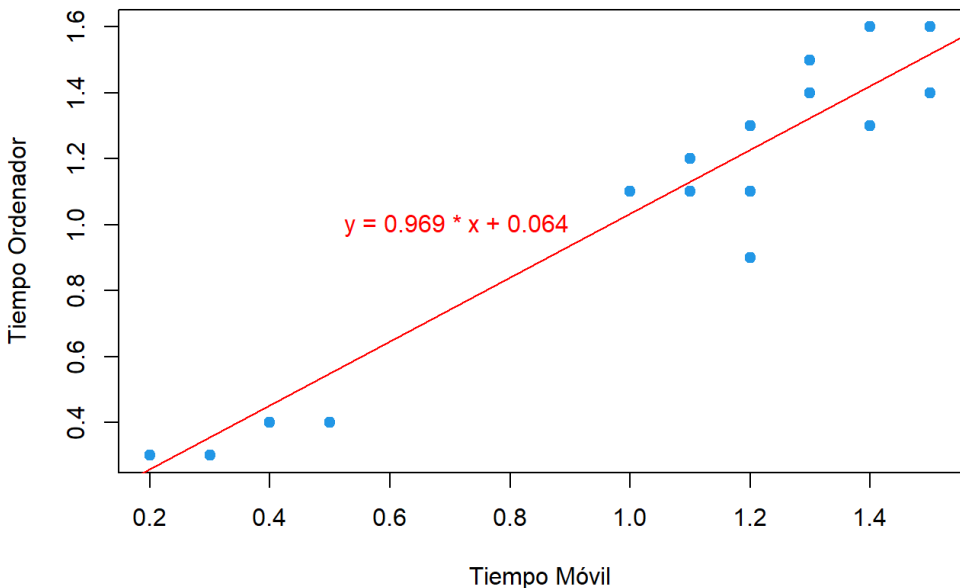

## **Figura 12**

*Gráfica de la recta de regresión de Y sobre X con su correspondiente ecuación.*

También queremos conocer el tiempo de descarga en el ordenador, sabiendo que en el móvil tardó 0.8 segundos. Es decir queremos hallar  $y_0$  dado un  $x = x_0$  en la recta de regresión.

```
1 #Uso practico de la recta de regresion
2 x_0 = 0.83 y_0 = a * x_0 + b
```
 $[1]$   $(x_0, y_0) = (0.8, 0.839436)$ 

Luego  $(x_0, y_0) = (0.8, 0.839)$ . Veamos cómo queda este punto en la gráfica:

```
1 #Uso practico de la recta de regresion
2 plot (X, Y, \text{main} = " Recta de Regresion Y sobre X ",
         3 xlab = " Tiempo Movil ",
         4 ylab = " Tiempo Ordenador ",
5 \text{ pch} = 19, \text{ col} = 4)6 abline (b, a, col = "red")
\frac{7}{7} points (x_0, y_0, col = "green", pch = 19)
8 \text{ text} (0.2, 0.8, equation, pos = 4, col = "red")9 \text{ text } (0.8, 0.7, \text{ expression } ("x" [0]*", y" [0]*") = " (0.8, 0.839)), pos = 4,
       col = "green")
```
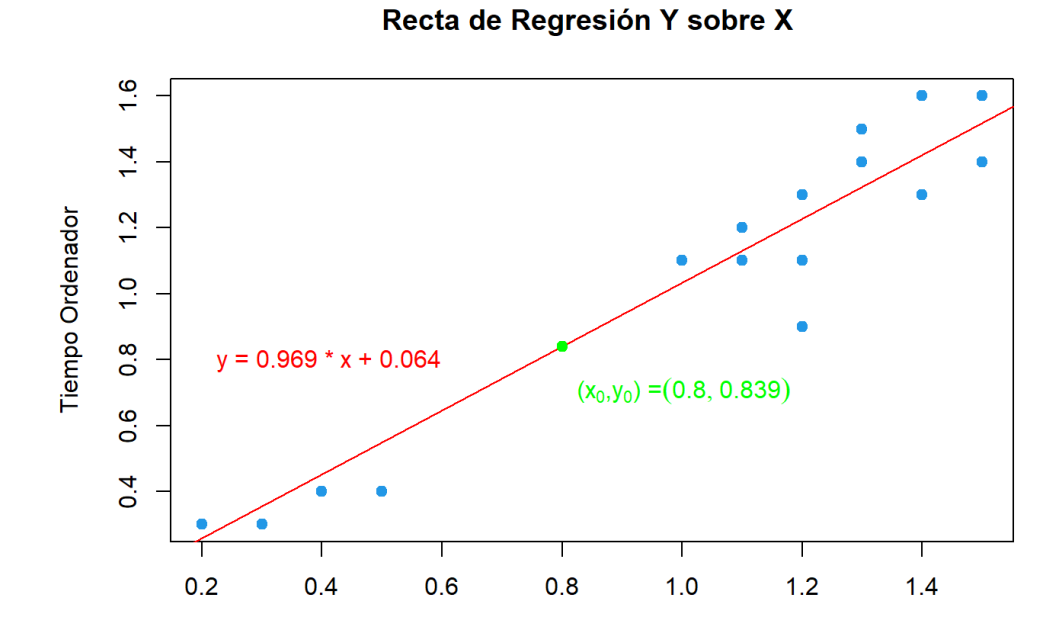

**Tiempo Móvil** 

#### **Figura 13**

*Gráfica de la recta de regresión de Y sobre X calculada con un valor predicho.*

```
1 # Coeficiente de determinacion
2 R = Correlacion XY^2
```
[1] 93.9904 %

Observamos que el modelo explica el 93.99 % de la variabilidad de los datos. Por lo que consideramos que es un muy buen modelo de regresión.

Para calcular la **recta de regresión X sobre Y** usaremos:

$$
x = \overline{x} + \frac{\sigma_{xy}}{\sigma_y} (y - \overline{y}) \quad \Rightarrow \quad y = \overline{y} + \frac{\sigma_y}{\sigma_{xy}} (x - \overline{x}) \quad \Rightarrow \quad y = \frac{\sigma_y}{\sigma_{xy}} x + (\overline{y} - \frac{\sigma_y}{\sigma_{xy}} \overline{x})
$$
  
Sea:  $a_x = \frac{\sigma_y}{\sigma_{xy}}$   $y$   $b_x = (\overline{y} - \frac{\sigma_y}{\sigma_{xy}} \overline{x}) \quad \Rightarrow \quad y = a_x x + b_x$   
<sup>1</sup> #Recta regression X sobre Y  
<sup>2</sup> a\_x = sqrt(Varianza\_Y)/Covarianza\_XY  
<sup>3</sup> b\_x = Media\_Y - a\_x \* Media\_X  
<sup>4</sup> equation\_2  $\leq$  paste("y =", round(a\_x, 3), " \* x", round(b\_x, 3))

[1] " $y = 2.398 \times x -1.365$ "

Tenemos que la recta queda *y* = 2*,*398*x* − 1*,*365. Veamos su gráfica:

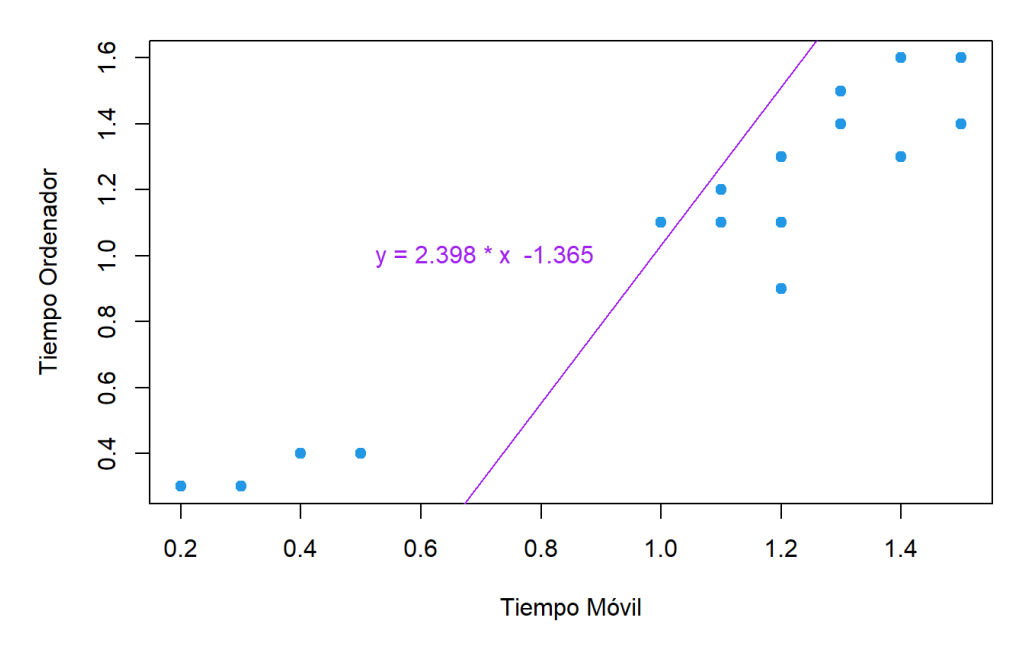

#### Recta de Regresión X sobre Y

## **Figura 14**

*Gráfica de la recta de regresión de X sobre Y con su correspondiente ecuación.*

Ahora veamos las dos rectas de regresión en la siguiente gráfica:

<sup>1</sup> # Ambas rectas de regresion

```
2 plot (X, Y, \text{main} = "Rectas de Regression ",
         3 xlab = " Tiempo Movil ",
         4 ylab = " Tiempo Ordenador ",
5 \quad \text{pch} = 19, \text{col} = 4)
6 abline (b x, a x, col = " purple")
7 abline (b, a, col = "red")
8 points (Media X, Media Y, col = "green", pch = 19)
9 \text{ text } (0.5, 1, \text{ equation}, \text{pos} = 4, \text{ col} = "red")10 \text{ text} (0.7, 0.3, equation_2, pos = 4, col = "purple")11 text (1, 1, "(x, y)", pos = 4, col = "green")
12 \text{ text} (1, 1.08, " \_ ", pos = 4, col = "green")
```
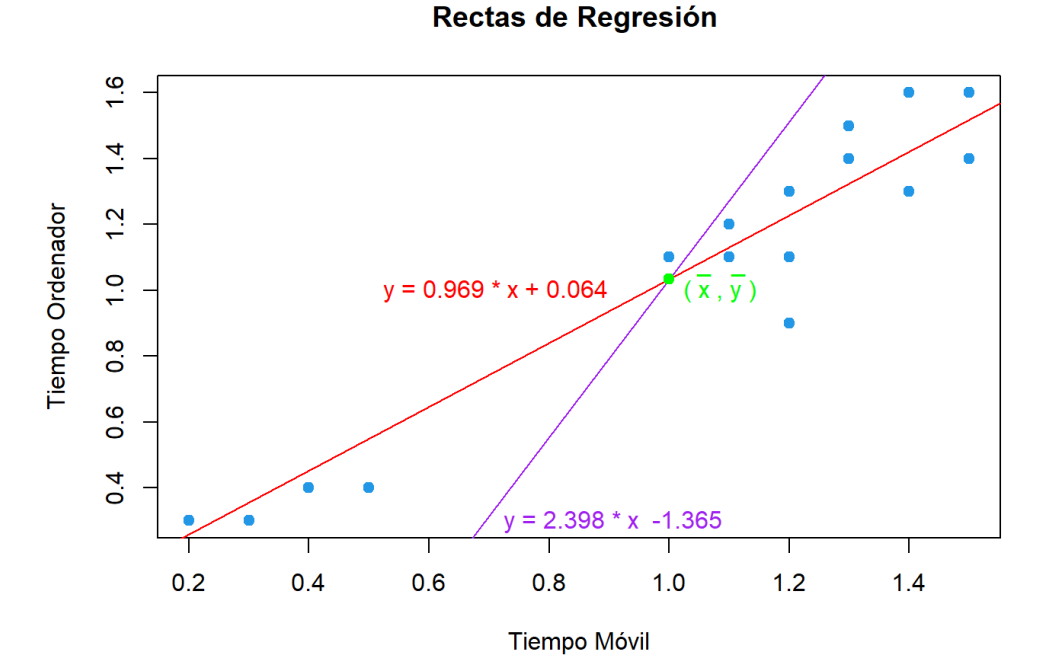

#### **Figura 15**

*Gráfica de las dos rectas de regresión cortándose en el centro de gravedad.*

#### <span id="page-31-0"></span>**3.5. Tablas de Doble Entrada**

Hemos visto cómo trabajar cuando las variables *X* e *Y* son cuantitativas y no agrupadas. En el caso de que la Variable *X* y/o variable *Y* , sean **variables cualitativas** o **variables cuantitativas agrupadas**, los datos serán recogidos en **tablas de frecuencias conjuntas**. Estas tablas también se conocen como **tablas de frecuencias**

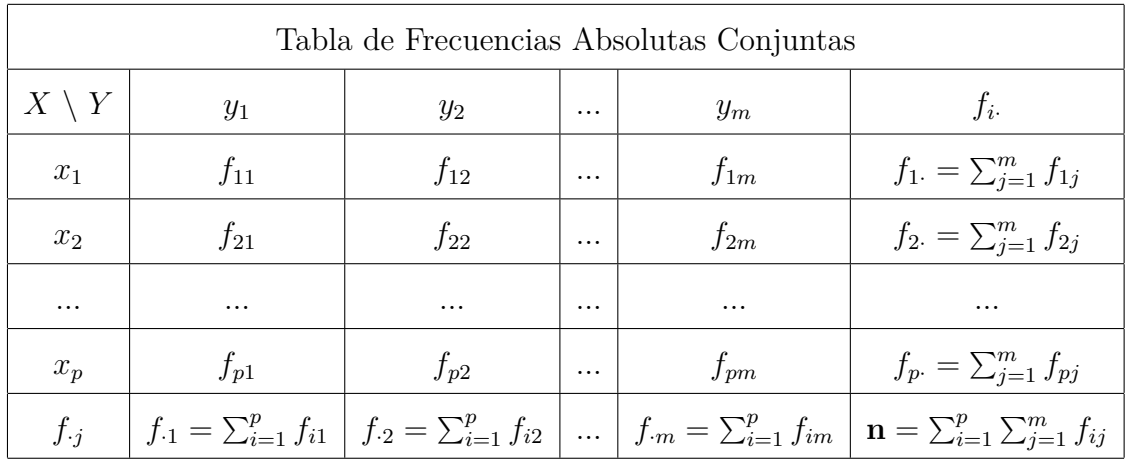

#### <span id="page-32-0"></span>**bidimensionales** o **tablas de contingencia**.

#### **Tabla 1**

*Tabla de frecuencias absolutas conjuntas.*

- Sea *X* la variable unidimensional con  $x_1, ..., x_p$  elementos, y si es posible, ordenados de menor a mayor.
- Sea *Y* la variable unidimensional con  $y_1, ..., y_m$  elementos, y si es posible, ordenados de menor a mayor.
- Sea *n* el tamaño de la población.
- Sea *fij* la frecuencia absoluta conjunta, es decir, el número de veces que aparece el par  $(x_i, y_j)$ .
- Sea *fi*· la frecuencia absoluta marginal de *X*, es decir, el número de veces que aparece " $x_i$ ", sin tener en cuenta " $y_j$ ".
- Sea *f*·*<sup>j</sup>* la frecuencia absoluta marginal de *Y* , es decir, el número de veces que aparece " $y_j$ ", sin tener en cuenta " $x_i$ ".

**Ejemplo**: Se ha analizado la sangre de 590 pacientes para ver qué medicina había surgido efecto. Cada paciente presentaba un tipo de enfermedad, de las 4 posibles enfermedades, y a cada uno de los pacientes se le había administrado alguno de los tres tipos de medicamentos diferentes. Los datos recogidos se resumen en la siguiente tabla:

<span id="page-33-1"></span>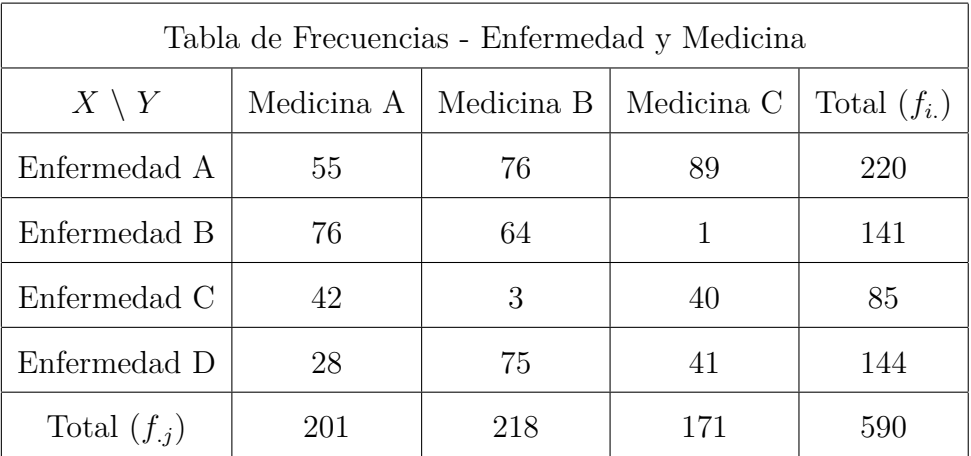

## **Tabla 2**

*Ejemplo de tabla de frecuencias absolutas conjuntas.*

Observemos que de la Tabla [2](#page-33-1) se pueden deducir algunos resultados, como:

- Teniendo la enfermedad A, fueron 89 las personas que mejoraron con la medicina C.
- Teniendo la enfermedad B, fueron 64 las personas que mejoraron con la medicina B.
- En total, 144 personas tenían la enfermedad D.
- En total, 171 personas mejoraron con la medicina C.

## <span id="page-33-0"></span>*3.5.2. Distribuciones Marginales y Condicionadas*

#### **Distribuciones Marginales**

Si en la Tabla [1](#page-32-0) de frecuencias absolutas sumamos por filas y por columnas, obtenemos las frecuencias marginales absolutas de la variable *X* y de la variable *Y* , respectivamente. Estas tablas de frecuencias marginales absolutas se comportan como distribuciones unidimensionales.

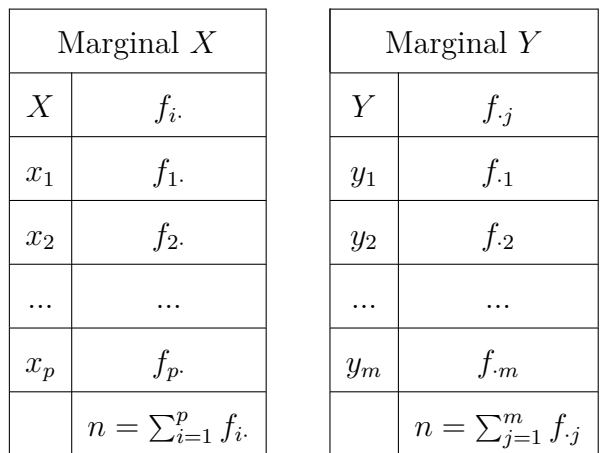

## **Tabla 3**

*Tablas de frecuencias marginales absolutas de las variables X e Y .*

La suma de las frecuencias absolutas marginales coinciden con la suma de las frecuencias bidimensionales de la tabla de frecuencias absolutas, es decir:

$$
n = \sum_{i=1}^{p} f_i = \sum_{j=1}^{m} f_{\cdot j} = \sum_{i=1}^{p} \sum_{j=1}^{m} f_{ij}
$$

**Ejemplo:** Las distribuciones marginales de la Tabla [2](#page-33-1) de frecuencias conjuntas del Ejemplo enfermedad y medicina son:

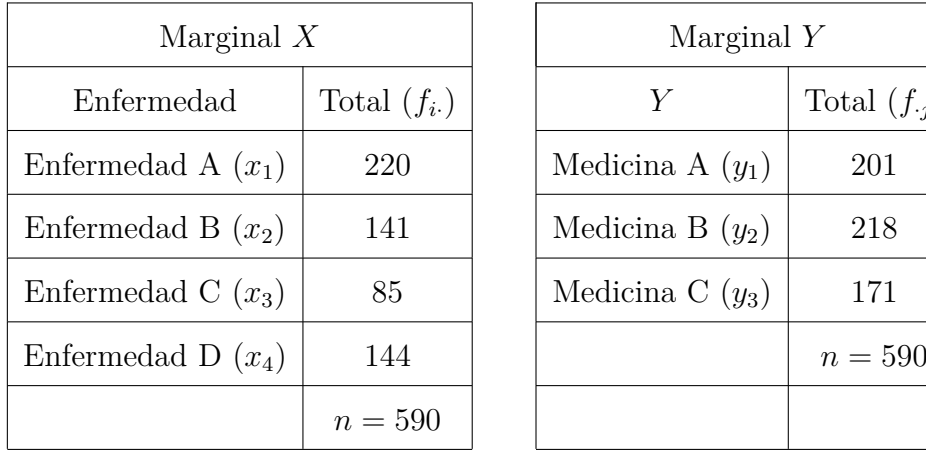

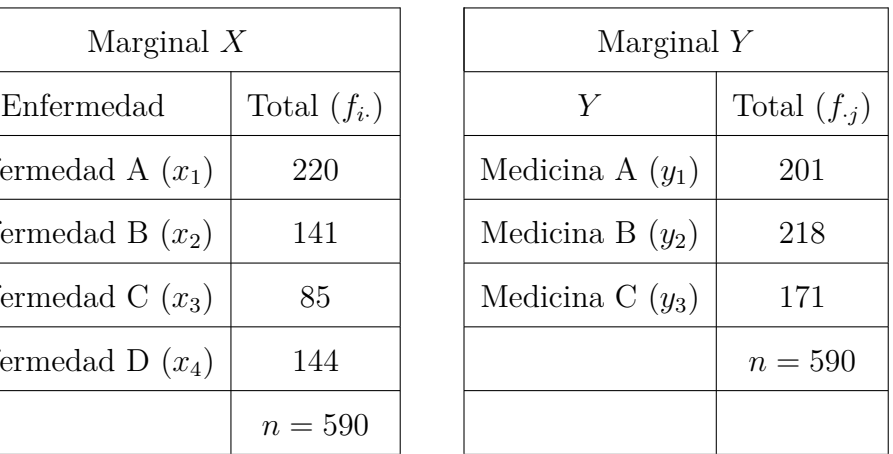

## **Tabla 4**

*Ejemplo de distribuciones marginales absolutas.*

## **Distribuciones Condicionadas**

A partir de la tabla de frecuencias bidimensionales, si fijamos el valor de la otra variable, obtendremos otro tipo de distribución unidimensional, conocida como distribución condicionada:

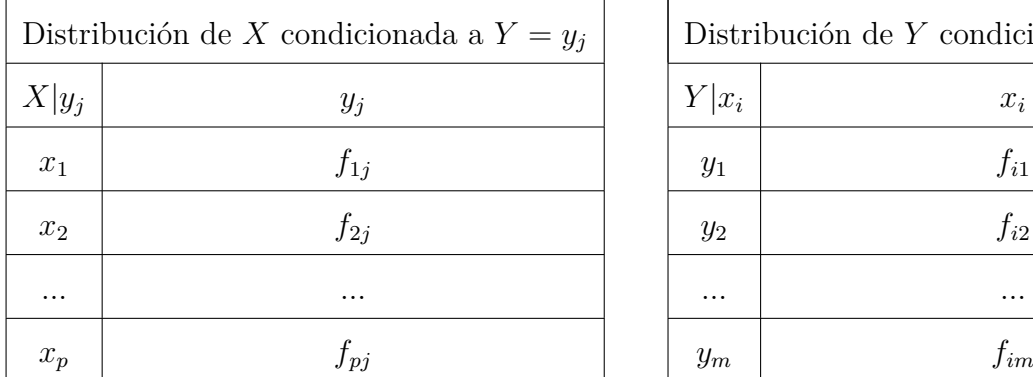

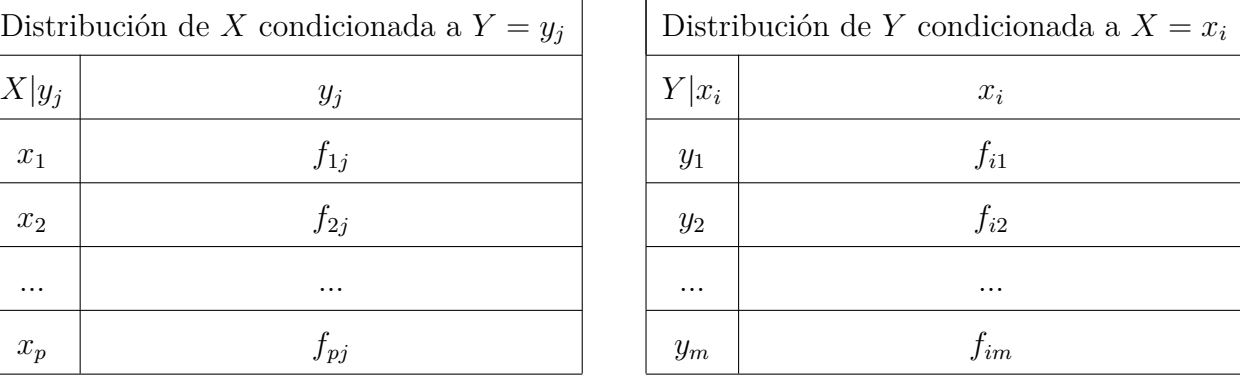

#### **Tabla 5**

*Tablas de distribuciones condicionadas de las variables X e Y .*

**Ejemplo:** A partir de la Tabla [2,](#page-33-1) veamos la distribución de la Enfermedad (*X*) condicionada a la Medicina C $(y_3)$ . Y también, la distribución de la Medicina (*Y*) condicionada a la Enfermedad B (*x*2).

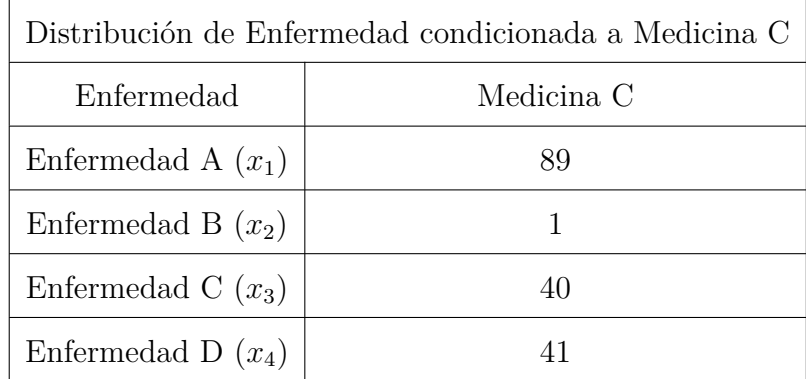

#### **Tabla 6**

*Ejemplo de distribución de la variable X condicionada a*  $Y = y_3$ *.*
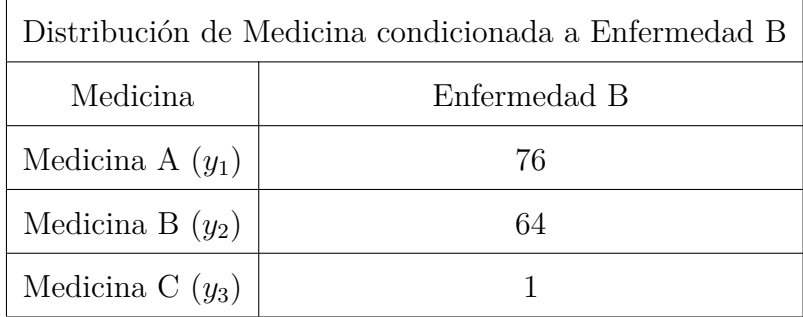

*Ejemplo de distribución de la variable Y condicionada a*  $X = x_2$ *.* 

#### *3.5.3 Independencia Estadística*

Dos variables *X* e *Y* son **independientes** estadísticamente cuando el comportamiento estadístico de una de ellas no se ve afectado por los valores de la otra variable. Para ver esta independencia, nos apoyaremos en la **tabla de frecuencias relativas conjuntas**, que se calcula de la siguiente manera:

$$
F_{ij} = \frac{f_{ij}}{n}
$$
 Para todo  $i = 1, ..., p$  y  $j = 1, ..., m$   

$$
F_{i.} = \frac{f_{i.}}{n}
$$
Para todo  $i = 1, ..., p$   $\leftarrow$  Frecuencia Marginal Relativa de X  

$$
F_{.j} = \frac{f_{.j}}{n}
$$
 Para todo  $j = 1, ..., m$   $\leftarrow$  Frecuencia Marginal Relativa de Y

Por lo que obtendríamos la siguiente tabla:

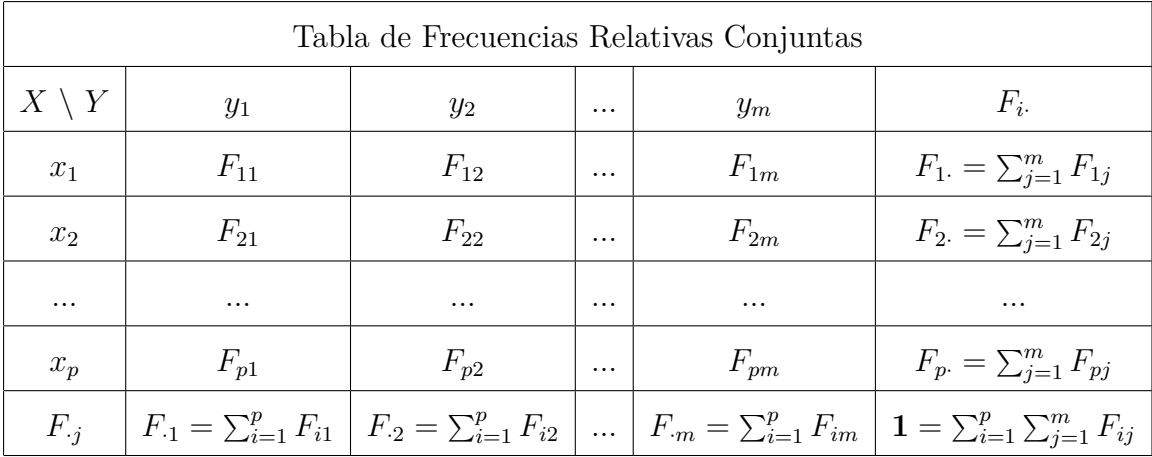

#### **Tabla 8**

*Tabla de frecuencias relativas conjuntas.*

Si para todos los valores que toman ambas variables las frecuencias relativas conjuntas son iguales al producto de las frecuencias marginales, entonces las variables son independientes<sup>[2](#page-37-0)</sup>. Es decir:

$$
Fij = F_i \cdot F_j
$$
 Para todo  $i = 1, ..., p$  y  $j = 1, ..., m$ 

**Ejemplo:** A partir de la Tabla [2,](#page-33-0) veamos si son independientes estadísticamente las variables Enfermedad (*X*) y Medicina (*Y* ).

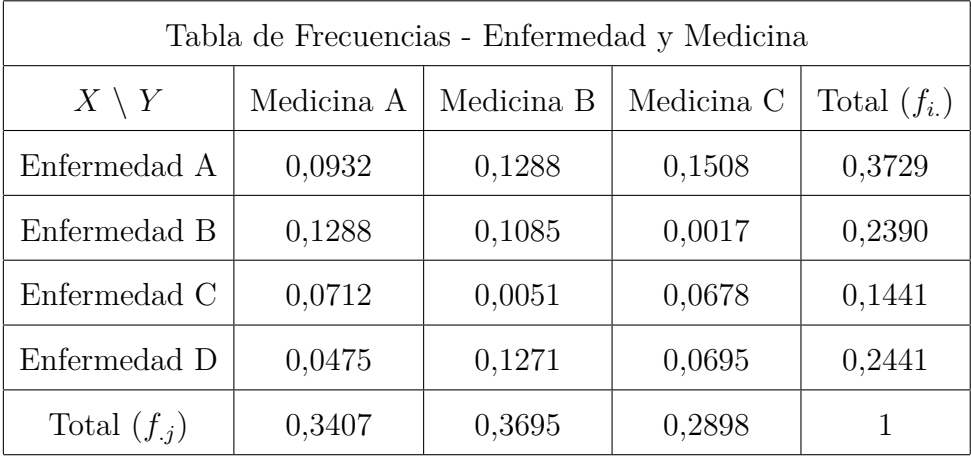

#### **Tabla 9**

*Ejemplo de tabla de frecuencias absolutas conjuntas.*

Como  $F_1 \cdot F_1 = 0$ , 1270 y  $F_{11} = 0.0932$  podemos decir que las variables Enfermedad no son independientes estadísticamente con las variables Medicina.

#### *3.5.4. Cálculo de Coeficiente de Correlación*

En las distribuciones bidimensionales, cuando las variables *X* e *Y* toman valores cuantitativos y están agrupadas, podemos calcular el coeficiente de correlación de la variable. A partir de la Tabla [1](#page-32-0) de frecuencias absolutas podemos obtener:

<span id="page-37-0"></span><sup>2</sup> La justificación la podemos encontrar a partir de la independencia de dos sucesos. Es decir, dos sucesos son independientes si la ocurrencia de uno de ellos no modifica la probabilidad del otro  $P(A|B) = P(A)$  y  $P(B|A) = P(B)$ . En consecuencia, si dos sucesos son independientes,  $P(A \cap B) = P(A) \cdot P(B).$ 

**Media de las Variables** *X* **e** *Y* **:**

$$
\overline{x} = \frac{\sum_{i=1}^{p} x_i \cdot f_i}{n} \qquad \qquad \overline{y} = \frac{\sum_{j=1}^{m} y_i \cdot f_{\cdot j}}{n}
$$

**Varianza de las Variables** *X* **e** *Y* **:**

$$
\sigma_x^2 = \frac{\sum_{i=1}^p f_i \cdot (x_i - \overline{x})^2}{n} = \frac{\sum_{i=1}^p f_i \cdot x_i^2}{n} - \overline{x}^2
$$

$$
\sigma_y^2 = \frac{\sum_{j=1}^m f_j \cdot (y_j - \overline{y})^2}{n} = \frac{\sum_{j=1}^m f_j \cdot y_j^2}{n} - \overline{y}^2
$$

**Covarianza de las Variables** *X* **e** *Y* **:**

$$
\sigma_{xy} = \frac{\sum_{i=1}^p \sum_{j=1}^m f_{ij}(x_i - \overline{x})(y_j - \overline{y})}{n} = \frac{\sum_{i=1}^p \sum_{j=1}^m f_{ij}x_iy_j}{n} - \overline{x}\overline{y}
$$

#### **Coeficiente de Correlación Lineal de las Variables** *X* **e** *Y* **:**

$$
r = \frac{\sigma_{xy}}{\sigma_x \sigma_y} \qquad \begin{array}{c} \leftarrow \text{ covarianza} \\ \leftarrow \text{ producto de las desviaciones típicas} \end{array}
$$

Con estos elementos también podemos calcular las rectas de regresión:

**Recta de regresión de** *Y* **sobre** *X***:**

$$
y = \overline{y} + \frac{\sigma_{xy}}{\sigma_x}(x - \overline{x})
$$

**Recta de regresión de** *X* **sobre** *Y* **:**

$$
x = \overline{x} + \frac{\sigma_{xy}}{\sigma_y}(y - \overline{y}) \quad \Rightarrow \quad y = \overline{y} + \frac{\sigma_y}{\sigma_{xy}}(x - \overline{x})
$$

#### **Ejemplo** [3](#page-38-0)

Se han realizado dos exámenes a 900 alumnos, uno de matemáticas con 4 preguntas y otro de física con 5 preguntas. Se ha recogido el número de preguntas falladas que han obtenido los alumnos en cada examen en la Tabla [10](#page-39-0) de frecuencias absolutas. Nos piden calcular el coeficiente de correlación y su recta de regresión.

<span id="page-38-0"></span><sup>3</sup> Este ejemplo tiene dos finalidades: La primera, es que está pensado para ser explicado con Excel, por eso la obtención de las tablas y algunos resultados se encuentran en el Anexo V. La otra, es que el alumno posea un ejemplo de tabla de frecuencia con variables cuantitativas.

<span id="page-39-0"></span>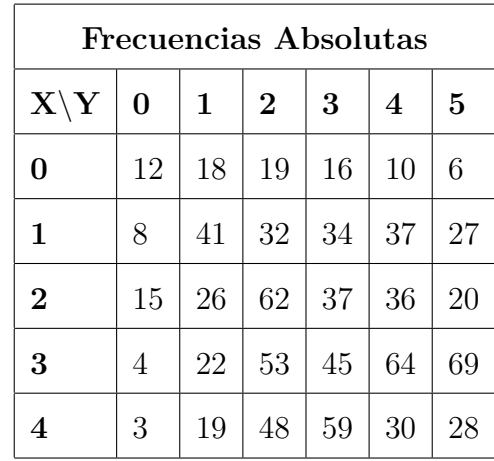

*Tabla de frecuencias absolutas conjuntas con variables cuantitativas.*

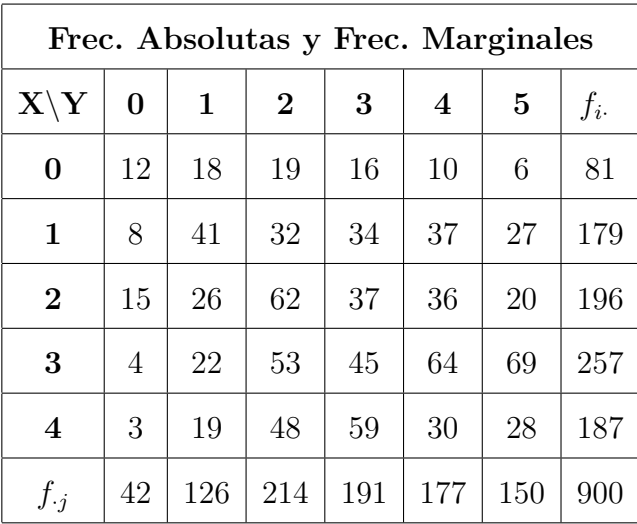

Empecemos calculando las frecuencias marginales de la tabla de frecuencias:

#### **Tabla 11**

*Tabla de frecuencias absolutas conjuntas y frecuencias marginales, con variables cuantitativas.*

Al obtener las frecuencias marginales, podemos estudiar éstas por separado, creando una nueva tabla, la Tabla [12,](#page-40-0) de distribución marginal de *X*. La de la variable *Y* se hace de forma análoga. Al ser estas distribuciones unidimensionales, los parámetros como la media y la varianza son fáciles de obtener, completando la tabla de distribución marginal con los siguientes parámetros:  $f_i \cdot x_i, x_i^2, f_i \cdot x_i^2$ .

Con estos elementos podemos calcular:

- $\bar{x} = 2090/900 = 2,322$
- $\sigma_x^2 = (6268/900) 2,322^2 = 1,571$
- $\sigma_x =$ √  $\overline{1,571} = 1,253$

Con la Tabla [13](#page-41-0) de distribución marginal *Y* , también obtenemos:

- $\overline{y} = 2585/900 = 2,872$
- $\sigma_y^2 = (9283/900) 2,872^2 = 2,064$
- <span id="page-40-0"></span> $\sigma_y =$ √  $\overline{1,571} = 1,436$

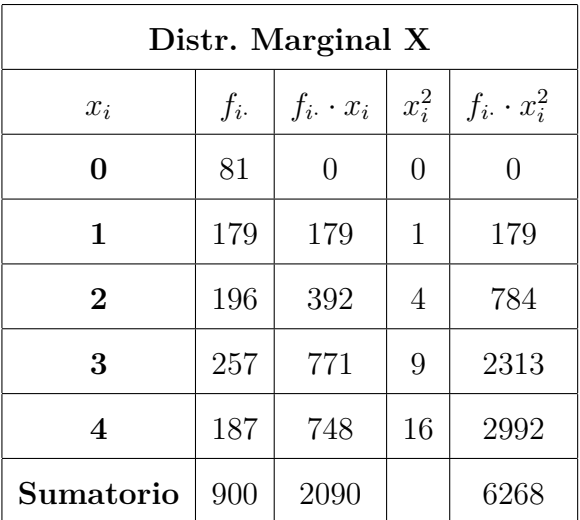

#### **Tabla 12**

*Tabla de distribución marginal de X, con elementos necesarios para su estudio.*

<span id="page-41-0"></span>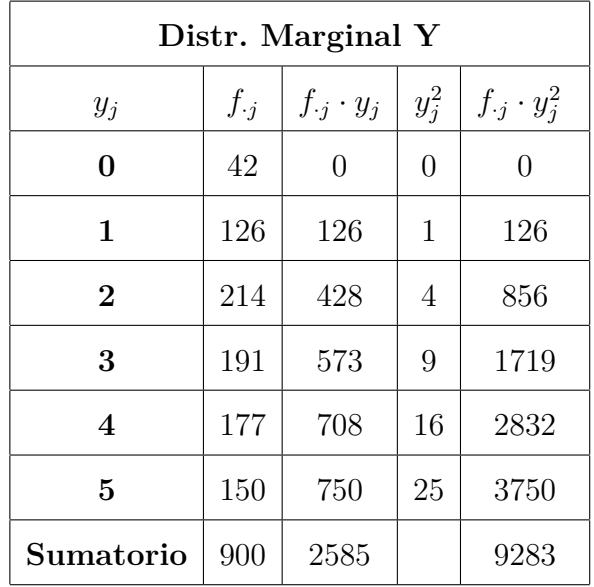

*Tabla de distribución marginal de Y , con elementos necesarios para su estudio.*

Para hallar la covarianza y facilitar los cálculos, haremos uso de la Tabla [14](#page-41-1) donde calcularemos todos los  $x_i \cdot y_j \cdot f_{ij}$ . Luego:

- $\Sigma x_i \cdot y_j \cdot f_{ij} = 6300$
- $σ_{xy} = (6300/900) (2, 322 \cdot 2, 872) = 0,330$
- <span id="page-41-1"></span>**Coeficiente de correlación:**  $r = 0,183$

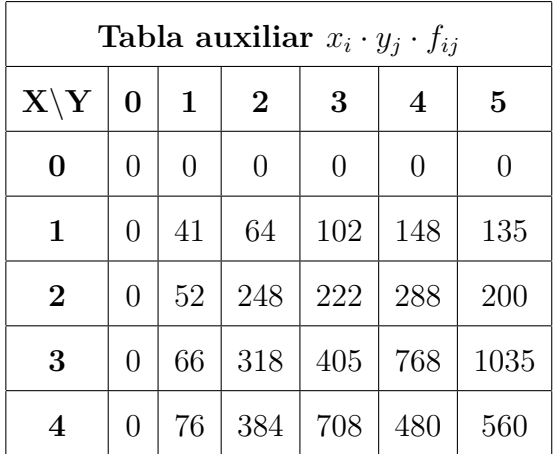

#### **Tabla 14**

*Tabla auxiliar que usaremos para calcular*  $x_i \cdot y_j \cdot f_{ij}$ .

Con el coeficiente de correlación hallado, podemos calcular la recta de regresión:

- $y = ax + b$
- *a* = 0*,*183
- *b* = 2*,* 872 − 0*,*183 · 2*,* 872
- **Recta de regresión:**  $y = 0,183x + 2,477$

## **4. Propuesta Didáctica**

#### **4.1 Contextualización de la Propuesta Didáctica**

El trabajo realizado se centra en el estudio de la estadística bidimensional de Primero de Bachillerato de Ciencias Sociales utilizando el software R. Por lo tanto, el marco legislativo que seguimos es el Real Decreto 243/2022, del 5 de abril, por el que se establecen la ordenación y las enseñanzas mínimas de Bachillerato, aprobado por el Ministerio de Educación y Formación Profesional, [Boletín Oficial del Estado](#page-57-0) [\(2022\)](#page-57-0).

#### *4.1.1 Características del Alumnado*

La propuesta está pensada para un curso de 1<sup>o</sup> de Bachillerato de 30 estudiantes. Por la experiencia obtenida en el prácticum, se asume que los estudiantes son poco hábiles realizando tareas con el ordenador, por lo que las características mínimas para que el alumnado pueda aprender lo que se pretende enseñar con esta propuesta didáctica son:

- Un conocimiento básico de conceptos matemáticos propios del curso de 1º Bachillerato.
- Cierta habilidad para interpretar gráficos y comprender patrones.
- Cierta capacidad de pensamiento lógico a la hora de programar.
- Paciencia y perseverancia. El proceso de aprendizaje de la programación y la estadística puede ser iterativo, y se requiere tiempo y comprensión para llegar a conclusiones sólidas.

#### *4.1.2. Objetivos*

#### **Objetivos Generales:**

- Comprender los conceptos fundamentales de estadística bidimensional, incluyendo variables, distribuciones y correlaciones y poder aplicarlos al mundo real.
- Aplicar métodos estadísticos bidimensionales para analizar y visualizar conjuntos de datos, identificando patrones y relaciones entre variables.
- Interpretar resultados estadísticos bidimensionales y utilizarlos para tomar decisiones informadas en situaciones prácticas.
- Utilizar RStudio para realizar análisis estadísticos bidimensionales y generar visualizaciones significativas.

#### **Objetivos Específicos:**

- Comprender la noción de correlación lineal y cómo medir la fuerza y dirección de la relación entre dos variables.
- Aprender a ajustar una recta de regresión a un conjunto de datos bidimensional y usarla para predecir valores futuros.
- Analizar tablas bidimensionales para describir relaciones entre variables.
- Utilizar gráficos de dispersión y otros tipos de visualizaciones para representar la relación entre dos variables.

#### *4.1.3. Competencias Específicas y Criterios de Evaluación*

Las competencias específicas y criterios de evaluación que competen a nuestra propuesta didáctica viene recogida en la Tabla [15.](#page-45-0) Esta tabla hace referencia al Anexo VI de este trabajo, donde se detalla cada punto y que nos marca el RD243/2022 [Boletín](#page-57-0) [Oficial del Estado](#page-57-0) [\(2022\)](#page-57-0).

<span id="page-45-0"></span>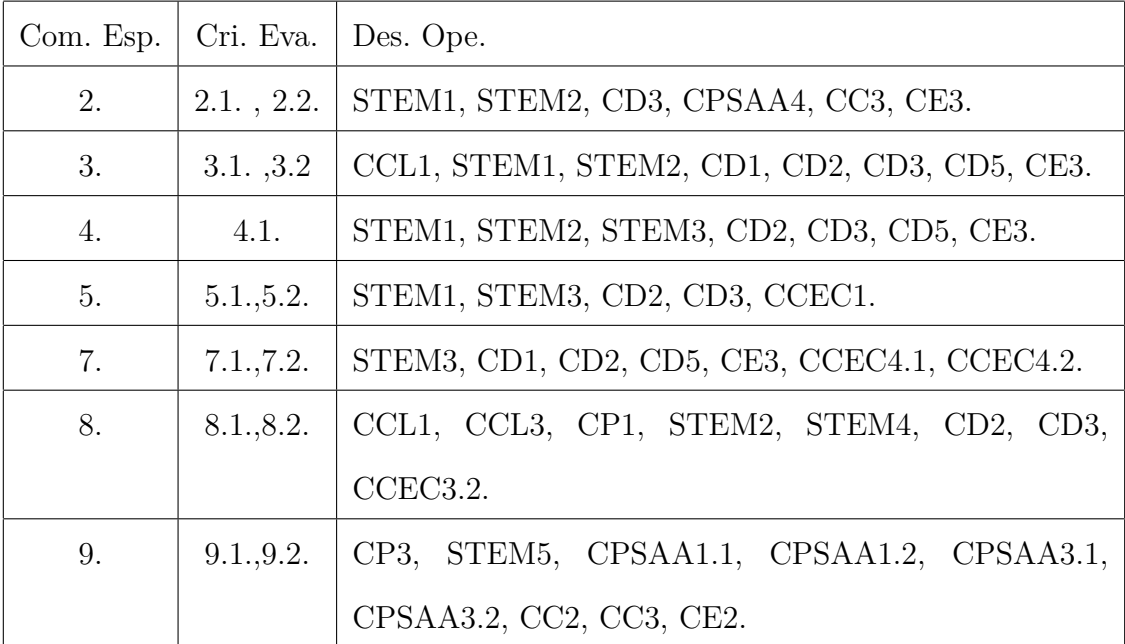

*Tabla resumen de la competencias específicas, criterios de evaluación y descriptores operativos.*

### *4.1.4. Contenidos (Saberes Básicos)*

Los saberes básicos que competen a nuestra propuesta se recogen de forma resumida en la Tabla [16.](#page-46-0) Esta tabla hace referencia al Anexo VII de este trabajo, donde se detalla cada punto y que nos marca el RD243/2022 [Boletín Oficial del Estado](#page-57-0) [\(2022\)](#page-57-0).

<span id="page-46-0"></span>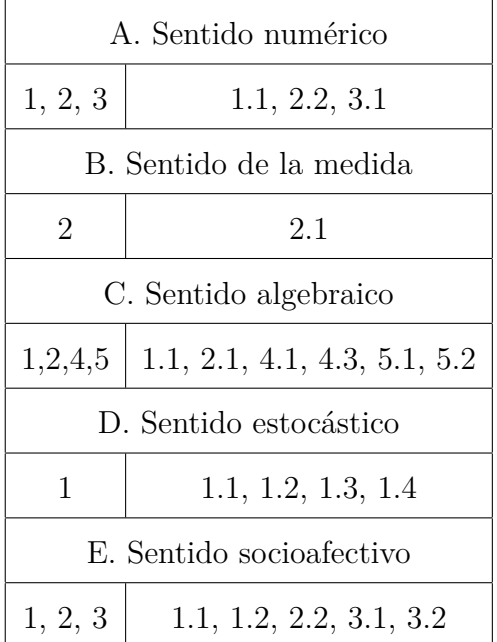

*Tabla resumen de los saberes básicos.*

#### **4.2. Temporalización de la Propuesta Didáctica**

En la propuesta hemos tenido en cuenta que las clases de 1º de bachillerato suelen durar en torno a 50 minutos. Por lo que se ha pensado que la duración de la propuesta didáctica durará unas 10 sesiones, más una sesión extra para imprevistos, tal y como viene recogido en la Tabla [17.](#page-47-0)

<span id="page-47-0"></span>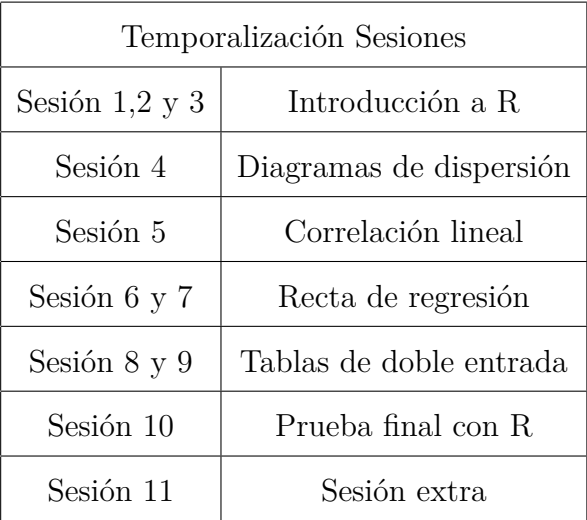

*Tabla temporalización de sesiones con contenido.*

#### **4.3. Materiales**

Los materiales necesarios para realizar esta propuesta didáctica en el aula son:

- Pizarra.
- Aula con proyector o pizarras interactivas.
- Ordenadores con software R y RStudio.
- Internet.

#### **4.4. Guía y Descripción de la Propuesta Didáctica**

La metodología que se usará en la propuesta será una parte expositiva, siendo estas clases magistrales, y otra parte en la que los estudiantes trabajarán en parejas resolviendo los problemas propuestos.

Los archivos Rmarkdown con los que trabajaremos con los estudiantes son:

- Introducción a R Parte 1 (ver Anexo II).
- $\blacksquare$  Introducción a R Parte 2, (ver Anexo II).
- Ejemplo Bidimensional Móvil y Ordenador (ver Anexo III).

Las fichas de actividades se encuentran en el Anexo I y son:

- Introducción a R Hoja 1 de Problemas.
- Actividades con R Hoja 2 de Problemas.
- Actividades con Excel Hoja 3 de Problemas .
- Prueba Final con R.

El archivo de Excel que utilizaremos para mostrar a los estudiantes, que contiene dos ejemplos, se puede encontrar en el Anexo V.

Ahora vamos a describir lo que haremos sesión por sesión:

#### *Sesión 1- Introducción a R*

La sesión está dividida en cuatro partes:

- 1. Primera parte (10 minutos): Veremos el vídeo de YouTube, [Cómo Programar](#page-57-1) [\(2013\)](#page-57-1), y así motivar al alumnado.
- 2. Segunda parte (10 minutos): Explicaremos qué es R y RStudio.
- 3. Tercera parte (15 minutos): Explicaremos la instalación de R y RStudio. Se les proporcionará también el tutorial de descarga [\(Aguilar Rojas, Fabiola](#page-57-2) [\(2022\)](#page-57-2)).
- 4. Cuarta parte (15 minutos): Los alumnos abrirán RStudio y podrán trabajar con el archivo Introducción a R - Parte 1 para que se familiaricen con el programa.

El objetivo final de esta sesión es que entiendan la importancia de aprender un lenguaje de programación y que sean capaces de instalar R y RStudio en sus ordenadores particulares. Por último, que empiecen a familiarizarse con RStudio.

#### *Sesión 2 - Introducción a R*

La sesión está dividida en tres partes:

1. Primera parte (10 minutos): Para resolver dudas y posibles problemas que hayan tenido los estudiantes.

- 2. Segunda parte (15 minutos): Para terminar de ver el archivo de Introducción a R Parte 1 y la mitad del archivo Introducción a R - Parte 2.
- 3. Tercera parte (25 minutos): Por parejas, empezarán a trabajar la ficha Introducción a R - Hoja 1 de Problemas.

El objetivo de esta sesión es que cojan soltura en reproducir los archivos Rmarkdown y creen su primer script con el que puedan trabajar y familiarizarse con el lenguaje de programación R.

#### *Sesión 3 - Introducción a R*

La sesión está dividida en tres partes:

- 1. Primera parte (10 minutos): Para resolver dudas y posibles problemas que hayan tenido los estudiantes.
- 2. Segunda parte (15 minutos): Para terminar de ver el archivo de Introducción a R Parte 2.
- 3. Tercera parte (25 minutos): Por parejas, trabajarán la ficha Introducción a R Hoja 1 de Problemas.

El objetivo al terminar esta sesión es que sepan hacer operaciones básicas en R, trabajar con vectores en R y realizar gráficas sencillas.

#### *Sesión 4 - Diagrama de Dispersión*

La sesión está dividida en tres partes:

- 1. Primera parte (15 minutos): Explicar de manera teórica la sección de diagramas de dispersión y la idea de correlación y regresión
- 2. Segunda parte (15 minutos): Mostrar la sección de diagrama de dispersión del archivo Rmarkdown Ejemplo Bidimensional Móvil y Ordenador en RStudio.
- 3. Tercera parte (15 minutos): Por parejas, trabajarán la ficha Actividades con R Hoja 2 de Problemas.

El objetivo de esta sesión es que sepan la definición de distribución bidimensional y empezar a introducir los conceptos de curva de regresión, recta de regresión y correlación lineal. También que empiecen a identificar patrones de manera visual con ayuda en los diagramas de dispersión.

#### *Sesión 5 - Correlación Lineal*

La sesión está dividida en tres partes:

- 1. Primera parte (20 minutos): Explicar de manera teórica la sección de correlación lineal.
- 2. Segunda parte (15 minutos): Mostrar la sección de correlación lineal del archivo Rmarkdown Ejemplo Bidimensional Móvil y Ordenador en RStudio.
- 3. Tercera parte (15 minutos): Por parejas, trabajarán la ficha Actividades con R Hoja 2 de Problemas.

El objetivo de esta sección es que los estudiantes vean cómo se calcula la correlación lineal de manera teórica y las propiedades de este coeficiente. También queremos que aprendan a calcular el coeficiente en R y sepan interpretar los resultados.

#### *Sesión 6 - Rectas de Regresión*

La sesión está dividida en tres partes:

- 1. Primera parte (25 minutos): Explicar de manera teórica la recta de regresión y su cálculo por mínimos cuadrados.
- 2. Segunda parte (15 minutos): Mostrar la sección de Recta de Regresión del archivo Rmarkdown Ejemplo Bidimensional Móvil y Ordenador en RStudio.
- 3. Tercera parte (10 minutos): Por parejas, trabajarán la ficha Actividades con R Hoja 2 de Problemas.

El objetivo de esta sección es que los estudiantes vean cómo se deduce de manera teórica la ecuación de la recta de regresión, los elementos que la componen y sepan hallarla. También buscamos que los estudiantes sepan dibujarla e interpretarla.

La sesión está dividida en tres partes:

- 1. Primera parte (20 minutos): Explicar de manera teórica lo que significa predicción, causalidad y el coeficiente de determinación. También cómo hallar la recta de predicción *X* sobre *Y* .
- 2. Segunda parte (15 minutos): Mostrar la sección de predicción y causalidad, coeficiente de determinación y Recta *x* sobre *Y* del archivo Rmarkdown Ejemplo Bidimensional Móvil y Ordenador en RStudio.
- 3. Tercera parte (15 minutos): Por parejas, trabajarán la ficha Actividades con R Hoja 2 de Problemas.

El objetivo de esta sección es que los estudiantes sepan hallar valores de predicción con la recta de regresión *Y* sobre *X*. La diferencia entre predicción y causalidad. Conocer la existencia de otro coeficiente de determinación. Por último, que sepan hallar la recta *X* sobre *Y* y las propiedades que tiene y comparar con la otra recta de regresión.

#### *Sesión 8 - Tablas de Doble Entrada*

La sesión está dividida en tres partes:

- 1. Primera parte (20 minutos): Explicar la notación utilizada en las tablas de doble entrada, las distribuciones marginales y condicionadas, y la independencia estadística de las variables.
- 2. Segunda parte (15 minutos): Mostrar el primer ejemplo del archivo de Excel e ir indicando los pasos seguidos para su obtención.
- 3. Tercera parte (15 minutos): Por parejas, trabajarán en la ficha Actividades con Excel - Hoja 3 de Problemas.

El objetivo es que los estudiantes aprendan sobre las tablas de doble entrada desarrollando la capacidad de organizar y analizar datos de manera efectiva, identificando patrones y relaciones entre dos conjuntos de variables.

#### *Sesión 9 - Tablas de Doble Entrada*

La sesión está dividida en tres partes:

- 1. Primera parte (15 minutos): Explicar la obtención de coeficiente de correlación y la recta de regresión cuando se da una tabla de doble entrada.
- 2. Segunda parte (20 minutos): Mostrar el segundo ejemplo del archivo de Excel e ir indicando los pasos seguidos para su obtención.
- 3. Tercera parte (15 minutos): Por parejas, trabajarán en la ficha Actividades con Excel - Hoja 3 de Problemas.

El objetivo es que los estudiantes sepan realizar los cálculos necesarios para obtención del coeficiente correlación y recta de regresión cuando tengan una tabla de doble entrada.

Al finalizar esta sesión, se informará a los estudiantes de que habrá una prueba final. Podrán llevar un hoja escrita por una cara, con las fórmulas escritas y con código de R que crean necesario, sin ejemplos. Si todo ha ido sin imprevistos, la sesión extra podría servir como clase de repaso y aclarar dudas.

#### *Sesión 10 - Prueba Final con R*

La prueba final consta de 2 ejercicios:

- El primero, son 6 actividades parecidas a las que han ido trabajando a lo largo de las sesiones.
- El segundo, son 4 cuestiones teóricas sencillas para ver si realmente han comprendido el temario.

El objetivo de esta prueba es ver si los estudiantes han alcanzado los objetivos esperados y evaluar el desarrollo obtenido a lo largo de las sesiones. También verificar si esta propuesta didáctica necesita una propuesta de mejora.

#### **4.5. Procedimiento de Evaluación**

Los instrumentos de evaluación que usaremos serán:

- **Pruebas orales:** en las que se pida a los estudiantes que expliquen con sus propias palabras los conceptos de la estadística bidimensional, como por ejemplo, el significado del coeficiente de correlación, así como que resuelvan problemas que involucren estas ideas.
- **Pruebas escritas:** en las que se pida a los estudiantes que expliquen con sus propias palabras los conceptos de estadística bidimensional, así como que resuelvan problemas que involucren estas ideas.
- **Observación:** es una técnica útil para evaluar la capacidad de los estudiantes para identificar y trabajar con los conceptos la estadística bidimensional y el programa R.
- **Producción:** se asignan tareas que involucren la resolución de problemas que impliquen la aplicación de los conceptos de estadística bidimensional, tanto individuales como en parejas.

## **5. Conclusiones**

En la realización de este trabajo, se ha tenido en mente a los alumnos de 4º de la ESO y 1º de Bachillerato del IES Alonso Quijano y su trato con los ordenadores. La experiencia de trabajar con ordenadores por parte del alumnado era casi nula, por lo que ha supuesto un reto intentar diseñar una propuesta realista, la cual fuese accesible para ellos, y que a la vez abarcara el temario propuesto.

A lo largo de este trabajo, se ha explorado cómo la estadística bidimensional y el programa R se combinan para proporcionar una comprensión profunda de la relación entre dos variables y cómo estas relaciones pueden traducirse en información valiosa, desde el cálculo de coeficientes de correlación y la recta de regresión hasta la creación de gráficos útiles que nos permiten la visualización de los datos y extraer conclusiones significativas.

La enseñanza de la estadística bidimensional puede ser una oportunidad para introducir a los estudiantes en el pensamiento crítico, el análisis de datos y la toma de decisiones basadas en evidencia. El uso de R permite a los alumnos experimentar con conceptos estadísticos de manera práctica y visual, lo que facilita una comprensión más profunda y duradera.

Para proporcionar una visión más completa de este trabajo, vamos a realizar un análisis DAFO.

#### **Análisis Interno**

*Fortalezas:*

- **Aprendizaje Activo:** La combinación de ejercicios en R y estadística bidimensional promueve un enfoque de aprendizaje activo donde los estudiantes pueden explorar, analizar y visualizar datos por sí mismos.
- **Preparación para un Mundo de Datos:** Introducir a los estudiantes en herramientas como R les proporciona habilidades relevantes en una era donde la capacidad de analizar datos es cada vez más crucial.
- **Preparación para Estudios Superiores:** Introducir a los estudiantes en el uso

de herramientas como R en etapas tempranas puede prepararlos para enfrentar análisis de datos más complejos en sus futuras carreras.

#### *Debilidades:*

- **Dificultad de Aprendizaje en R:** La introducción de una plataforma de programación como R puede resultar desafiante para algunos alumnos, ya que requerirá tiempo para familiarizarse con la sintaxis y las funcionalidades.
- **Falta de Adaptabilidad Educativa:** Tanto profesores como estudiantes pueden mostrar resistencia al cambio en el enfoque educativo, especialmente si están acostumbrados a métodos de enseñanza tradicionales.

#### **Análisis Externo**

*Oportunidades:*

- **Innovación Educativa:** La introducción de R como una herramienta para la enseñanza puede ser una oportunidad para innovar en el proceso educativo, fomentando un aprendizaje interactivo y práctico.
- **Desarrollo de Pensamiento Crítico:** La enseñanza de estadística bidimensional puede fomentar la habilidad de los estudiantes para evaluar y cuestionar la información presentada en diferentes contextos.

*Amenazas:*

- **Limitaciones Tecnológicas en los Centros:** La disponibilidad de ordenadores y acceso a internet puede ser limitada en algunos centros educativos, lo que podría dificultar la implementación efectiva de la propuesta.
- **Brecha Digital:** La falta de acceso a tecnología en hogares puede crear una brecha en el aprendizaje, ya que algunos estudiantes podrían tener menos exposición a prácticas digitales.

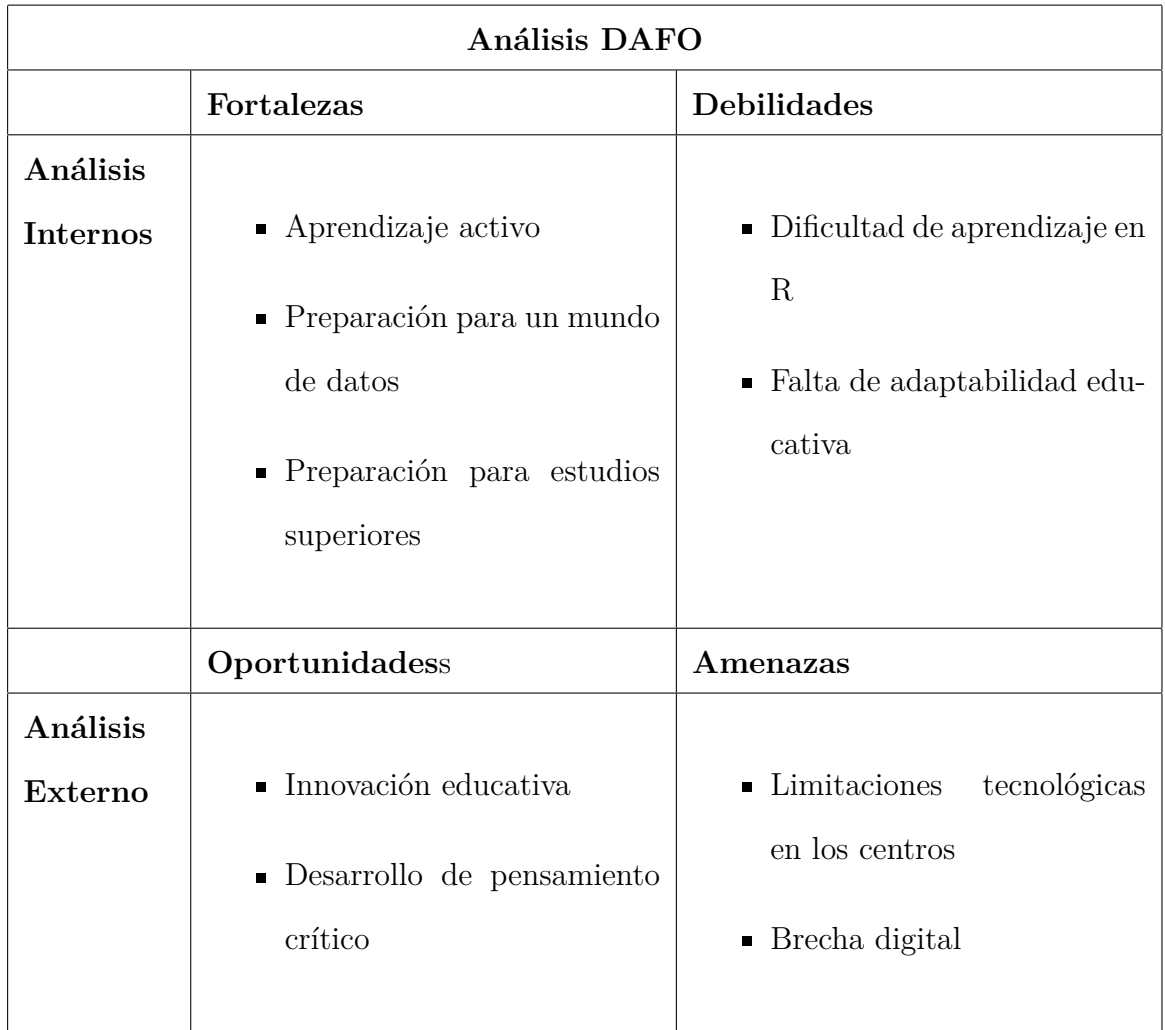

*Tabla de Análisis DAFO.*

## Referencias

- <span id="page-57-2"></span>Aguilar Rojas, Fabiola. (2022). *DESCARGAR E INSTALAR R Y RSTUDIO PARA WINDOWS 2022.* Descargado de <https://youtu.be/E5KzCLn1EsI>
- <span id="page-57-0"></span>Boletín Oficial del Estado. (2022, abril). *Real Decreto 243/2022, de 5 de abril, por el que se establecen la ordenación y las enseñanzas mínimas del Bachillerato.* Descargado de <https://www.boe.es/eli/es/rd/2022/04/05/243/con>
- CC BY SA Posit Software, PBC. (2023, julio). *RStudio IDE: cheetsheet.* Descargado de <https://rstudio.github.io/cheatsheets/rstudio-ide.pdf>
- Clausell, I. (2022). *Matematicas Aplicadas a las Ciencias Sociales I, 1ºBachillerato.* Aputes Marea Verde. Descargado de [https://www.apuntesmareaverde.org.es/](https://www.apuntesmareaverde.org.es/grupos/mat/Bachillerato/BS1%2006%20Estadistica.pdff) [grupos/mat/Bachillerato/BS1%2006%20Estadistica.pdff](https://www.apuntesmareaverde.org.es/grupos/mat/Bachillerato/BS1%2006%20Estadistica.pdff)
- Colera Jiménez, J., Oliveira Gonzáles, M. J., Colera Cañas, R., García Pérez, R., y Alcardo B., A. (2022). *Matematicas Aplicadas a las Ciencias Sociales I, Bachillerato*. Grupo Anaya,S.A.
- Coll, V., y Pérez, P. J. (2016-2017). *Introducción a R.* Descargado de [https://www.uv](https://www.uv.es/vcoll/nota-informativa.html) [.es/vcoll/nota-informativa.html](https://www.uv.es/vcoll/nota-informativa.html)
- <span id="page-57-1"></span>Cómo Programar. (2013). *Todos deberían aprender a programar.* Descargado de [https://](https://youtu.be/Y1HHBXDL9bg) [youtu.be/Y1HHBXDL9bg](https://youtu.be/Y1HHBXDL9bg)
- IES Alonso Quijano. (2022). *Programación General Anual.* Descargado de [http://](http://cloud.educa.madrid.org/index.php/s/h9s95E8w8NKLmOY) [cloud.educa.madrid.org/index.php/s/h9s95E8w8NKLmOY](http://cloud.educa.madrid.org/index.php/s/h9s95E8w8NKLmOY)
- Outón Ruiz, J. M. (s.f.). *Distribuciones bidimensionales.* IES Fuerte de Cortadura. Descargado de [https://selectividad.intergranada.com/Bach/mate1ccnn/Clase/](https://selectividad.intergranada.com/Bach/mate1ccnn/Clase/Tema_10.pdf) [Tema\\_10.pdf](https://selectividad.intergranada.com/Bach/mate1ccnn/Clase/Tema_10.pdf)

## **Anexos**

**Anexo I. Fichas de Actividades Propuestas Fichas de Actividades Propuestas Introducción a R - Hoja 1 de Problemas**

**1. Resuelve con R los siguientes ejercicios:**

1. 
$$
\frac{15}{2} - 4^2
$$
  
\n2.  $\frac{8}{2} \cdot (4 + 3^2)$   
\n3.  $\frac{1125}{125} - 10^{\frac{9}{3}}$   
\n4.  $\frac{\sqrt{81}}{9} - 81^{2/3}$   
\n5.  $\frac{100}{6} \cdot (\frac{100}{20} - \frac{100}{50} - \frac{100}{6})$ 

#### **2. Resuelve con R los siguientes ejercicios:**

) 2

$$
\text{ Sea } x = 5, \ y = 2 \ y \ z = 3
$$
\n
$$
1. \ t_1 = x^2 - 4
$$
\n
$$
2. \ t_2 = x^{z-3}
$$
\n
$$
3. \ t_3 = (x+3) * (y+5)
$$
\n
$$
4. \ t_4 = x^{y^2}
$$
\n
$$
5. \ t_5 = \sqrt{xy^z}
$$
\n
$$
6. \ t_6 = \sqrt{z^6} - \sqrt{x^y}
$$

### **3. Resuelve con R los siguientes ejercicios:**

sea  $x = (31,19,9,7,6,5,5,5)$   $y = (30,16,12,11,11,9,10,5)$ 

1. n =longitud del vector x

- 2. suma $X =$ suma de todas las variables del vector x
- 3. suma $Y = \text{suma}$  de todas las variables del vector y
- 4. media $X = \text{sumaX}/n$
- 5. mediaY =  $\text{sumaY/n}$
- 6. cuadrado $X =$ eleva lo elementos de  $x^2$
- 7. cuadrado $Y =$ eleva lo elementos de  $y^2$
- 8. Var $X = (Suma de todos los elementos de cuadrado X) / n$  mediaX
- 9. VarY = ((Suma de todos los elementos de cuadradoY) / n  $\text{P}$  mediaY
- 10.  $SdX = raiz$  cuadrada de VarX
- 11. SdY = raíz cuadrada de VarY
- 12.  $XY = \text{Producto de xy}$
- 13. sum $XY = \text{Producto}$  escalar de xy
- **4. Resuelve con R los siguientes ejercicios:**

Continuación del ejercicio anterior.

- 1. Gráfica de diagrama de puntos de x e y
- 2. Poner titulo "Hola Mundo"
- 3. Poner nombre a los ejes. eje x : "variable x", eje y : "variable y"
- 4. Cambiar color el color de los puntos a morado
- 5. Añadir recta y = 0.959x + 2.571 de color azul (**abline()**)
- 6. Añadir el nombre de la recta (**text()**), si es posible, texto de color azul.
- 7. Añadir el punto (mediaX,mediaY) de color rojo
- 8. Añadir el nombre del punto, "centro de gravedad", si es posible, texto de color rojo

#### **Actividades con R - Hoja 2 de Problema**

**1. De un muelle se cuelgan pesos y obtenemos los siguientes alargamientos:** Peso gr (X) 0 10.0 30 60 90 120.0 150 250.0 0.0 10 Alargamiento cm (Y) 0 0.5 1 3 5 6.5 8 10.2 12.5 18 Calcular:

- 1. El coeficiente de correlación, ¿Qué nos indica?
- 2. La recta de regresión Y sobre X
- 3. Sí el peso es de 50 gramos, ¿Cuál es el alargamiento esperado del muelle?
- 4. Dibujar el Diagrama de dispersión.
- 5. Dibujar la recta de regresión Y sobre X.
- 6. Dibujar el punto en el cual encontramos el alargamiento esperado, si el peso es de 70 gramos.

## **2. Se toman la estatura de 12 madres y 12 hijas, y se recogen en la siguiente tabla:**

estatura madres en cm (X) 166 168 165 156 170 167 154 169 167 158 172 175 estatura hijas en cm (Y) 168 170 168 160 171 165 157 172 165 159 172 174

Calcular:

- 1. El coeficiente de correlación, ¿Qué nos indica?
- 2. La recta de regresión Y sobre X
- 3. Si una madre mide 160 cm, ¿cuál es la estatura estimada de la hija?
- 4. Dibujar el Diagrama de dispersión.
- 5. Dibujar la recta de regresión Y sobre X.
- 6. Dibujar el punto en el cual encontramos la estatura de la hija, si la madre mide 174cm de altura.

**3. Se recogen los pesos y las alturas de 11 jugadores de un equipo de fútbol.** peso Kg (X) 80 80 77 68 85 80 74 79 76 73 78 altura cm (Y) 187 185 184 173 189 183 177 189 180 176 182

Calcular:

- 1. La recta de regresión Y sobre X
- 2. La recta de regresión X sobre Y
- 3. Dibujar el Diagrama de dispersión.
- 4. Dibujar la recta de regresión Y sobre X, y la recta de regresión X sobre Y
- 5. Señalar el punto de corte
- 6. Si un jugador pesa 75Kg ¿cuál es su valor esperado de altura? Dibújalo en la gráfica
- 7. Si un jugador mide 180cm ¿cuál es su valor esperado de peso? Dibújalo en la gráfica

#### **Actividades con Excel- Hoja 3 de Problemas**

**1. Se desea investigar el ganado caprino y el ganado ovino de un país. En la tabla de doble entrada adjunta se presentan los resultados de un estudio de 100 explotaciones ganaderas. Se proporcionan las frecuencias conjuntas del número de cabezas (en miles) de cabras X y ovejas Y que poseen las explotaciones.**

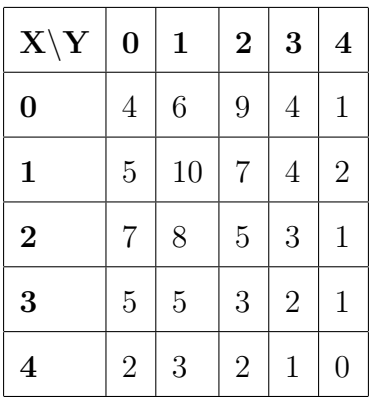

- 1. Halla las medias, varianzas y desviaciones típicas marginales.
- 2. Halla el número medio de ovejas condicionado a que en la explotación hay 2000 cabras.
- 3. Halla el número medio de cabras que tienen aquellas explotaciones que sabemos que no tienen ovejas.
- 4. Halla la covarianza y el coeficiente de correlación entre ambas variables.

**2. Indicar si la variables X e Y son independientes.**

| $\mathbf{X}^{\prime}$<br>$\mathbf Y$ | 1              | $\bf{2}$ | 3  |
|--------------------------------------|----------------|----------|----|
| 5                                    | 1              | 10       | 5  |
| 10                                   | $\overline{2}$ | 20       | 10 |
| 15                                   | 4              | 40       | 20 |

**3. Un sociólogo afirma que las mujeres se casan más jóvenes que los hombres. Para apoyar dicha afirmación presenta la siguiente tabla obtenida en una encuesta a 50 parejas, donde H representa la edad de los hombres y M la de las mujeres**

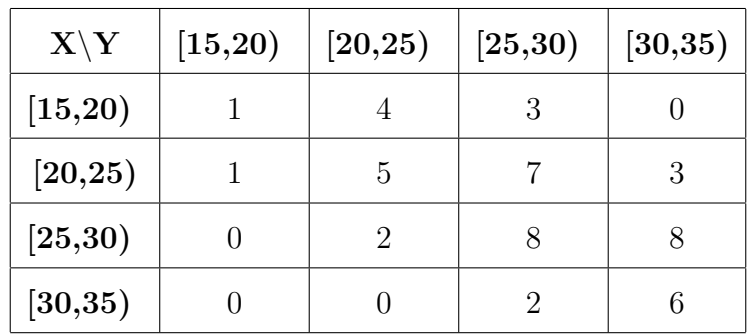

- 1. ¿Es correcta la afirmación del psicólogo? Razona la respuesta
- 2. ¿Qué edad se puede esperar para un hombre casado con una mujer de 25 años?
- 3. Estudia la fiabilidad de la predicción del apartado anterior.

#### **Prueba Final con R**

**1. Se han recogido la potencia en caballos de vapor y la velocidad máxima que alcanzan de nueve modelos diferentes de automóviles:**

Cv (X) 92 90 102 95 130 145 150 322 295 Km/h (Y) 180 175 175 170 185 193 188 265 252

#### Calcular:

- 1. El coeficiente de correlación, ¿Qué nos indica?
- 2. La recta de regresión Y sobre X
- 3. Si el automóvil tiene 120Cv, ¿Cuál es la estimación de la velocidad máxima alcanzada?
- 4. Dibujar el Diagrama de dispersión.
- 5. Dibujar recta de regresión Y sobre X.
- 6. Dibujar el punto en el cual encontramos la velocidad máxima esperada, si tiene 200Cv.

#### **2. Contesta las siguientes preguntas:**

- 1. ¿Es posible que la covarianza y el coeficiente de correlación tengan signos distintos?
- 2. ¿Qué indica el punto de corte de las recta de regresión *Y* sobre *X*, y la recta *X* sobre *Y* , de una distribución bidimensional?
- 3. **Verdadero o Falso.** Si |r| es cercano a 1. Entonces r indica solamente que la correlación es fuertemente positiva.
- 4. **Verdadero o Falso.** Si |r| es cercano a 0. Entonces r indica solamente que la correlación es débil.

Razona todas la respuestas.

### **Anexo II. Introducción a R**

### **Introducción a R - Parte 1**

# Introducción a R - Parte1

Carlos Suárez Díaz

2023-08-16

## Operaciones Básicas

Veamos como podemos usar R como una calculadora

## Suma y Resta

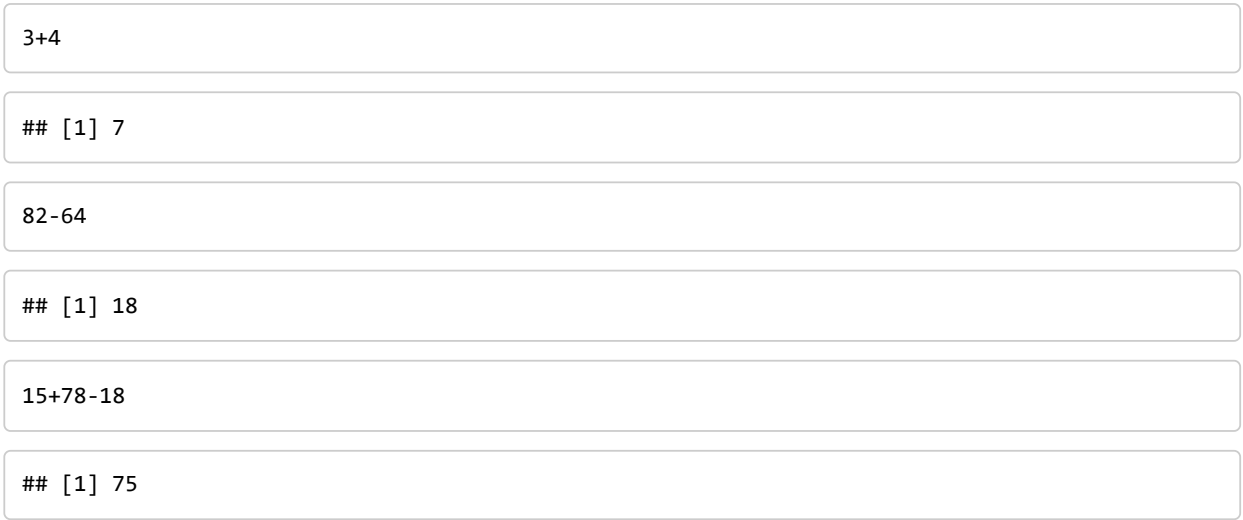

### Producto y División

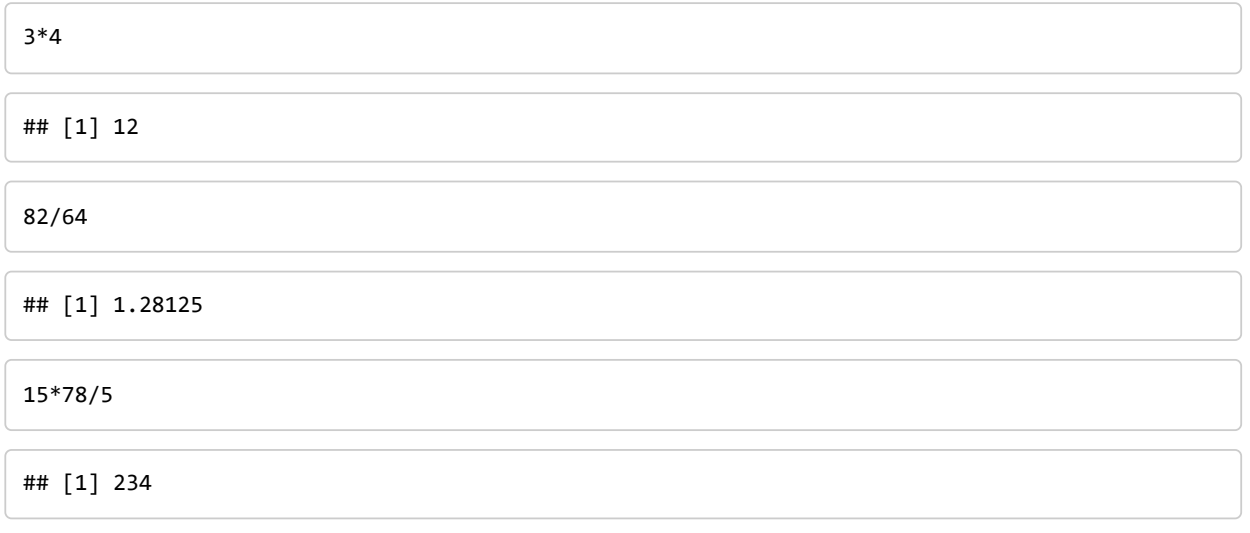

## Potencias y raíces cuadradas

*#Potencias* 3^3

## [1] 27

2^7

## [1] 128

*#Raíz cuadrada* sqrt(9)

## [1] 3

sqrt(35)

## [1] 5.91608

## Jerarquía de operaciones

Es importante recalcar que R sigue las jerarquía de operaciones, y que si queremos hacer una operación que no sea prioritaria sobre otra en la jerarquía, usaremos ().

3\*5+3 ## [1] 18 3\*(5+3) ## [1] 24

*#sin paréntesis, se opera según la jerarquía* 5 ^ 2 + 30 / sqrt(25)

## [1] 31

*#con paréntesis respetando la jerarquía*  (5^2) + (30 / sqrt(25))

#### ## [1] 31

*#con paréntesis sin respetar a la jerarquía*  ((5^2)+30)/ sqrt(25)

## [1] 11

## Otras Operaciones interesantes

```
#logaritmo neperiano
log(10)
```
## [1] 2.302585

*#número pi* pi

## [1] 3.141593

pi\*10

## [1] 31.41593

## Definir variable

Podemos definir variable como x o y de la forma "x <- 5" o "y = 8".

*#definir variable*  $x = 5$  $y = 8$  $z = 3$ 

Definidas las variables, podemos hacer operaciones con ellas:

 $x = 5$  y = 8 z = 3

```
#definir variable
x+y
```
## [1] 13

z-x

## [1] -2

x\*y

## [1] 40

9\*x/z

## [1] 15

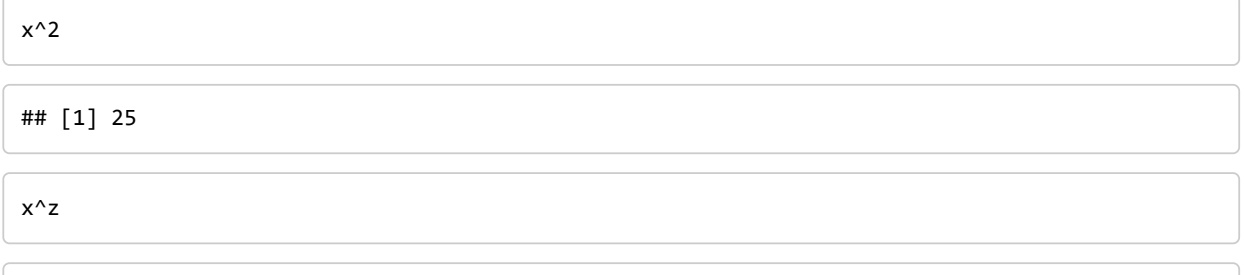

Podemos definir estas operacioenes en otras variables:

```
#definir variable
t1 <- x+y
t2 <- z-x
t3 <-9*x/z
```
## [1] 125

En la siguiente clase se detallas más operaciones.

## Resolver Problemas

Practicar con la hoja 1 de problemas ejercicios 1 y 2

**Introducción a R - Parte 2**
# Introducción a R - Parte 2

Carlos Suárez Díaz 2023-08-16

# Vectores en R

R trabaja con carácter vectorial, es decir, que opera componente a componente.

## Función c()

Para definir un vector utilizamos la función c().

En Madrid, Barcelona, Valencia y Málaga tienen: 35,28,17,13 centros comerciales y 27,24,18,25 bancos respectivamente.

```
comercial <- c(35,28,17,13) #número de centros comerciales por ciudad
banco <- c(27,24,18,25) #número de bancos por ciudad
comercial #para ver los resultados
```
## [1] 35 28 17 13

banco

## [1] 27 24 18 25

Hemos creado dos vectores, el vector "comercial" y el vector "banco".

Normalmente los vectores no pueden llevar espacios y suelen denominarse con letras o abreviaturas.

```
x \leftarrow c(7, 8, 3, 4)y <- c(1,2,9,6)
x
```

```
## [1] 7 8 3 4
```
y

```
## [1] 1 2 9 6
```
### Operaciones básicas con vectores de R

Como hemos dicho R trabaja con carácter vectorial, es decir, elemento a elemento.

Las operaciones básicas, como suma, resta, producto, división, potencias y raíces, también las hace elemento a elemento.

```
x \leftarrow c(7, 8, 3, 4)y \leftarrow c(1, 2, 9, 6)x+y
```
## [1] 8 10 12 10

x-y

## [1] 6 6 -6 -2

x\*y

## [1] 7 16 27 24

x/y

## [1] 7.0000000 4.0000000 0.3333333 0.6666667

 $x^{\wedge}2$ 

## [1] 49 64 9 16

sqrt(x)

## [1] 2.645751 2.828427 1.732051 2.000000

Si además definimos una nueva variable con operaciones de otras variables que sean vectores, se crea una variable vectorial con estas operaciones y podemos utilizarlas posteriormente.

t1 <- x+y t2 <- x-y t3 <- t1 \* t2 t1

## [1] 8 10 12 10

t2

## [1] 6 6 -6 -2

t3

## [1] 48 60 -72 -20

Cuidado que se puede redefinir una misma variable

## [1] 48 60 -72 -20

t3 <- x^2 t3

t3

## [1] 49 64 9 16

## Funciones útiles para trabajar con vectores:

### Función length()

nos devuelve la longitud de un vector

```
x \leftarrow c(1, 2, 4, 5, 7, 8)y \leftarrow c(8, 9, 1)n1 <- length(x) #longitud del vector x
n2 <- length(y) #longitud del vector y
n1
```
## [1] 6

n2

## [1] 3

### Función sum()

suma todos los elementos de un vector

```
x \leftarrow c(1, 2, 4, 5, 7, 8)y \leftarrow c(8, 9, 1)sumax <- sum(x) #suma todos los elementos del vector x
sumay <- sum(y) #suma todos los elementos del vector y
sumax
```
## [1] 27

sumay

## [1] 18

## Gráficas en R

## Función Plot()

Nosotros trabajaremos con los diagramas de puntos. Para ellos usaremos la función plot(variable X, variable y, …)

```
x \leftarrow c(2,3,4,8,9)y \leftarrow c(1,6,8,9,2)plot(x, y,
     main = "Titulo de la gráfica", #Titulo Gráfica
     xlab = "Nombre Variable X", #Titulo eje X
     ylab = "Nombre Variable Y", #Titulo eje Y
     pch = 19, #Tipo de punto
     col = "blue") #color de los puntos
```
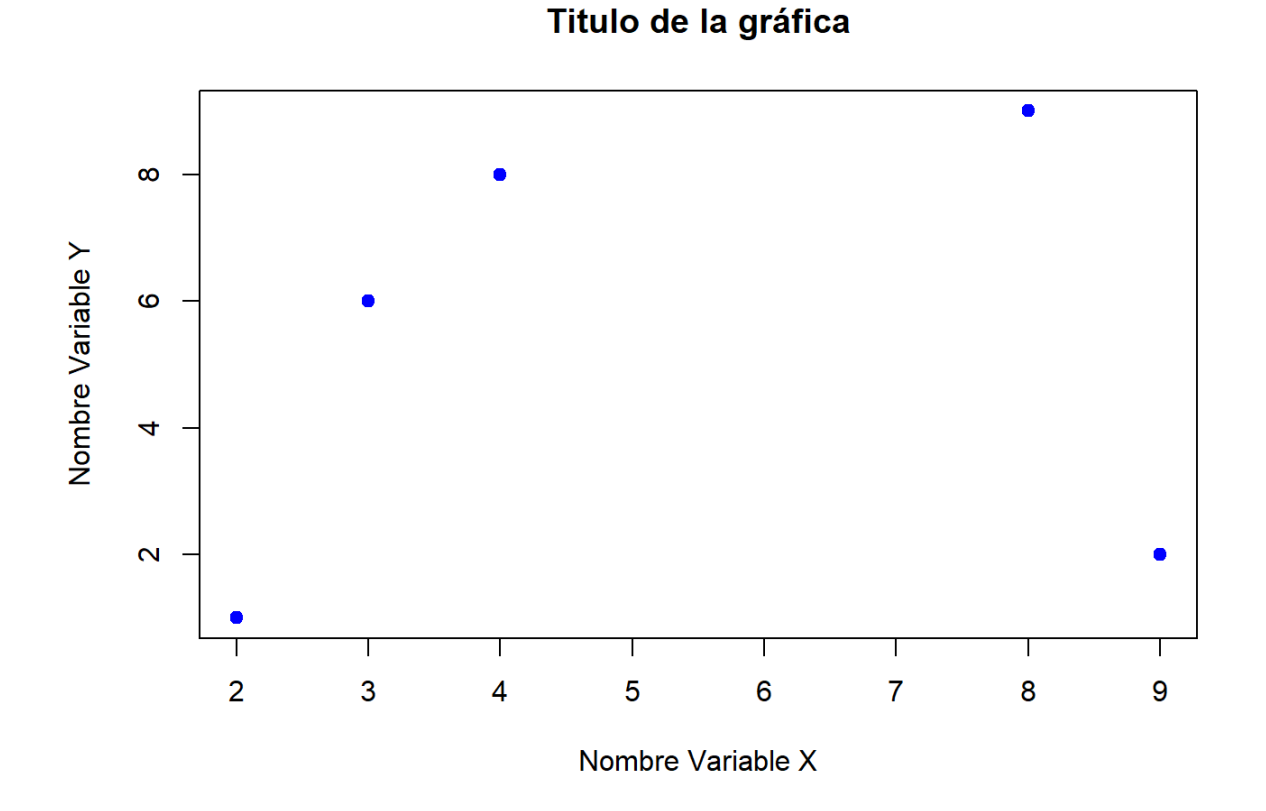

### Función Abline()

Sirve para añadir rectas a una gráfica. abline() va seguido del Plot() necesariamente. Si queremos dibujar la recta y=ax+b donde a es la pendiente y b la ordenada en el origen, escribimos abline(ordendana en origen,pendiente,…).

Dibujemos la recta y=2x+3

```
x \leftarrow c(1,3,4,8,9)y \leftarrow c(2,6,8,9,2)#Sea la recta y=2x-3
b=-3 #término independiente
a=2 #pendiente
plot(x, y,
     main = "Titulo de la gráfica", #Titulo Gráfica
     xlab = "Nombre Variable X", #Titulo eje X
     ylab = "Nombre Variable Y", #Titulo eje Y
     pch = 19, #Tipo de punto
     col = "blue") #color de los puntos en inglés o con números
abline(b, a, col = "red")
```
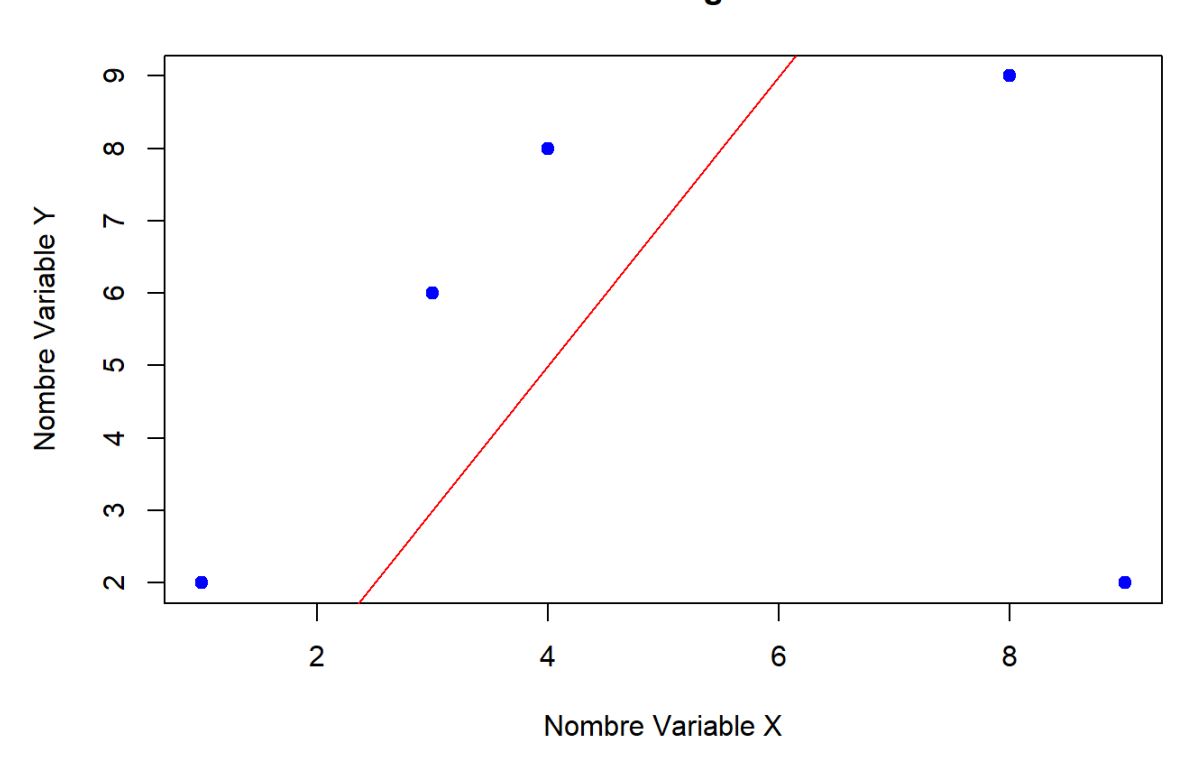

Titulo de la gráfica

Si seguimos poniendo ablines podemos añadir tantas rectas como queramos. Dibujemos las rectas:

y=2x-3

y=-x+9

```
x \leftarrow c(1,3,4,8,9)y <- c(2,6,8,9,2)
#Sea la recta1: y=2x-3
b1 <- -3 #término independiente
a1 <- 2 #pendiente
#Sea la recta 2: y=-x+9
b2 <- 9 #término independiente de la recta 2
a2 <- -1 #término independiente de la recta 2
plot(x, y,
     main = "Titulo de la gráfica", #Titulo Gráfica
     xlab = "Nombre Variable X", #Titulo eje X
     ylab = "Nombre Variable Y", #Titulo eje Y
     pch = 19, #Tipo de punto
     col = "blue") #color de los puntos en inglés o con números
abline(b1, a1, col = "red")abline(b2, a2, col = "purple")
```
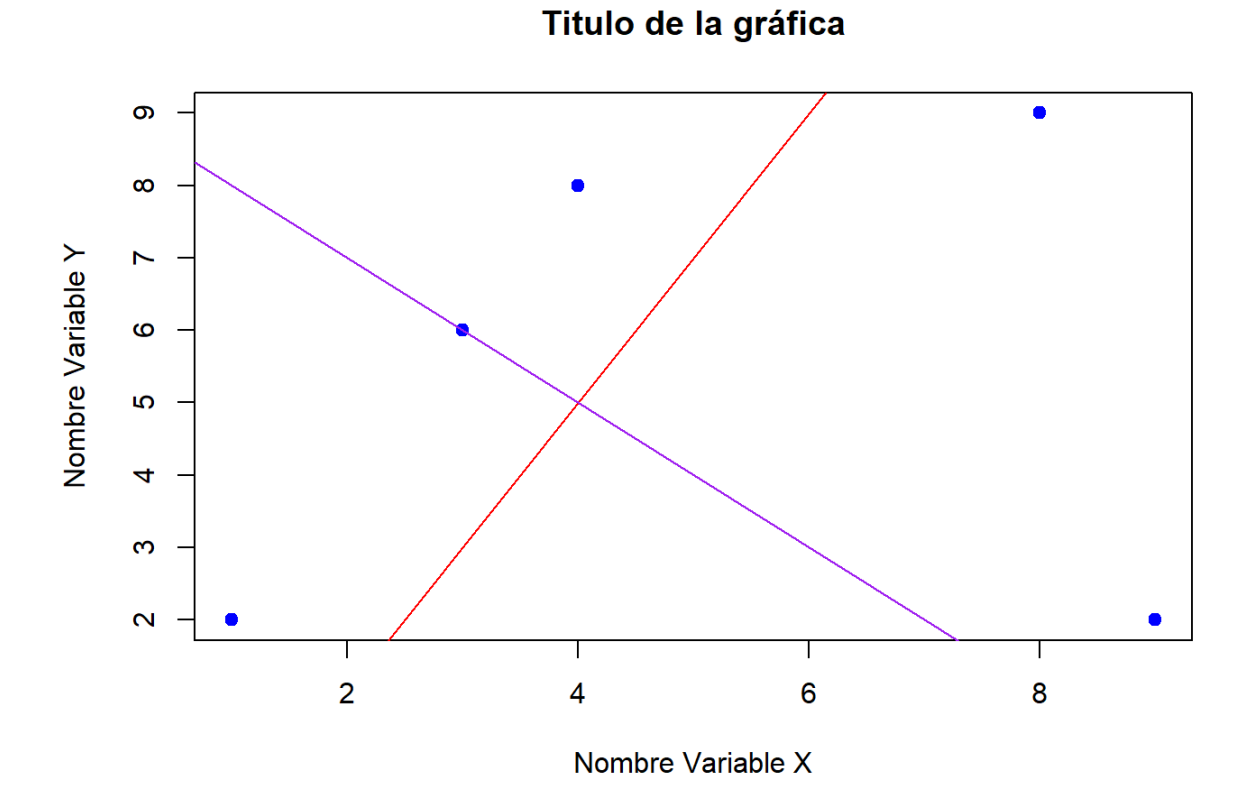

### Función points()

Sirve para añadir puntos a las gráficas. points() va seguido del Plot() necesariamente. Si queremos dibujar un punto P(p1,p2) de coordenadas, usamos point(p1,p2,…).

```
x \leftarrow c(1,3,4,8,9)y <-c(2,6,8,9,2)
#Sea P(2,5)
p1=2 #coordenada x del punto
p2=5 #coordenada y del punto
plot(x, y,
     main = "Titulo de la gráfica", #Titulo Gráfica
     xlab = "Nombre Variable X", #Titulo eje X
     ylab = "Nombre Variable Y", #Titulo eje Y
     pch = 19, #Tipo de punto
     col = "blue") #color de los puntos en inglés o con números
points(p1, p2, 
      col = "green", #Tipo de punto
       pch=19) #color de los puntos en inglés o con números
```
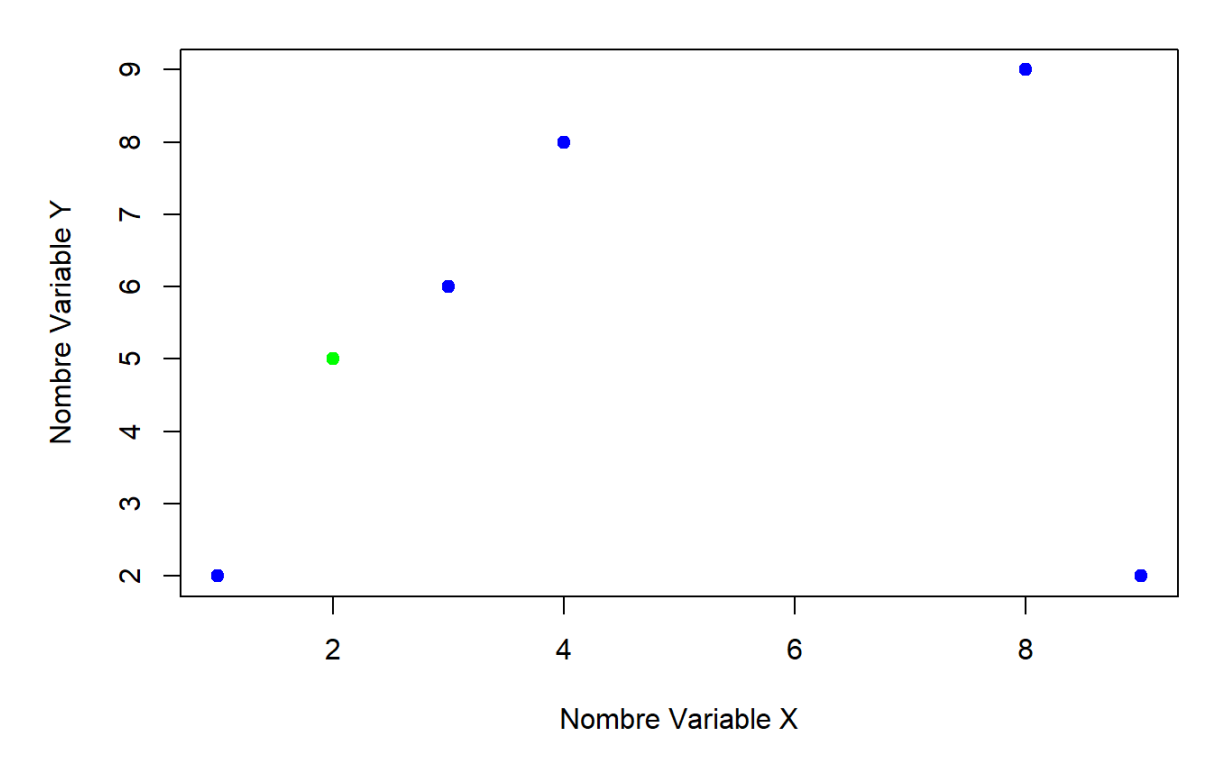

Titulo de la gráfica

Podemos usar abline y point seguidos. Si resolvemos las dos rectas anteriores:

y=2x-3

y=-x+9

Tenemos que se cortan el (4,5).

```
x \leftarrow c(1,3,4,8,9)y \leftarrow c(2,6,8,9,2)#Sea la recta1: y=2x-3
b1 <- -3 #término independiente
a1 <- 2 #pendiente
#Sea la recta 2: y=-x+9
b2 <- 9 #término independiente de la recta 2
a2 <- -1 #término independiente de la recta 2
#Sea punto de corte (5,5)
p1=4 #coordenada x del punto
p2=5 #coordenada y del punto
plot(x, y,
     main = "Titulo de la gráfica", #Titulo Gráfica
     xlab = "Nombre Variable X", #Titulo eje X
     ylab = "Nombre Variable Y", #Titulo eje Y
     pch = 19, #Tipo de punto
     col = "blue") #color de los puntos en inglés o con números
abline(b1, a1, col = "red")abline(b2, a2, col = "purple")points(p1,p2,col="green",pch=19)
```
Titulo de la gráfica

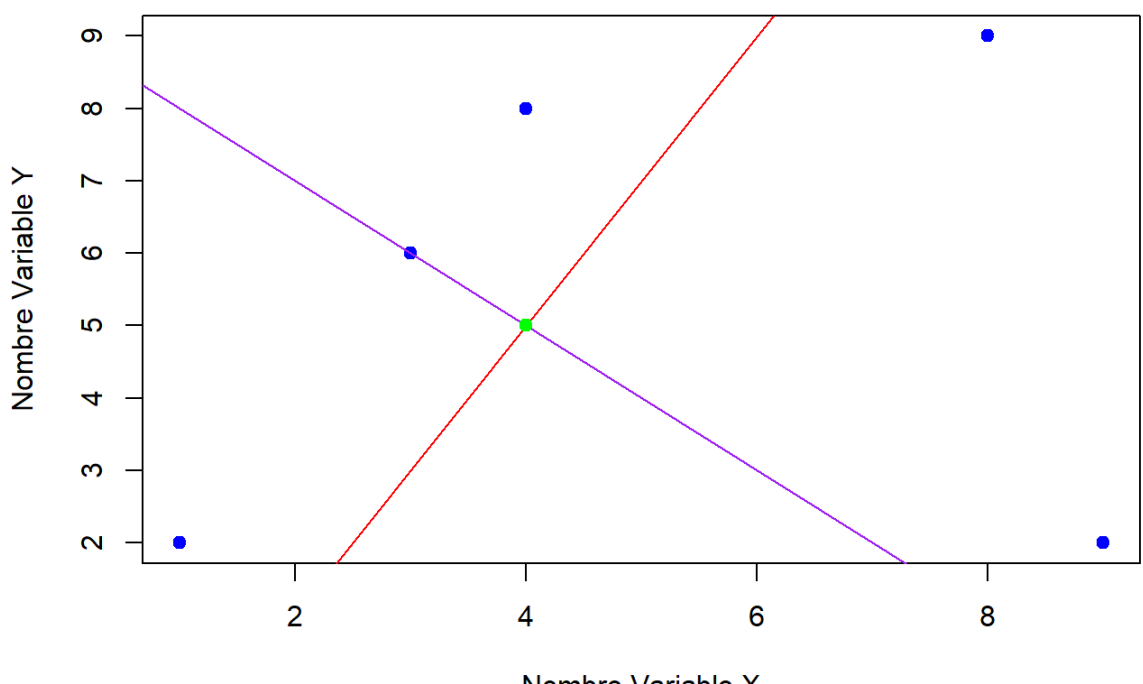

Nombre Variable X

### Función text()

Sirve para colocar texto en una gráfica. text() va detrás de un plot() necesariamente. si queremos escribir un texto en una gráfica solamente (coordenada\_x,coordenada\_y, "texto en comillas", col= "color" ).

```
x \leftarrow c(1,3,4,8,9)y <-c(2,6,8,9,2)
plot(x, y,
     main = "Titulo de la gráfica", #Titulo Gráfica
     xlab = "Nombre Variable X", #Titulo eje X
     ylab = "Nombre Variable Y", #Titulo eje Y
     pch = 19, #Tipo de punto
     col = "blue") #color de los puntos en inglés o con números
text(5, 5, "Hola",col="red")
```
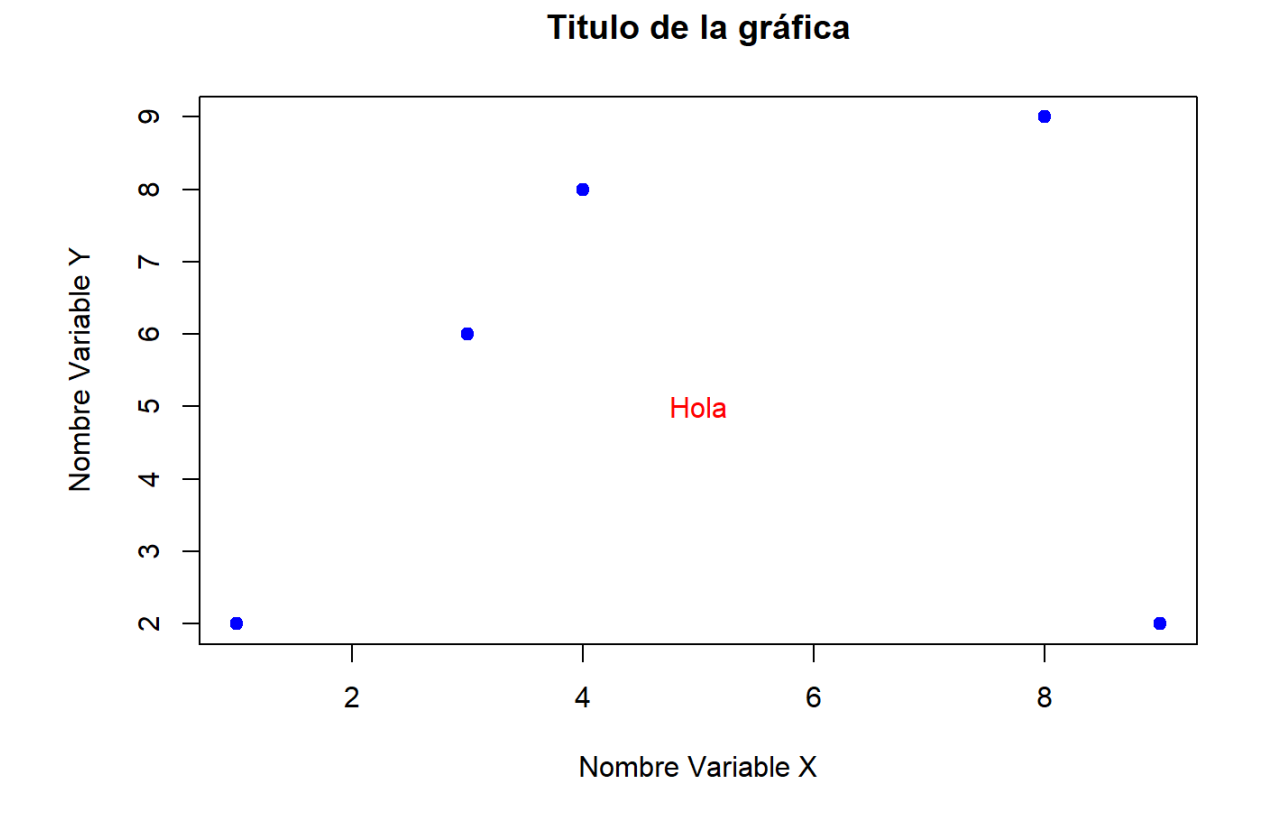

También se suele usar para poner nombres a lo elementos de la gráfica, cuando hay muchos.

```
x \leftarrow c(1,3,4,8,9)y <-c(2,6,8,9,2)
#Sea la recta1: y=2x-3
b1 <- -3 #término independiente
a1 <- 2 #pendiente
#Sea la recta 2: y=-x+9
b2 <- 9 #término independiente de la recta 2
a2 <- -1 #término independiente de la recta 2
#Sea punto de corte (5,5)
p1=4 #coordenada x del punto
p2=5 #coordenada y del punto
plot(x, y,
     main = "Titulo de la gráfica", #Titulo Gráfica
     xlab = "Nombre Variable X", #Titulo eje X
     ylab = "Nombre Variable Y", #Titulo eje Y
     pch = 19, #Tipo de punto
     col = "blue") #color de los puntos en inglés o con números
abline(b1, a1, col = "red") #Recta 1
text(6,7,"recta y = 2x - 3",col="red")
abline(b2, a2, col = "purple") #Recta 2
text(5,3,'recta y = -x + 9", col='purple")points(p1,p2,col="green",pch=19) #Punto de corte
text(5,5,"P(4,5)",col="green")
```
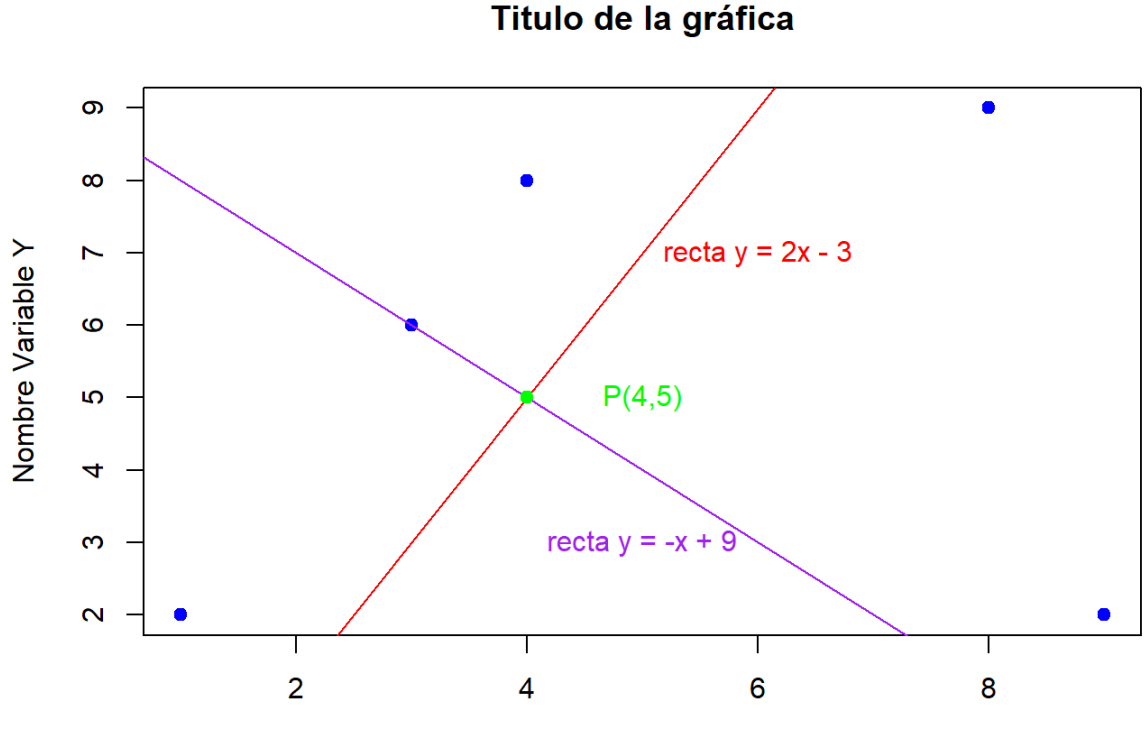

Nombre Variable X

# Resolver problemas

Practicar con la hoja 1 de problemas ejercicios 3 y 4

### **Anexo III. Ejemplo Bidimensional Móvil y Ordenador**

# Ejemplo Bidimensional Móvil y **Ordenador**

Carlos Suárez Díaz 2023-08-14

## Diagrama Dispersión

Se recogen el tiempo de descarga, en segundos, de 24 archivos en un móvil (X) y en un ordenador (Y).

```
#Datos
X <- c(1.2, 1, 1.1, 0.5, 1.1, 1.5, 1, 1.4, 1.4, 1.3, 0.4, 0.3,0.3, 1.5, 1.4, 1.1, 1.2, 1.2, 
0.4, 0.5, 1.3, 1.5, 1.2, 0.2)
Y <- c(1.3, 1.1, 1.2, 0.4, 1.2, 1.4, 1.1, 1.6, 1.6, 1.5, 0.4, 0.3, 0.3, 1.6, 1.3, 1.1, 1.3, 
1.1, 0.4, 0.4, 1.4, 1.6, 0.9, 0.3)
#Mostrar Datos
aux 1 \leftarrow \text{rbind}(X,Y)rownames(aux_1) <- c("Movil", "Ordenador")
aux_1
```
## [,1] [,2] [,3] [,4] [,5] [,6] [,7] [,8] [,9] [,10] [,11] [,12] [,13] ## Movil 1.2 1.0 1.1 0.5 1.1 1.5 1.0 1.4 1.4 1.3 0.4 0.3 0.3 ## Ordenador 1.3 1.1 1.2 0.4 1.2 1.4 1.1 1.6 1.6 1.5 0.4 0.3 0.3 ## [,14] [,15] [,16] [,17] [,18] [,19] [,20] [,21] [,22] [,23] [,24] ## Movil 1.5 1.4 1.1 1.2 1.2 0.4 0.5 1.3 1.5 1.2 0.2 ## Ordenador 1.6 1.3 1.1 1.3 1.1 0.4 0.4 1.4 1.6 0.9 0.3

Ahora dibujamos el diagrama de dispersión con la función plot:

```
#Gráfica
plot(X, Y,main = "Diagrama de Dispersión", #Titulo Gráfica
     xlab = "Tiempo Móvil", #Titulo eje X
     ylab = "Tiempo Ordenador", #Titulo eje Y
      pch = 19, col = 4) #"pch"=Tipo de punto, "col"= color del punto
```
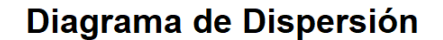

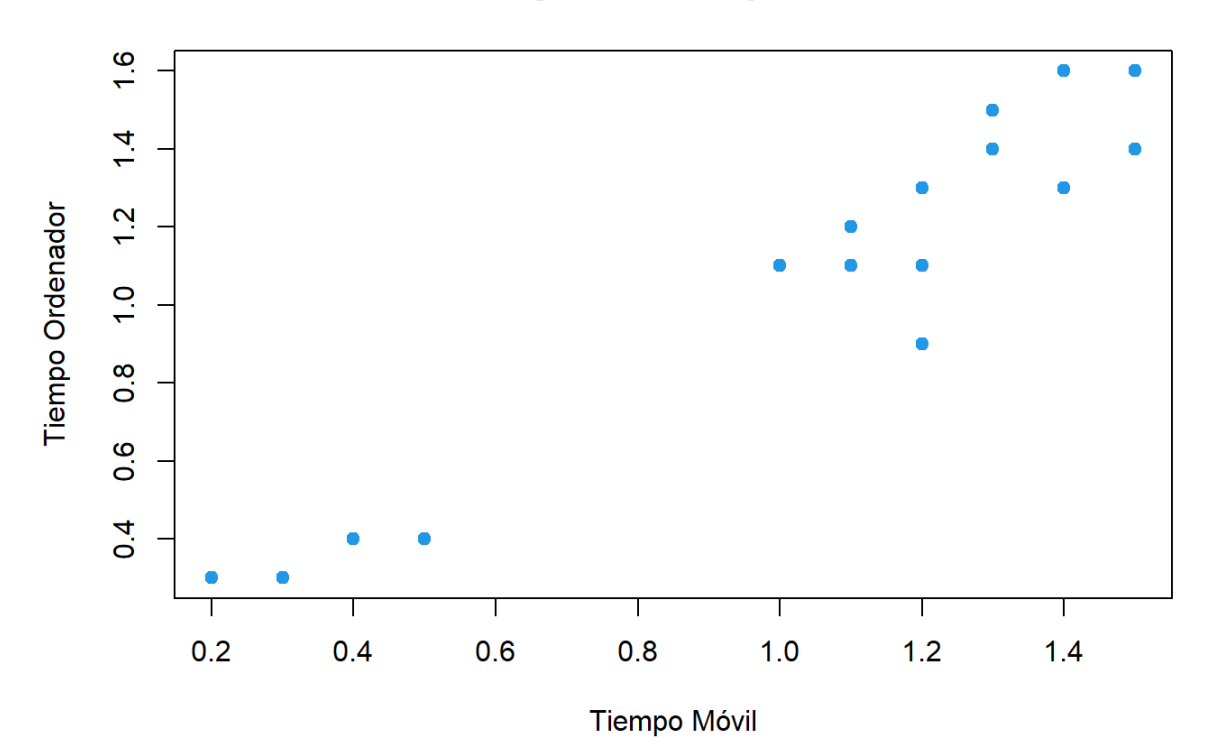

## Correlación Lineal

Lo que buscamos es:

 $r=\frac{\sigma_{xy}}{x}$  $\sigma_x \, \sigma_y$ ← ← covarianza producto de las desviaciones típicas

Para ello empecemos buscando los siguientes elementos:

### Centro de Gravedad

 $\overline{x}$  es la media de la variable  $X$  e  $\overline{y}$  es la media de la variable  $Y$ :

$$
\overline{x} = \frac{\sum_{i=1}^n x_i}{n} \qquad \quad \overline{y} = \frac{\sum_{i=1}^n y_i}{n}
$$

```
#Media
n <- length(X) #length() - nos da la longitud del vector
Media_X <- sum(X)/n #sum() - suma todo los parámetros del vector
Media_Y <- sum(Y)/n
#Mostrar Datos
print(paste("Media X:", Media_X))
```
## [1] "Media X: 1"

```
print(paste("Media y:", Media_Y))
```

```
## [1] "Media y: 1.03333333333333"
```
### Varianza

$$
\sigma_x^2 = \frac{\sum_{i=1}^n (x_i - \overline{x})^2}{n} = \frac{\sum_{i=1}^n x_i^2}{n} - \overline{x}^2 \qquad \sigma_y^2 = \frac{\sum_{i=1}^n (y_i - \overline{y})^2}{n} = \frac{\sum_{i=1}^n y_i^2}{n} - \overline{y}^2
$$
\n#Varianza  
\nX\_cuadrado <- X^2  
\nY\_cuadrado <- Y^2  
\nVarianza\_X <- (sum(X^2)/(n)) - (Media\_X^2)  
\nVarianza\_Y <- (sum(Y^2)/(n)) - (Media\_Y^2)  
\n#Mostrar Datos  
\nprint(paste("Varianza X:", Varianza\_X))

## [1] "Varianza X: 0.185"

```
print(paste("Varianza Y:", Varianza_Y))
```

```
## [1] "Varianza Y: 0.220555555555555"
```
### **Covarianza**

$$
\sigma_{xy}=\frac{\sum_{i=1}^n(x_i-\overline{x})(y_i-\overline{y})}{n}=\frac{\sum_{i=1}^nx_i\,y_i}{n}-\overline{x}\,\overline{y}
$$

### *#Covarianza*

```
Producto_XY<- X*Y
Covarianza_XY <- (sum(Producto_XY)/n) - (Media_X * Media_Y)
#Mostrar Datos
print(paste("Covarianza de XY:", Covarianza_XY))
```
## [1] "Covarianza de XY: 0.195833333333333"

### Coeficiente de Correlación Lineal

$$
r = \frac{\sigma_{xy}}{\sigma_x \sigma_y} \qquad \begin{array}{ccc} \leftarrow & \text{covarianza} \\ \leftarrow & \text{producto de las} \end{array}
$$

desviaciones típicas

```
#Correlación lineal
```

```
Desviacion X = sqrt(Varianza X)Desviacion_Y = sqrt(Varianza_Y)
Correlacion XY <- Covarianza XY / (Desviacion X * Desviacion Y )
Correlacion_XY
```
## [1] 0.9694865

*#Mostrar Datos* cat("Correlación de XY:", Correlacion\_XY)

## Correlación de XY: 0.9694865

El coeficiente de correlación lineal es 0.9695, por lo que deducimos que las variables  $X$  e  $Y$  tiene una correlación muy fuerte, además, como  $r > 0$ , la correlación es positiva.

## Recta de Regresión

la ecuación de la recta de regresión de Y sobre X como:

$$
y=\overline{y}+\frac{\sigma_{xy}}{\sigma_x}(x-\overline{x})=\overline{y}+r(x-\overline{x})=(\overline{y}-r\overline{x})+rx
$$

Para simplificar la ecuación usaremos:

$$
b = (\overline{y} - r\overline{x}) \quad y \quad a = r
$$

$$
y = ax + b
$$

```
#Recta de Regresión
a = Correlacion_XY
b = Media_Y -Correlacion_XY * Media_X
equation \leftarrow paste("y =", round(a,3), "* x +", round(b,3))
equation
```
## [1] "y = 0.969 \* x + 0.064"

Entonces tenemos que la recta queda  $y=0.969x+0.064$ . Veamos su gráfica:

```
plot(X, Y,main = "Recta de Regresión Y sobre X ", 
       xlab = "Tiempo Móvil", 
       ylab = "Tiempo Ordenador",
      pch = 19, col = 4)
abline(b, a, col = "red")text(0.5, 1, equation, pos = 4, col = "red")
```
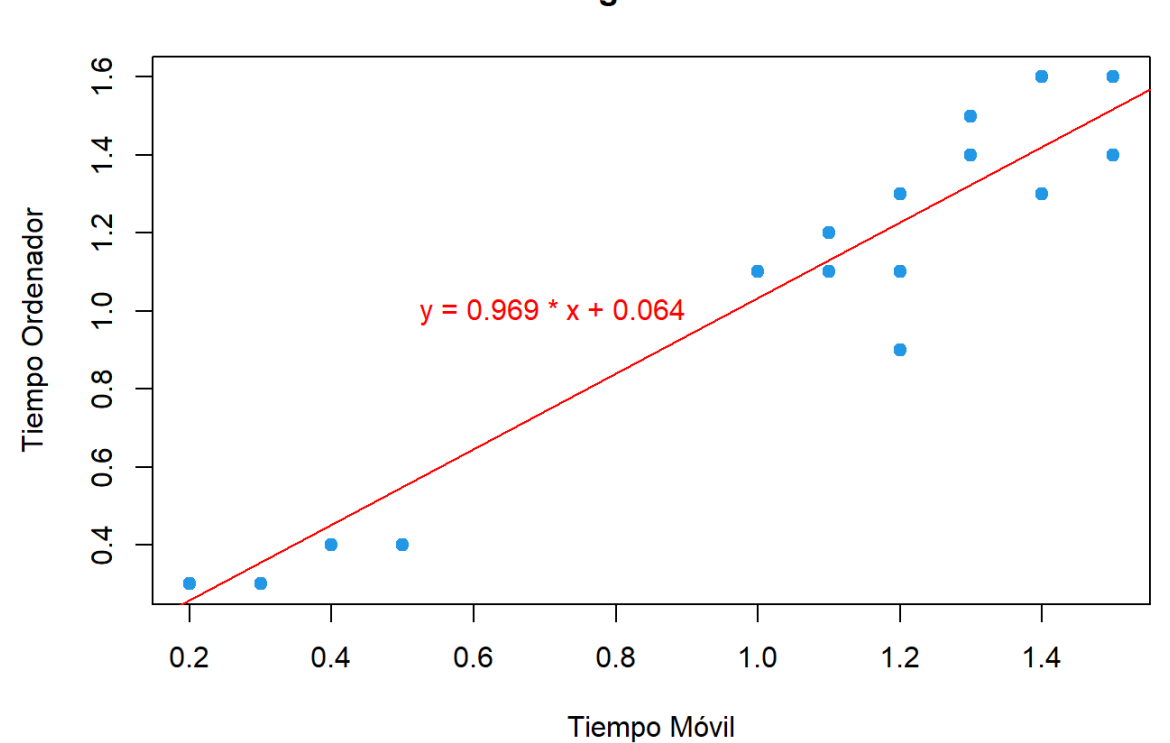

### Predicción y Causalidad

Queremos saber el tiempo de descarga en el ordenador, sabiendo que en móvil tardo 0.8 segundos. Es decir queremos hallar  $y_0$  dado un  $\overline{x} = 0$  en la recta de regresión.

*#Uso práctico de la recta de regresión*  $x_0 = 0.8$  $y \theta = a * x \theta + b$ cat( " $(x_0, y_0) =$  (", $x_0,$  ",",  $y_0,$ ")")

## (x\_0, y\_0) = ( 0.8 , 0.839436 )

Luego  $(x_0,y_0=0.8,0.839$ . Veamos como queda este punto en la gráfica:

```
#Uso práctico de la recta de regresion
plot(X, Y,main = "Recta de Regresión Y sobre X ", 
       xlab = "Tiempo Móvil", 
       ylab = "Tiempo Ordenador",
      pch = 19, col = 4)
abline(b, a, col = "red")points(x_0, y_0, col = "green", pch = 19)
text(0.2, 0.8, equation, pos = 4, col = "red")text(0.8, 0.7, expression("(x^*[0]^*",y"[0]^*") =" (0.8, 0.839)), pos = 4, col = "green")
```
Recta de Regresión Y sobre X

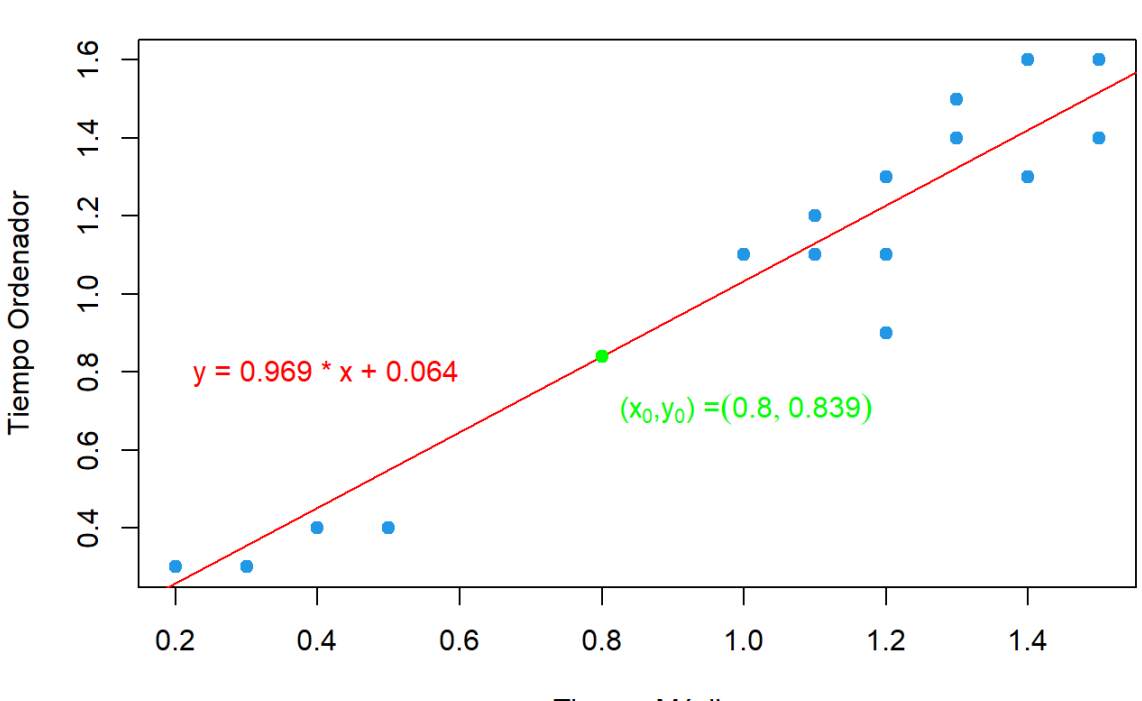

**Tiempo Móvil** 

### Coeficiente de Determianción

Recordemos:

$$
R^2=r^2 \quad \quad {\rm con} \quad \ 0\leq R^2 \leq 1
$$

*#Coeficiente de determinación* R = Correlacion\_XY^2 cat(R\*100,"%")

## 93.9904 %

Observamos que el modelo explica el 93.99% de la variabilidad de los datos. Por lo que consideramos que es un muy buen modelo de regresión.

### Recta X sobre Y

Para calcular la otra recta de regresión usaremos:

$$
x = \overline{x} + \frac{\sigma_{xy}}{\sigma_y}(y - \overline{y}) \quad \Rightarrow \quad y = \overline{y} + \frac{\sigma_y}{\sigma_{xy}}(x - \overline{x}) \quad \Rightarrow \quad y = \frac{\sigma_y}{\sigma_{xy}}x + (\overline{y} - \frac{\sigma_y}{\sigma_{xy}}\overline{x})
$$

Sea:

$$
a_x = \frac{\sigma_y}{\sigma_{xy}} \hspace{1cm} b_x = (\overline{y} - \frac{\sigma_y}{\sigma_{xy}} \overline{x})
$$

Tenemos:

Recta de Regresión Y sobre X

```
#Recta regresión X sobre Y
a_x = sqrt(Varianza_Y)/Covarianza_XY
b_x = Media_Y - a_x * Media_Xequation_2 <- paste("y =", round(a_x,3), "* x ", round(b_x,3))
equation_2
```

```
## [1] "y = 2.398 * x -1.365"
```
Entonces tenemos que la recta queda  $y=2.398x-1.365$ . Veamos su gráfica:

```
plot(X, Y,main = "Recta de Regresión X sobre Y ", 
       xlab = "Tiempo Móvil", 
       ylab = "Tiempo Ordenador",
      pch = 19, col = 4)
abline(b_x, a_x, col = "purple")text(0.5, 1, equation 2, pos = 4, col = "purple")
```
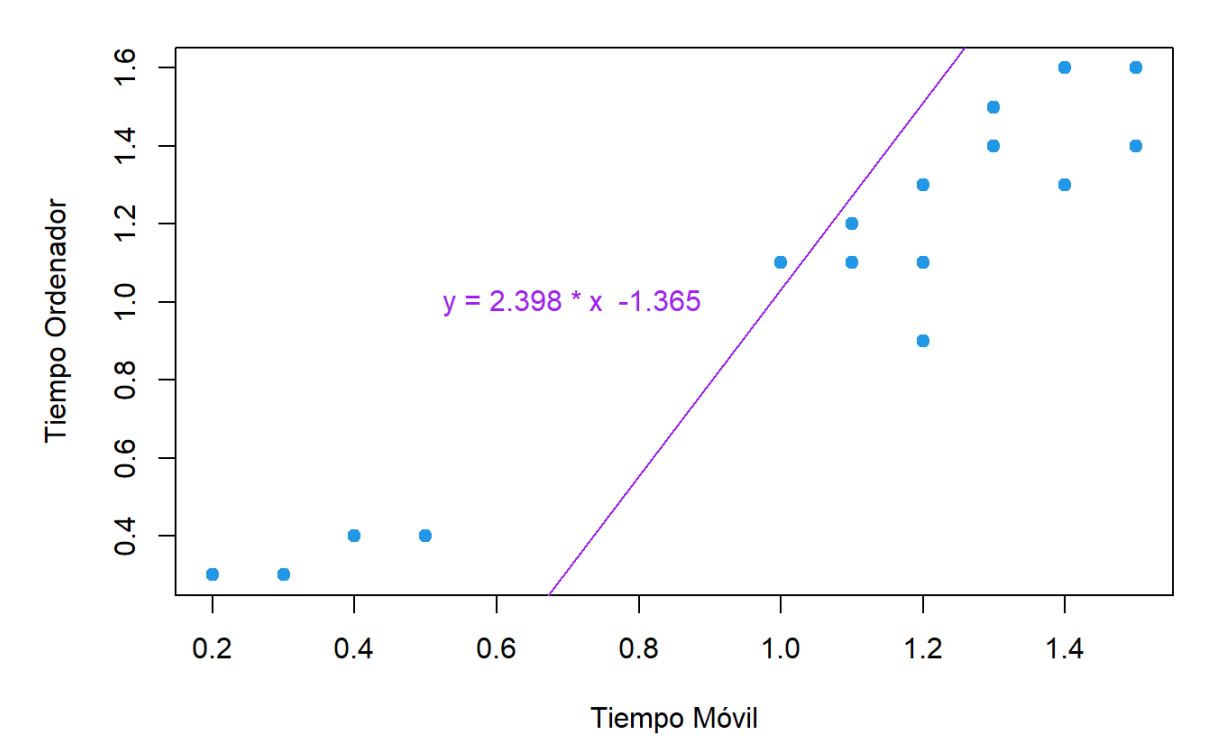

### Recta de Regresión X sobre Y

Ahora veamos las dos rectas de regresión en la siguiente gráfica:

```
#Ambas rectas de regresión
plot(X, Y,main = "Rectas de Regresión ", 
       xlab = "Tiempo Móvil", 
       ylab = "Tiempo Ordenador",
      pch = 19, col = 4)
abline(b_x, a_x, col = "purple")abline(b, a, col = "red")points(Media_X, Media_Y, col = "green", pch = 19) 
text(0.5, 1, equation, pos = 4, col = "red")text(0.7, 0.3, equation_2, pos = 4, col = "purple")text(1, 1, "( x, y)", pos = 4, col = "green")text(1, 1.08, " \qquad \qquad \qquad ", pos = 4, col = "green")
```
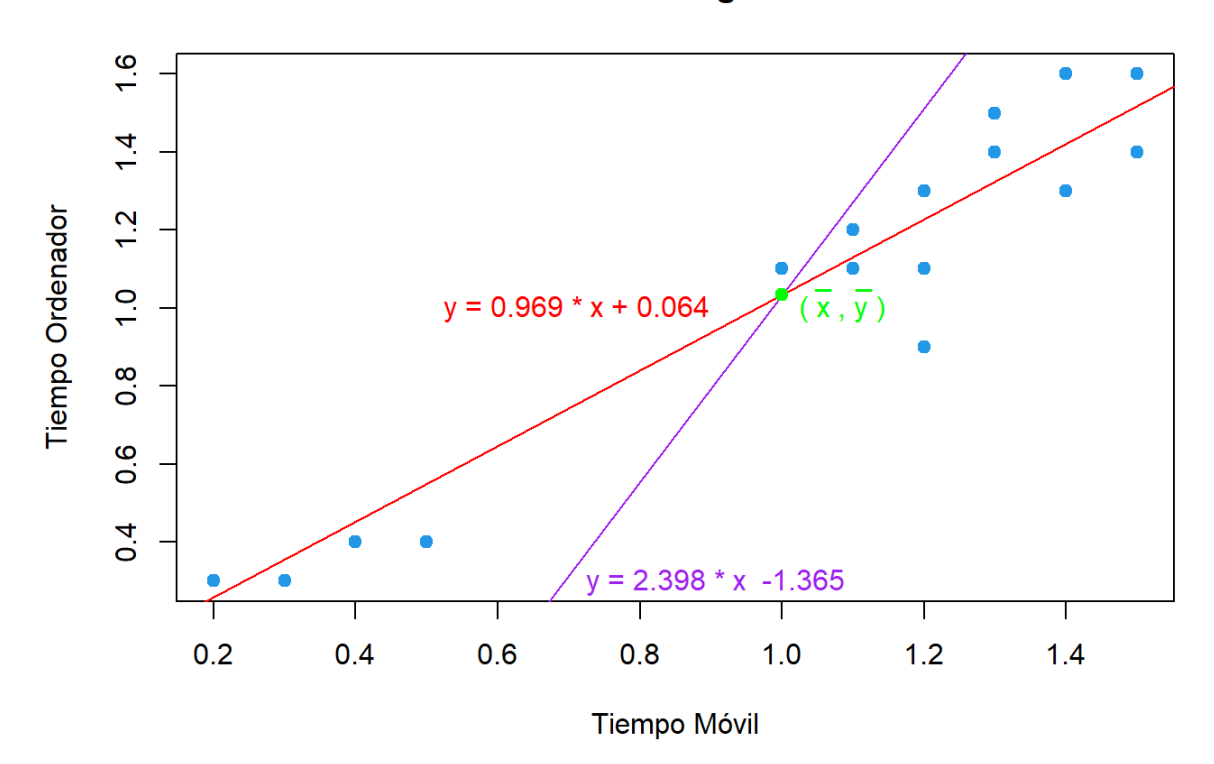

Rectas de Regresión

Como hemos visto, estas rectas se cortan por el centro de gravedad  $(\overline{x},\overline{y}) = (1,1.03)$ 

#### **Anexo IV. Comandos Básicos de Excel**

#### **Comandos básicos de Excel**

- Sumas: para sumar valores de las celdas usaremos "SUMA". Soporta tanto celdas separadas como intervalos. Ejemplo: **=SUMA(A1:A50)**
- Restas: para restar los valores de dos celdas usaremos el símbolo de resta "−" entre ambas. Ejemplo:  $= A2-A3$
- Multiplicaciones: para multiplicar los valores de dos celdas debemos intercalar entre ellas un asterisco ∗. Ejemplo: = **A1\*A3\* A5\*A8**
- Divisiones: para dividir los valores de dos celdas debemos intercalar entre ellas el símbolo "*/*". Ejemplo: **= A2 / C2**
- Elevar al cuadrado: para elevar al cuadrado un valor se debemos incluir el símbolo  $"2".$  Ejemplo:  $= (A2)^2$
- Raíz Cuadrada: Para hacer la raíz cuadrada usaremos RAÍZ".  $Ejemplo: =  $RAIZ(A2)$$

**Ejemplos Excel Tablas de Doble Entrada**

#### FRECUENCIAS ABSOLUTAS

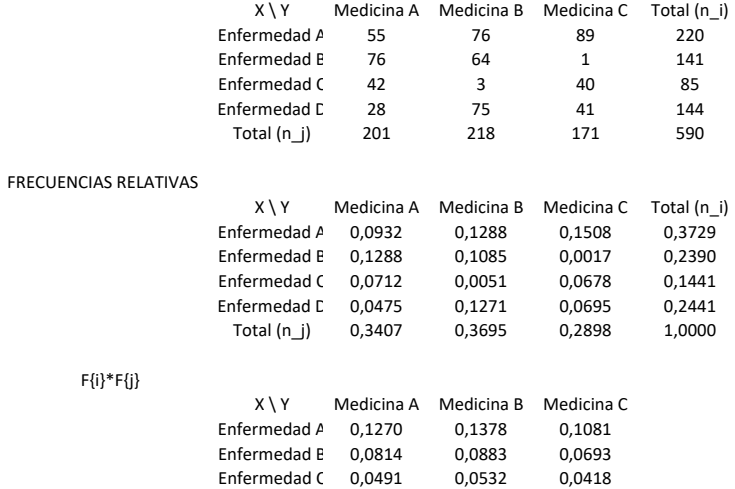

Enfermedad D 0,0831 0,0902 0,0707

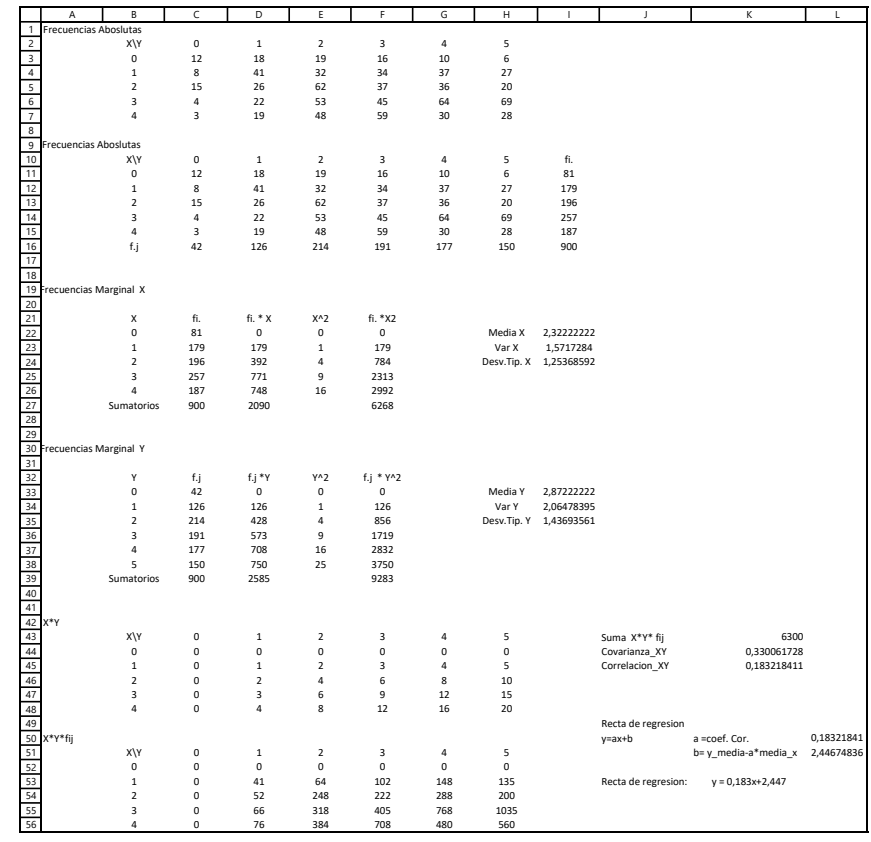

**Ejemplos Excel Tablas de Doble Entrada con Formulas**

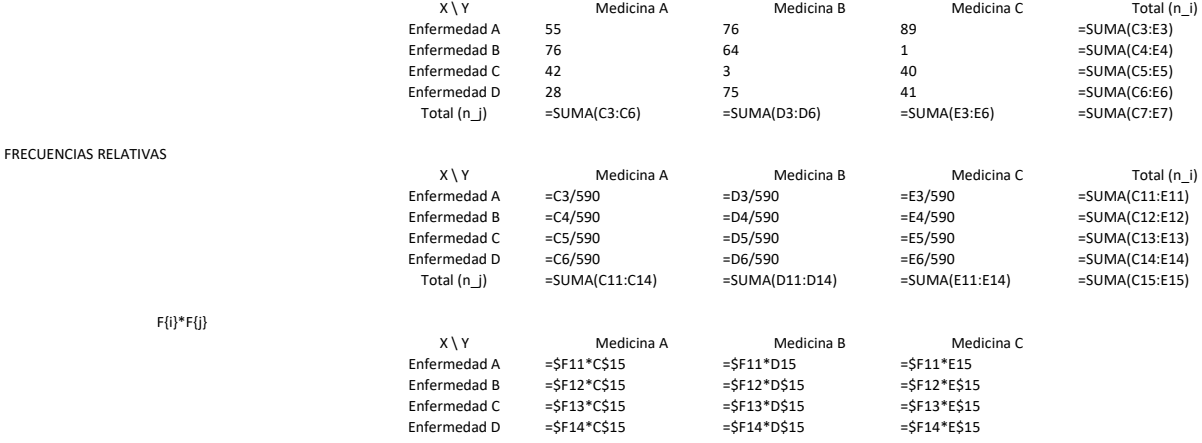

FRECUENCIAS ABSOLUTAS

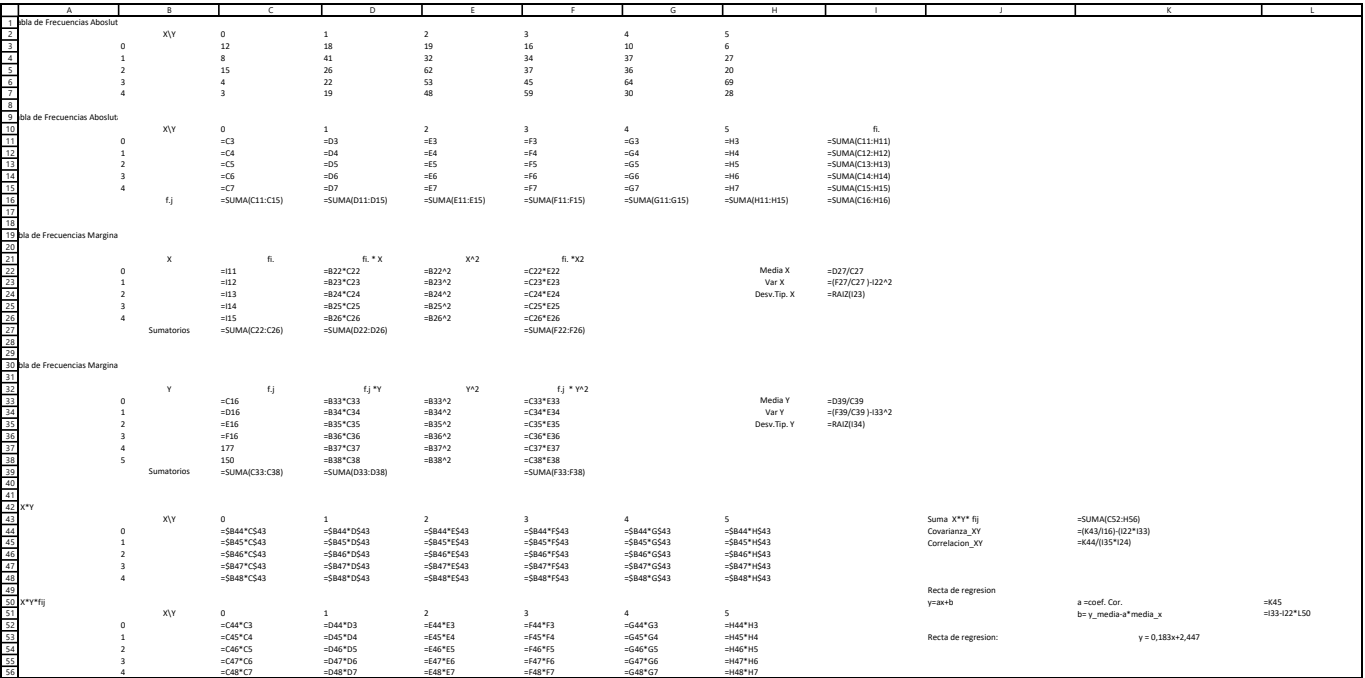

### **Anexo VI. Tabla de Competencias Especificas, Criterios de Evaluación y Descriptores Operativos**

Estadística Bidimensional de Matemáticas Aplicadas a las Ciencias Sociales I de 1º Bachillerato con el programa R: Competencias específicas, criterios de evaluación y descriptores operativos, según Anexo II del Real Decreto 243/2022, del 5 de abril, del [Boletín Oficial del Estado](#page-57-0) [\(2022\)](#page-57-0)

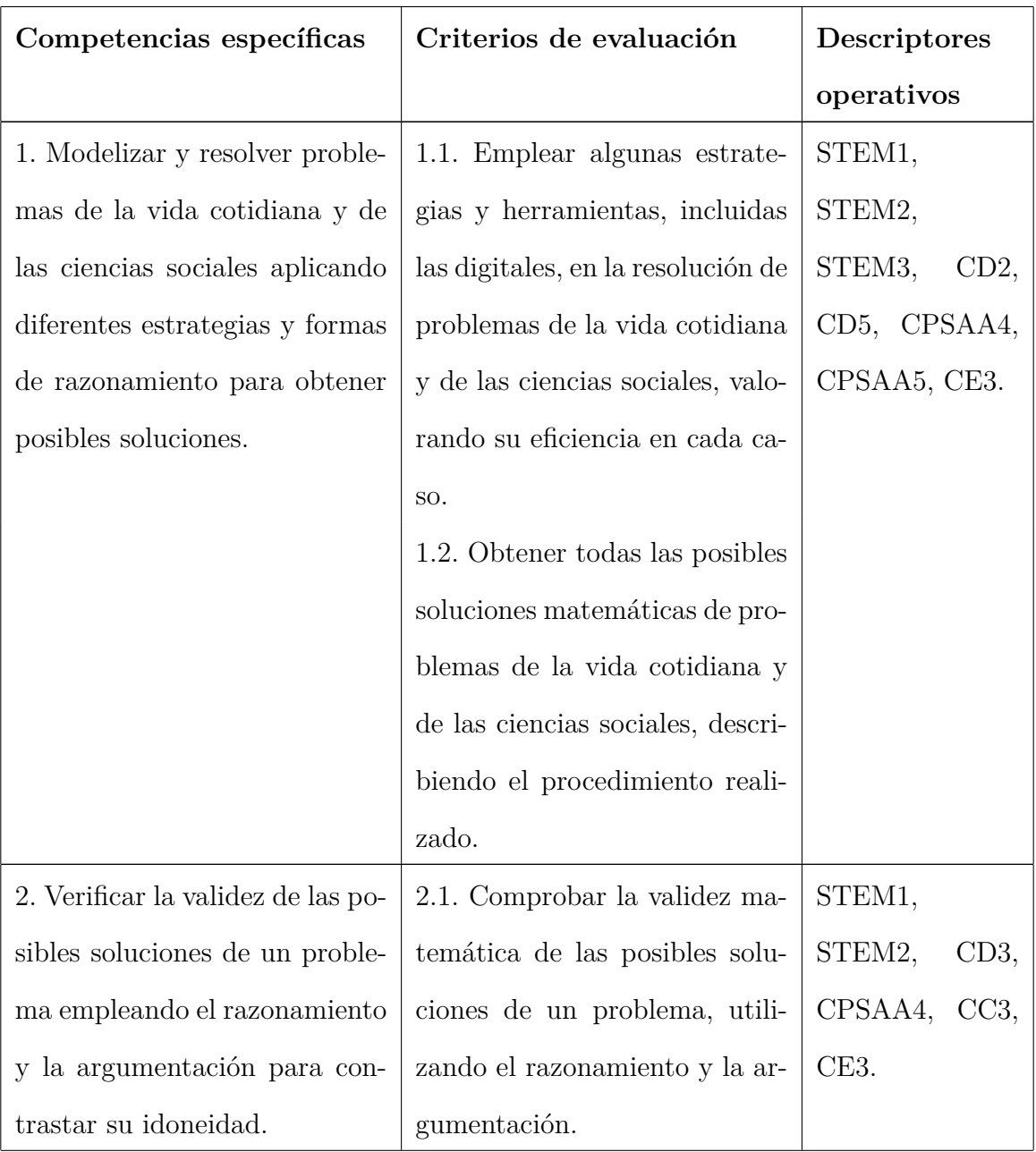

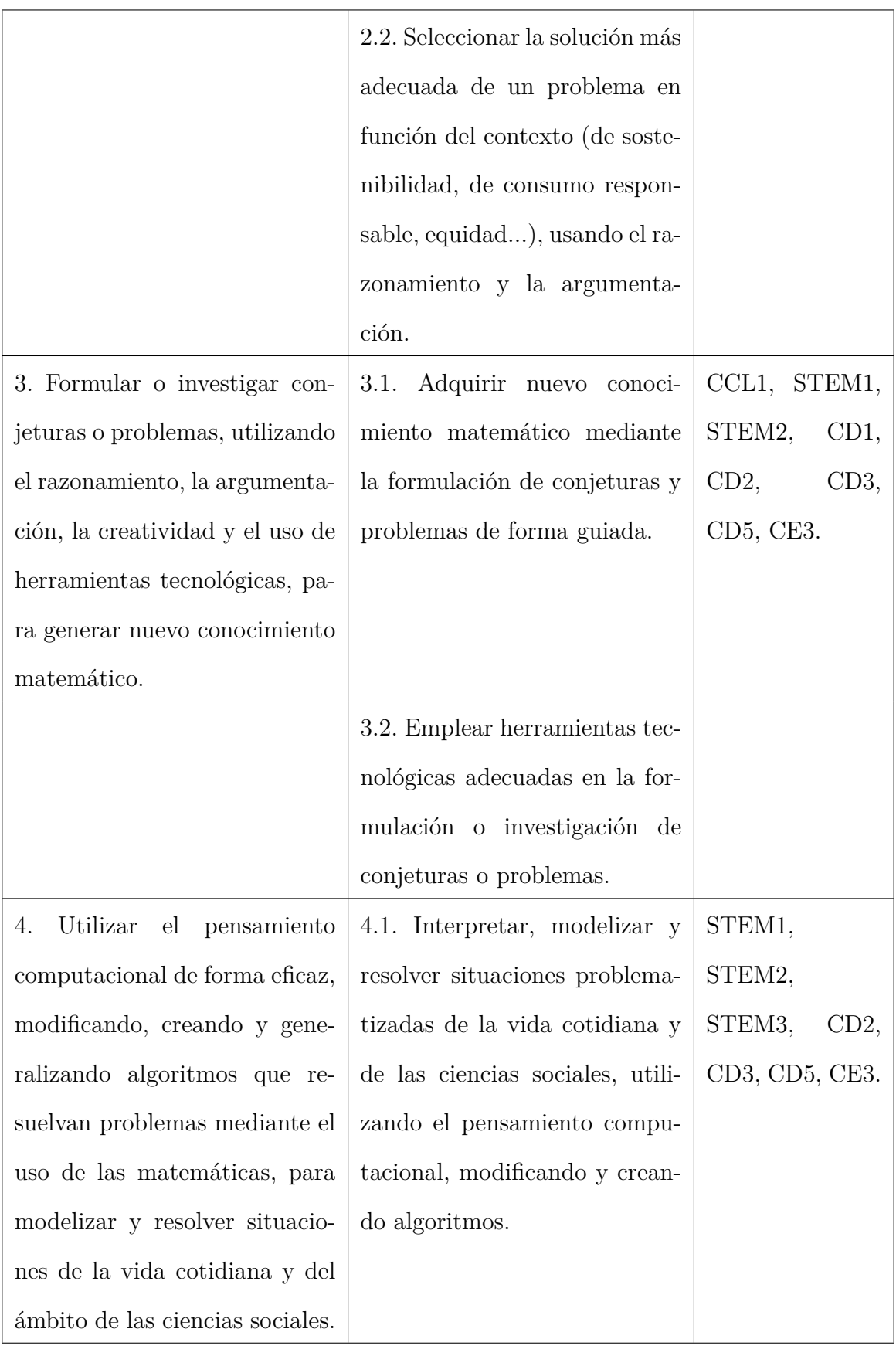

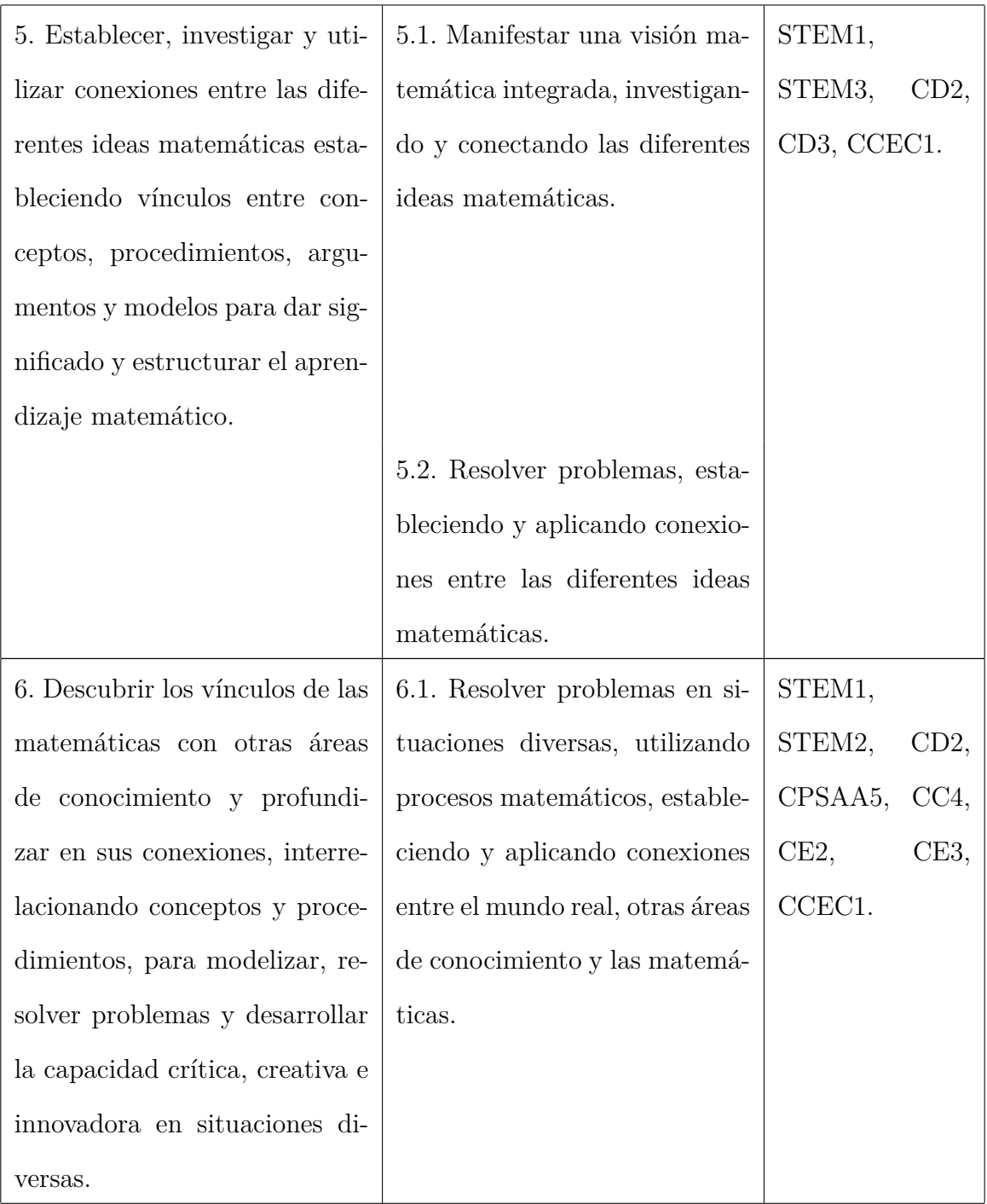

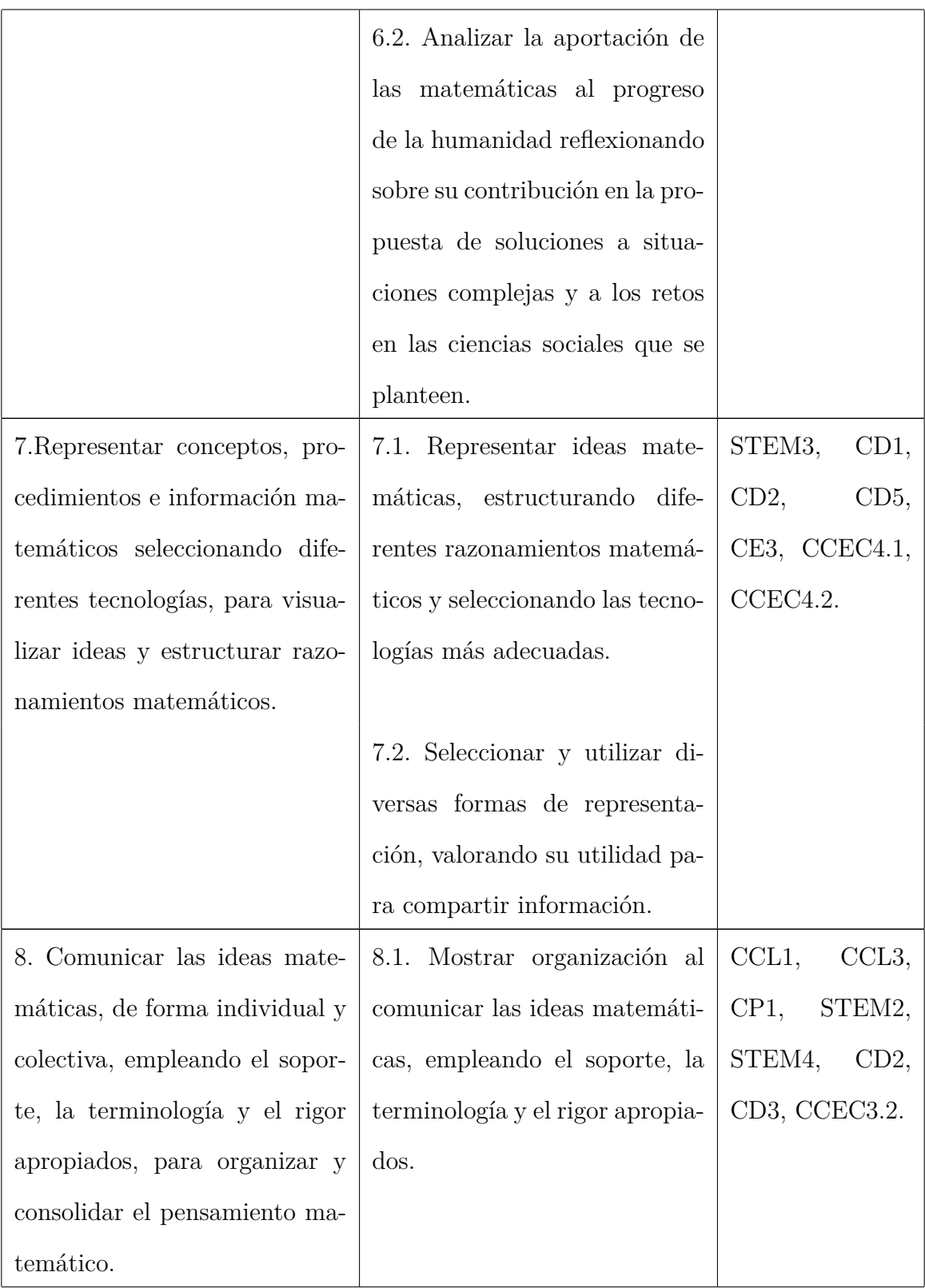

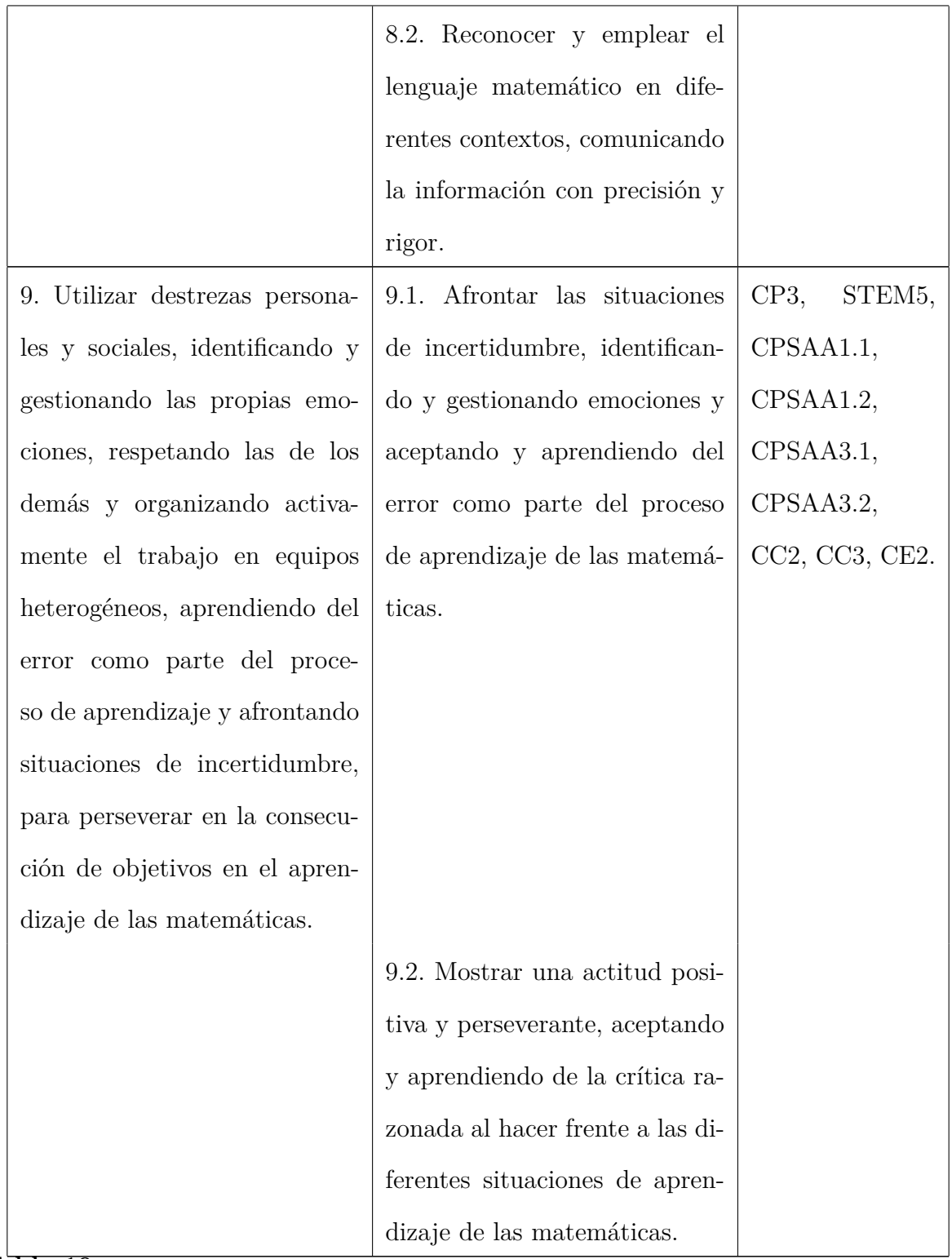

**Tabla 19**

*Tabla relaciona las competencia específicas, criterios de evaluación y descriptores operativos*

### **Anexo VII. Saberes Básicos**

#### **Saberes básicos.**

Estadística Bidimensional de Matemáticas Aplicadas a las Ciencias Sociales I de 1º Bachillerato con el programa R: Saberes básicos según Anexo II del Real Decreto 243/2022, del 5 de abril, del [Boletín Oficial del Estado](#page-57-0) [\(2022\)](#page-57-0).

### **A. Sentido numérico.**

### **1. Conteo.**

1.1.Estrategias y técnicas de recuento sistemático (diagramas de árbol, técnicas de combinatoria...).

### **2. Cantidad.**

2.1. Números reales (racionales e irracionales): comparación, ordenación, clasificación y contraste de sus propiedades.

#### **3. Sentido de las operaciones.**

3.1. Potencias, raíces y logaritmos: comprensión y utilización de sus relaciones para simplificar y resolver problemas.

### **4. Educación financiera.**

4.1. Resolución de problemas relacionados con la educación financiera (cuotas, tasas, intereses, préstamos. . . ) con herramientas tecnológicas.

### **B. Sentido de la medida.**

### **1. Medición.**

1.1.La probabilidad como medida de la incertidumbre asociada a fenómenos aleatorios.

#### **2. Cambio.**

2.1. Límites: estimación y cálculo a partir de una tabla, un gráfico o una expresión algebraica.

2.2. Continuidad de funciones: aplicación de límites en el estudio de la continuidad.

2.3. Derivada de una función: definición a partir del estudio del cambio en contextos de las ciencias sociales.

### **C. Sentido algebraico.**

#### **1. Patrones.**

1.1. Generalización de patrones en situaciones sencillas.

### **2. Modelo matemático.**

2.1. Relaciones cuantitativas esenciales en situaciones sencillas: estrategias de identificación y determinación de la clase o clases de funciones que pueden modelizarlas.

2.2. Ecuaciones, inecuaciones y sistemas: modelización de situaciones de las ciencias sociales y de la vida real.

#### **3. Igualdad y desigualdad.**

3.1.Resolución de ecuaciones, inecuaciones y sistemas de ecuaciones e inecuaciones no lineales en diferentes contextos.

### **4. Relaciones y funciones.**

4.1. Representación gráfica de funciones utilizando la expresión más adecuada.

4.2. Propiedades de las distintas clases de funciones, incluyendo, polinómica, exponencial, racional sencilla, irracional, logarítmica, periódica y a trozos: comprensión y comparación.

4.3 Álgebra simbólica en la representación y explicación de relaciones matemáticas de las ciencias sociales.

#### **5. Pensamiento computacional.**

5.1. Formulación, resolución y análisis de problemas de la vida cotidiana y de las ciencias sociales utilizando programas y herramientas adecuados.

5.2. Comparación de algoritmos alternativos para el mismo problema mediante el razonamiento lógico.

### **D. Sentido estocástico.**

### **1. Organización y análisis de datos.**

1.1. Organización de los datos procedentes de variables bidimensionales: distribución conjunta y distribuciones marginales y condicionadas. Análisis de la dependencia estadística.

1.2. Estudio de la relación entre dos variables mediante la regresión lineal y cua-

drática: valoración gráfica de la pertinencia del ajuste. Diferencia entre correlación y causalidad.

1.3. Coeficientes de correlación lineal y de determinación: cuantificación de la relación lineal, predicción y valoración de su fiabilidad en contextos de las ciencias sociales.

1.4. Calculadora, hoja de cálculo o software específico en el análisis de datos estadísticos.

### **2. Incertidumbre.**

2.1. Estimación de la probabilidad a partir del concepto de frecuencia relativa.

2.2. Cálculo de probabilidades en experimentos simples: la regla de Laplace en situaciones de equiprobabilidad y en combinación con diferentes técnicas de recuento.

### **3. Distribuciones de probabilidad.**

3.1. Variables aleatorias discretas y continuas. Parámetros de la distribución.

3.2. Modelización de fenómenos estocásticos mediante las distribuciones de probabilidad binomial y normal. Cálculo de probabilidades asociadas mediante herramientas tecnológicas.

3.3. Estimación de probabilidades mediante la aproximación de la binomial por la normal.

### **4. Inferencia.**

4.1. Diseño de estudios estadísticos relacionados con las ciencias sociales utilizando herramientas digitales. Técnicas de muestreo sencillas.

4.2. Análisis de muestras unidimensionales y bidimensionales con herramientas tecnológicas con el fin de emitir juicios y tomar decisiones: estimación puntual.

#### **E. Sentido socioafectivo.**

### **1. Creencias, actitudes y emociones.**

1.1. Destrezas de autoconciencia encaminadas a reconocer emociones propias, afrontando eventuales situaciones de estrés y ansiedad en el aprendizaje de las matemáticas.

1.2. Tratamiento del error, individual y colectivo como elemento movilizador de saberes previos adquiridos y generador de oportunidades de aprendizaje en el aula de matemáticas.

#### **2. Trabajo en equipo y toma de decisiones.**

2.1. Reconocimiento y aceptación de diversos planteamientos en la resolución de problemas y tareas matemáticas, transformando los enfoques de los demás en nuevas y mejoradas estrategias propias, mostrando empatía y respeto en el proceso.

2.2. Técnicas y estrategias de trabajo en equipo para la resolución de problemas y tareas matemáticas, en grupos heterogéneos.

### **3. Inclusión, respeto y diversidad.**

3.1. Destrezas para desarrollar una comunicación efectiva: la escucha activa, la formulación de preguntas o solicitud y prestación de ayuda cuando sea necesario.

3.2. Valoración de la contribución de las matemáticas y el papel de matemáticos y matemáticas a lo largo de la historia en el avance de las ciencias sociales.
## **Anexo VIII. Guía Rápida de los Paneles de RStudio.**

Una cheatsheet que nos ofrece información sobre los paneles de RStudio creada por [CC BY SA Posit Software, PBC](#page-57-0) [\(2023\)](#page-57-0).

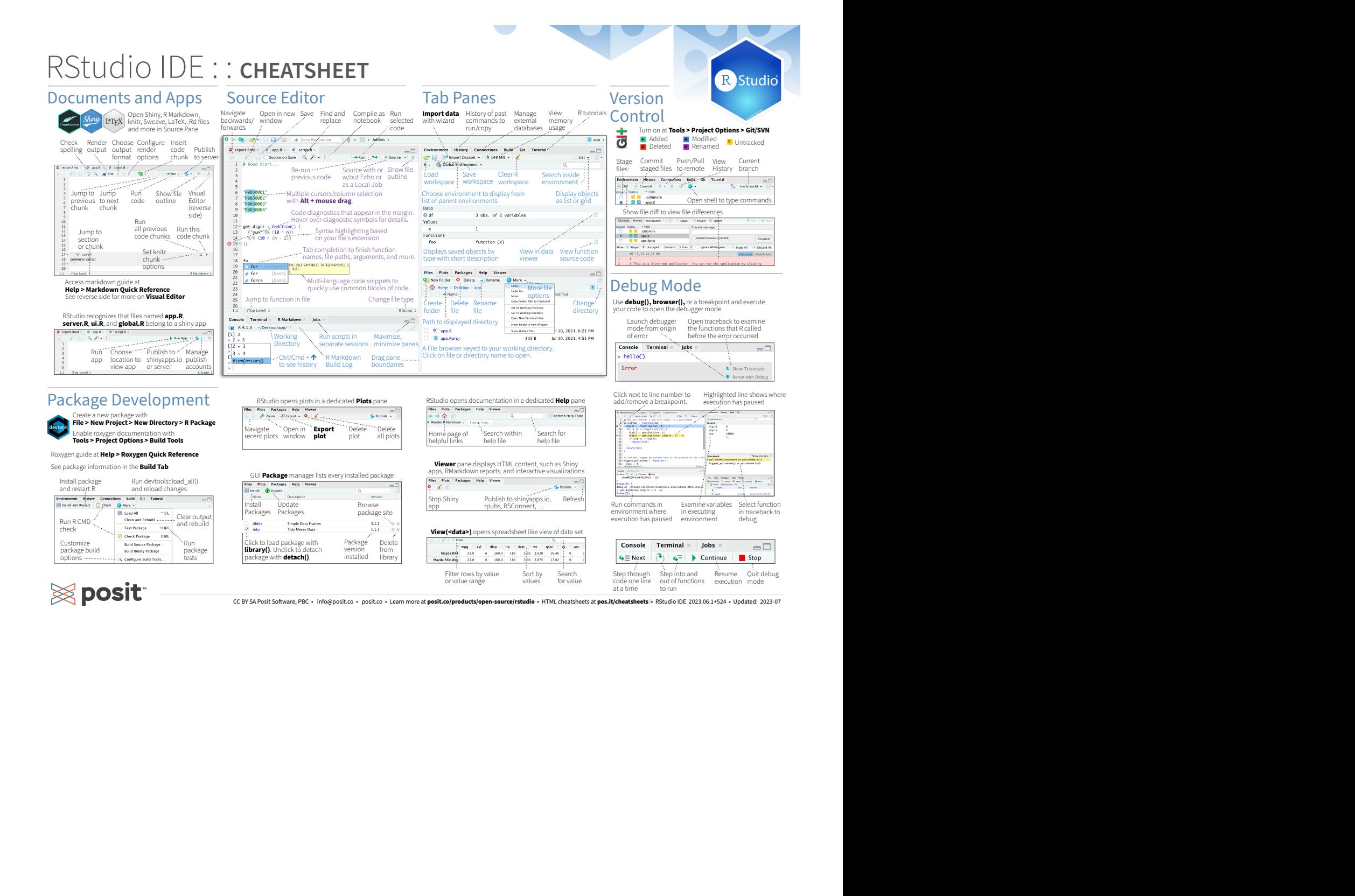

## Keyboard Shortcuts

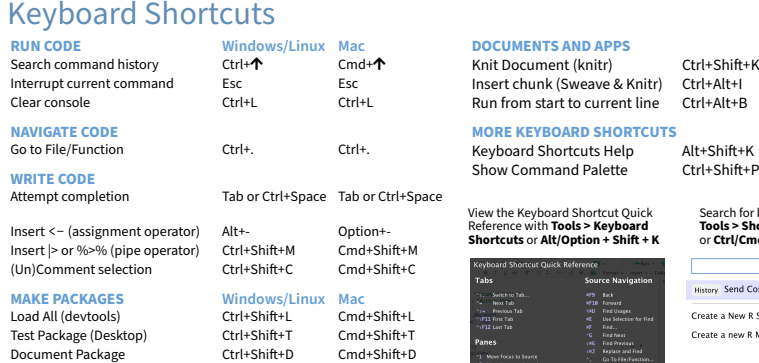

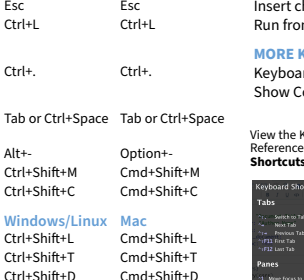

## **DOCUMENTS AND APPS**

Insert chunk (Sweave & Knitr) Ctrl+Alt+I Cmd+Option+I Run from start to current line

Search for keyboard shortcuts with **Tools > Show Command Palette** 

Ctrl Shift N

**MORE KEYBOARD SHORTCUTS**

View the Keyboard Shortcut Quick Reference with **Tools > Keyboard** 

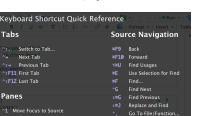

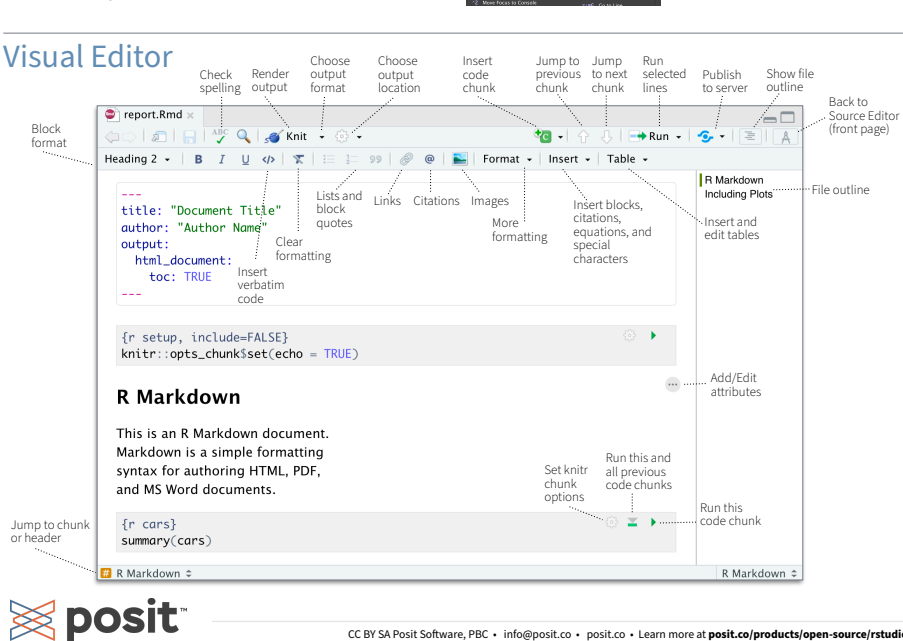

RStudio<br>
RStudio<br>
Knit Document (knitr)<br>
Ctrl+Shift+K Cmd+Shift+K Workbench<br>
Christ Cocument (knitr) NOCUMENTS AND APPS<br>
ROCUMENTS AND APPS<br>
KAT LOCUMENT (THE-Shift+K Cmd+Shift+K Cmd+Shift+K Cmd+Option+I WHY RSTUDIO WORKBENCH?<br>
Run from start to current line Ctrl+Alt+B Cmd+Option+I Extend the pers ource server with a<br>
MOR **BOCUMENTS AND APPS**<br>
SKILO COMMENTS AND APPS<br>
SKILO COMMENTS AND APPS<br>
SKILO COMMENTS COMMENTS COMMENTS COMMENTS WARD CONTINUES ARE CONTINUES RUN FOR STUDIO WORKBENCH?<br>
RUN FOR KEYBOARD SHORTCUTS<br>
MORE KEYBOARD SHORTCUTS<br> **Example 18 Studio**<br> **Example 20**<br> **Example 20**<br> **Example 20**<br> **Example 20**<br> **Example 20**<br> **Example 20**<br> **Comparison of R**<br> **Comparison of R to a different version<br>
<b>Collaborate real-time** with others in shared projects<br> **Shortcuts and Alternative Christian + Shift + K**<br> **Shortcuts of Alternative Christian + Shift + K**<br>
Inter chank (Sweene & Knitr) Ctrl+Bhift + C Christian + Christian + Christian + Christian + Christian + Christian + Chris **Example 18 The Conditional Properties Alternative Conditional Properties Conditional Properties Conditional Properties Conditional Properties Conditional Properties Conditional Properties Conditional Properties Conditiona Workbench WHY RSTUDIO WORKBENCH?** Extend the open source server with a commercial license, support, and more: • open and run multiple R sessions at once • tune your resources to improve performance • administrative tools for managing user sessions • collaborate real-time with others in shared projects<br>• switch easily from one version of R to a different version • integrate with your authentication, authorization, and audit practices • work in the RStudio IDE, JupyterLab, Jupyter Notebooks, or VS Code Download a free 45 day evaluation at **www.rstudio.com/products/workbench/evaluation/** Share Projects **File > New Project** RStudio saves the call history, workspace, and working directory associated with a project. It reloads each when you re-open a project. Start **new R Session** in current project Close R Session in project  $\overline{\bullet}$ **T H J**

RStudio

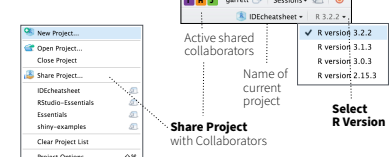

## Run Remote Jobs

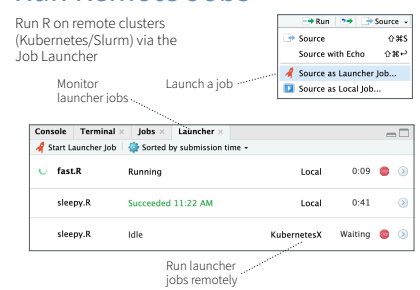

CC BY SA Posit. Software, PBC • info@posit.co • posit.co • Learn more at **posit.co/products/open-source/rstudio** • HTML cheatsheets at **pos.it/ichestheets** • RStudio IDE 2023.06.1+524 • Updated: 2023-07<br>- RStudio IDE 2023-